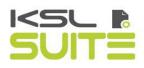

# KSL Office User Guide

Mai 2020

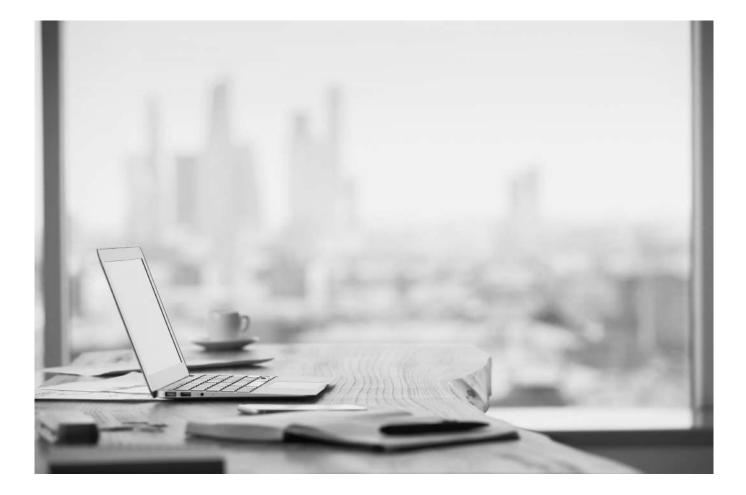

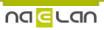

## Summary

| 1. Introduction                                                                           | 5        |
|-------------------------------------------------------------------------------------------|----------|
| 2. Profiles administration                                                                | 6        |
| 2.1. Ksl Office setup - Office profiles                                                   | 6        |
| a.Create a new Office profile                                                             | 6        |
| b.Select Views in an Office profile                                                       | 7        |
| c.Customize the KSL Office portal                                                         | 23       |
| <i>d.Give permissions to users</i><br>2.2. Documentary production Services and parameters | 24<br>25 |
| a.Naming and ordering input parameters                                                    | 25       |
| b.The list of values                                                                      | 26       |
| c.Permissions                                                                             | 26       |
| 3. The Office application of KSL Office                                                   | 27       |
| 3.1. Connection to the standalone Office application                                      | 27       |
| 3.2. Direct connection to an Office view                                                  | 27       |
| 3.3. Welcome page                                                                         | 28       |
| a. The News feed area                                                                     | 28       |
| b. This Document list area                                                                | 28       |
| 3.4. Customize the Office labels                                                          | 28       |
| 3.5. The user configuration                                                               | 29       |
| 3.6. Notifications and errors display                                                     | 30       |
| 4. The style sheet view                                                                   | 32       |
| 4.1. Overview                                                                             | 32       |
| 4.2. Style sheets management                                                              | 32       |
| a.Add a new style sheet<br>b.Copy an existing style sheet                                 | 32<br>33 |
| c.Delete an existing style sheet                                                          | 33       |
| 4.3. Management of the style sheet elements                                               | 34       |
| a.Add a new element to the style sheet                                                    | 34       |
| b.Copy an element                                                                         | 35       |
| c.Delete an element                                                                       | 35       |
| 5. The Repository view                                                                    | 37       |
| 5.1. Overview                                                                             | 37       |
| 5.2. The classification tree                                                              | 37       |
| 5.3. Search and selection tools                                                           | 37       |
| a.Browsing in the repository: tree or list                                                | 37<br>38 |
| b.Searching a component by its name<br>c.Filtering by component type                      | 39       |
| d.Advanced search criteria                                                                | 39       |
| 5.4. Adding a new component                                                               | 39       |
| a.Adding a Picture                                                                        | 40       |
| b.Adding an External file                                                                 | 40       |
| c.Adding a Text zone<br>d.Adding a Text zone variant                                      | 41<br>41 |
| e.Adding a Text zone group                                                                | 42       |
| f.Adding a Group variant                                                                  | 43       |
| 5.5. Copying an existing component                                                        | 43       |
| 5.6. Deleting an existing component                                                       | 44       |
| 5.7. View and modify a component                                                          | 44       |
| a.Modify a picture                                                                        | 44       |
| b.Modify and view an external file                                                        | 44       |
| <i>c.Modify a text zone or a group</i><br>5.8. The Text zone editor                       | 45<br>45 |
| a.Overview                                                                                | 45<br>45 |
| b.Page layout                                                                             | 47       |
| c.Style sheet                                                                             | 48       |

### Summary

| d.Inserting tables<br>e.Search & replace                                          | 51<br>54 |
|-----------------------------------------------------------------------------------|----------|
| f.Inserting a picture                                                             | 55       |
| g.Spell checking                                                                  | 56       |
| h.Inserting variables                                                             | 57       |
| 5.9. The group editor                                                             | 59       |
| a.Overview                                                                        | 59       |
| b.Adding and maintaining the components of a group                                | 60       |
| 5.10. View and modify a component                                                 | 65       |
| a.Modify a picture                                                                | 66       |
| b.Modify and view an external file                                                | 66       |
| c.Modify a text zone or a group                                                   | 66       |
| 6. The variant comparison view                                                    | 68       |
| 6.1. Variants and repository                                                      | 68       |
| 6.2. Variant comparison tool                                                      | 68       |
| a.Side by side or Top and Bottom views                                            | 69       |
| b.Create and update variants                                                      | 70       |
| 7. The Document Production view                                                   | 73       |
| 7.1. Create a new document via KSL Office                                         | 73       |
| 7.2. On-demand generation                                                         | 73       |
| 7.3. Interactive edition                                                          | 74       |
| 7.4. Interactive document in progress (Document list)                             | 75       |
| 7.5. Retrieving an interactive document in case of browser or workstation problem | 76       |
| 8. Interactive document                                                           | 77       |
| 8.1. Document display                                                             | 77       |
| 8.2. The personalizable components                                                | 77       |
| a. The Text zone, personalizing content                                           | 77       |
| b. The Group of text zones, customizing document structure and content            | 78       |
| 8.3. The "Document tree" view                                                     | 78       |
| 8.4. The "Table of contents" view                                                 | 80       |
| 8.5. Personalize the document                                                     | 81       |
| a. The parameters                                                                 | 81       |
| b. The content personalization                                                    | 82       |
| c.The alternatives                                                                | 85<br>85 |
| d.Remove the components<br>e.The variables                                        | 85<br>87 |
| 8.6. Build the document in a group                                                | 87       |
| a.Assembly the components                                                         | 88       |
| b.Organize the components                                                         | 88       |
| c.Variant behavior within a group                                                 | 88       |
| 8.7. Add appendices                                                               | 89       |
| 8.8. Update the content of an interactive document                                | 91       |
| a.Freeze the document                                                             | 91       |
| b.Update individually                                                             | 91       |
| c.Update the entire document                                                      | 92       |
| d.Use case: Updating a contract.                                                  | 93       |
| 8.9. Update the repository using personalized content                             | 94       |
| 8.10. Actions on the document                                                     | 95       |
| a.Save                                                                            | 95       |
| b.View<br>c. Dript                                                                | 96       |
| c.Print<br>d.Send to another user                                                 | 96<br>97 |
| e.Deliver                                                                         | 97       |
| f.Archive                                                                         | 97       |
| 9. Archiving and Workflow                                                         | 98       |

98

9.1. Archived document

### Summary

| a.Search                            | 98  |
|-------------------------------------|-----|
| b.View                              | 99  |
| 9.2. The predefined views           | 100 |
| 9.3. Archiving an external document | 100 |
| 9.4. In a workflow                  | 101 |
| a.Validation workflow               | 101 |
| b.Redaction workflow                | 102 |
| 10. The translation dictionary      | 103 |

### 1. Introduction

KSL Office is a collaborative web portal dedicated to functional, business and end-users.

The users can connect to this application:

- To create and maintain the shared resources of their documentary projects: essentially paragraphs, images and style sheets, as well as external PDF files
- To produce, personalize, validate, archive and send their documents through different communication channels
- To quickly and easily access to the archived documents

KSL Office is multilingual and the application language is automatically adapted to the connected user's language.

This web portal is also managed by authorizations. The user can be administrator with all the rights or, on the contrary, be authorized to use a restricted number of features.

His profile allows him:

- to update and modify some components,
- to validate some documents,
- to access to some archived documents,
- to use some tabs of the portal.

The KSL Office portal is also customizable with your corporate colors and logos to be very close and integrated with your other legacy applications.

The aim of this documentation is to guide you in the implementation and use of the different functions. This documentation can also be customizable: you can update it for your own use in relation with your the configuration of your projects.

### 2. Profiles administration

Implementing and customizing the portal can be applied from the Ksl Admin administration application.

It included:

- a "user rights" part to define the access rights to components and production/delivery services; this part is detailed in the Ksl Admin documentation, and is common to the different design and production mode.
- a "view configuration" part (tabs) to customize the user interface; this configuration is dedicated to and detailed hereafter.
- 2.1. Ksl Office setup Office profiles

#### a. Create a new Office profile

Access in KSL Admin: Ksl Office setup > Office profiles Required permissions: KSL Server administrator

Click on Ksl Office setup > Office profiles to access to the screen listing the server Office profiles. Note that a profile can reference several projects. Of course several profiles can be created for each project.

|                                                                                                    | (SELETING FOR THE SECTION OF THE SECTION OF THE SEC |                       |                                |                              |                            |
|----------------------------------------------------------------------------------------------------|----------------------------------------------------------------------------------------------------|-----------------------|--------------------------------|------------------------------|----------------------------|
| Kal Server Kal Server 7.1.2.2<br>Server KSL_SERVER<br>User KSL                                                                      | Create a new profile                                                                                                    |                       |                                |                              |                            |
| Project MULTI_IMPACT<br>Version 1.0                                                                                                 | Label                                                                                                    |                       |                                |                              |                            |
| Status Development                                                                                                    | Create default views                                                                                                    |                       |                                |                              |                            |
| Switch Project                                                                                                    | Create                                                                                                    |                       |                                |                              |                            |
| 🔮 Help                                                                                                    |                                                                                                    |                       |                                |                              |                            |
| O Quit                                                                                                    | Label                                                                                                    | Unique name See views | See the configuration          | See attributions             | Delete                     |
|                                                                                                    |                                                                                                    |                       |                                |                              |                            |
|                                                                                                    | EMAIL_ADMINISTRATION                                                                                                    | Views                 | Configuration                  | Attributions                 |                            |
| Parameter tuning Projects                                                                                                    | E CONTRACTOR CONTRACTOR CONTRACTOR                                                                                                    | Views<br>Views        | Configuration<br>Configuration | Attributions<br>Attributions | Delete                     |
| Parameter tuning<br>Projects<br>Parmissions<br>Kel Office setup                                                                     | EMAL_ADMINISTRATION                                                                                                    |                       |                                |                              | Delete                     |
| Parameter tuning<br>Projects<br>Parmissions<br>Kal Office setup<br>Coffice profiles<br>Storage maps                                 | EMAIL_ADMINISTRATION<br>EMAIL_PRODUCTION                                                                                                    | Views                 | Configuration                  | Attributions                 | Delete<br>Delete           |
| Kal Server sabup<br>Parameter tuning<br>Projects<br>Parmissions<br>di office setup<br>di office profiles<br>Storage maps<br>Service | EMAIL_ADMINISTRATION<br>EMAIL_PRODUCTION<br>ASSURANCE_USER                                                                                                    | Views<br>Views        | Configuration                  | Attributions<br>Attributions | Delete<br>Delete<br>Delete |

A profile describes the views displayed in the web portal, the targeted project and the users or groups authorized to connect to this profile. Each view can also be linked to a different project : the web portal can be "multi projects".

(i) A user or a group can also be multi-profiles : in this case, he will be able in the portal, to select/change the profile.

A profile is defined by its Label but a Unique Name field can also be defined (optional).

(i) The unique name is used for a direct call of the profile by an external application; the application will be able to specify this unique name with the parameter KsIView when calling a KSL web Service.

To create a new profile:

- Define the new profile label.
- If necessary, select the "Create default views" option: if this option is selected, the default tabs "Welcome", "Repository", "Document production" and "Document library" are automatically created.
- Select the project associated to the profile; by default, the tabs will linked to this project.
- Select the button "Create" to create the profile. The new profile is added to the list and you can tune its configuration.
- If necessary, click on the second column Unique name of the profile created to set its unique name.

| Ksi Office profiles list |          |
|--------------------------|----------|
| Create a new profile     |          |
| Label                    |          |
| Create default views     |          |
|                          | O Create |

#### b. Select Views in an Office profile

| Create a folder | Document library        | Search in document li | rary 🖬 Dictiona    | y Post-Office    | Welcome  | For maintaining text zones, text zones groups, images and pdf files |
|-----------------|-------------------------|-----------------------|--------------------|------------------|----------|---------------------------------------------------------------------|
| Produce a docu  | ment with or without pe | rsonalization         | son of croup and t | extzone variants | Emailing |                                                                     |

The profile configuration in KSL Admin allows to select the tabs that will be present on the Office portal and customize them. These tabs are also called Views.

The top button bar contains the available View types (tabs). The bottom yellow frame shows the views inserted into the profile. In order to organize this profile, simply drag and drop buttons from the top menu, towards the bottom yellow frame. The top button bar contains standard views 🖬 like in the example the "Document production" view, and folder type views 🛋.

For each of the selected standard views, the buttons  $\mathscr{D}$   $\mathbb{I}$   $\mathbb{K}$  allow to define :

- Label edition 🖉 : allows to change the label that appears on the KSL Office tab for this profile.
- Unique name edition 📕 : allows to change the unique name that will be used when for example an

external application wants to display a view; this application can specify this unique name with the parameter KsIView when calling via Web Service.

- Configuration X : allows to change the name of the web page as well as the connection project for the current view. Some views have an advanced configuration page, including the resource repository page.
- Delete X: to delete the view in the profile.

Two actions are possible for the Folder type views 🖋 🙁

- Label edition  $\mathscr{P}$ .
- Delete 🗶.

The views displayed are those defined by default during creation. If no view has been set, simply select the view of your choice on the top banner and move it to the bottom yellow banner.

The selected views can be re-ordered by a simple drag-and-drop.

KSL office Welcome view

This view is created from the button Welcome.

it allows you to add to the Office portal a tab that is intended to be the default welcome page of the KSL Office web application; it is essentially informative; it specifies the details of Naelan support, presents a number of widgets and displays a text zone dedicated to information for users (News). It also lists the current documents giving the possibility to access them with a click.

This page is not mandatory; if users need to access, for example, the production of their documents directly after logging in, simply delete the Welcome view and position another view in the first position on the left.

#### Configuration $\times$ of the Welcome view:

| Parameters | Description                                                       | Default value |
|------------|-------------------------------------------------------------------|---------------|
| Page title | Page title associated to the view                                 | Welcome       |
|            | Not to be confused with the tab label of this view in KSL Office. |               |
| Project    | Project on which the view will be based.                          |               |

The Repository view of KSL office

This view is created from the button Repository . When renamed with the button 🥒 , the proposed name is: Repository.

This view is only displayed if the project contains components such as text zones, groups, images, or

external files and if the user (or the group to which he belongs) is allowed to access those components.

This view is dedicated to project management and business users with an administrator profile and provides access to components, and allows you to create and update the shareable components of the KSL project.

The configuration  $\times$  of this view is given below:

| Camaral                                |                                                                               |                                    |
|----------------------------------------|-------------------------------------------------------------------------------|------------------------------------|
| ✓ General                              |                                                                               |                                    |
| Property name                          | Property description                                                          | Property value                     |
| Page fitle                             | Page Title associated with this view                                          | Repository                         |
| Project                                | View project                                                                  | GESTION_RH_DEV - 2.0 - Development |
| Enable hyperlinks                      | Enable hyperlinks for text and pictures. Only for sending e-mails.            | No                                 |
| Defaut style to hyperlinks             | Text style used when adding new hyperlink                                     |                                    |
| Allow to modify picture name           | Allow using variables in brackets for picture name. Only for sending e-mails. | No                                 |
| + Filters                              |                                                                               |                                    |
| <ul> <li>Variants filters</li> </ul>   |                                                                               |                                    |
| <ul> <li>Menu configuration</li> </ul> |                                                                               |                                    |
|                                        | Back to profiles list                                                         |                                    |

This configuration page allows in particular :

- to disable much of the text editor toolbar to limit the functions given to users for creating and update text contents
- allow display filters by component type
- to fine-tune the entry of advanced search criteria such as the date of change or part of the storage map, or variants
- allow hyperlinks to be defined

(i) Access to this view is combined with the permission rules defined for users or groups of users on components and the storage map.

| Parameters                      | Description                                                                                                    | Default values |
|---------------------------------|----------------------------------------------------------------------------------------------------|----------------|
| Page title                      | Page title associated to the view                                                                                                    | Repository     |
| Project                         | Project on which the view will be based.                                                                                                    |                |
| Enables hyperlinks              | Allow links on text and images. Taken into account only for the design of emails.<br>Enable this option if KSL Email Designer is used.                                                                                                    | No             |
| Default style for<br>hyperlinks | KSL style sheet text Style, used when inserting a new hyperlink into<br>a repository text zone.<br>The user can then immediately identify the link inserted in the text<br>of the text zone. It can also change this style (e.g. by choosing a<br>different color from the style sheet). |                |

#### Parameter details:

| Allow to modify picture name         | Allow the use of variables between < and > for the image name.<br>Only for email design.<br>Enable this option if KSL Email Designer is used.                                                                  | No         |
|--------------------------------------|----------------------------------------------------------------------------------------------------|------------|
| Filter : display text<br>zones       | Sets whether or not to activate the filter on the Text zone                                                                                                    | Yes        |
|                                      | components in the default repository tree.                                                                                                    |            |
|                                      | <ul> <li>If the filter is set to No, components are hidden and the button</li> <li>is grayed out by default. This option does not prevent the user from selecting the button to disable the filter.</li> </ul> |            |
|                                      | - If the filter is set to Yes, components are displayed and the                                                                                                    |            |
|                                      | button is selectable                                                                                                    |            |
|                                      | This filter applies to user-accessible images - 🚯 see Chapter<br>Permissions - Components.                                                                                                    |            |
| Display mode for text<br>zone filter | Sets whether the user can see the contents of the filter, and whether they can edit it.                                                                                                    | Modifiable |
|                                      | - Hidden: the button is not displayed in the view for users.<br>Users have access to external files based on their permissions.                                                                                |            |
|                                      | <ul> <li>Visible: the button is displayed in the view for users. Users have access to external files based on their permissions.</li> </ul>                                                                    |            |
|                                      | - Modifiable: the button is displayed in the view for users.<br>User can activate or deactivate the filter with this button.                                                                                   |            |
| Filter : display groups              | Sets whether or not to activate the filter on the Group components in the default repository tree.                                                                                                    | Yes        |
|                                      | <ul> <li>If the filter is set to No, components are hidden and the button</li> </ul>                                                                                                    |            |
|                                      | is grayed out by default. This option does not prevent the user from selecting the button to disable the filter.                                                                                               |            |
|                                      | <ul> <li>If the filter is set to Yes, components are displayed and the<br/>button is selectable</li> </ul>                                                                                                    |            |
|                                      | This filter applies to user-accessible images - 🥵 see Chapter<br>Permissions - Components.                                                                                                    |            |
| Display mode for                     | Sets whether the user can see the contents of the filter, and                                                                                                    | Modifiable |
| group filter                         | whether they can edit it.                                                                                                    | moundbic   |
|                                      | <ul> <li>Hidden: the button is not displayed in the view for users.</li> <li>Users have access to external files based on their permissions.</li> </ul>                                                        |            |
|                                      | - Visible: the button is displayed in the view for users. Users                                                                                                    |            |
|                                      | <ul> <li>have access to external files based on their permissions.</li> <li>Modifiable: the button is displayed in the view for users.</li> </ul>                                                              |            |
|                                      |                                                                                                    |            |

| Filter : display images            | Sets whether or not to activate the filter on the Images                             | Yes        |
|------------------------------------|--------------------------------------------------------------------------------------|------------|
|                                    | components in the default repository tree.                                           |            |
|                                    | - If the filter is set to No, components are hidden and the button                   |            |
|                                    | is grayed out by default. This option does not prevent the                           |            |
|                                    | user from selecting the button to disable the filter.                                |            |
|                                    | - If the filter is set to Yes, components are displayed and the                      |            |
|                                    | button is selectable                                                                 |            |
|                                    | This filter applies to user-accessible images - 🕸 see Chapter                        |            |
|                                    | Permissions - Components.                                                            |            |
| Display mode for                   | Sets whether the user can see the contents of the filter, and                        | Modifiable |
| mages filter                       | whether they can edit it.                                                            |            |
|                                    | - Hidden: the button is not displayed in the view for users.                         |            |
|                                    |                                                                                      |            |
|                                    | Users have access to external files based on their permissions.                      |            |
|                                    | - Visible: the button 🔛 is displayed in the view for users. Users                    |            |
|                                    | have access to external files based on their permissions.                            |            |
|                                    | - Modifiable: the button is displayed in the view for users.                         |            |
|                                    |                                                                                      |            |
| -                                  | User can activate or deactivate the filter with this button.                         | X          |
| Filter : display external<br>Files |                                                                                      | Yes        |
|                                    | components in the default repository tree.                                           |            |
|                                    | <ul> <li>If the filter is set to No, components are hidden and the button</li> </ul> |            |
|                                    | is grayed out by default. This option does not prevent the                           |            |
|                                    | user from selecting the button to disable the filter.                                |            |
|                                    | - If the filter is set to Yes, components are displayed and the                      |            |
|                                    |                                                                                      |            |
|                                    | button is selectable 🛄.                                                              |            |
|                                    | This filter applies to user-accessible images - 🕸 see Chapter                        |            |
|                                    | Permissions - Components.                                                            |            |
| Display mode for                   | Sets whether the user can see the contents of the filter, and                        | Modifiable |
| external files filter              | whether they can edit it.                                                            |            |
|                                    | Three possible values:                                                               |            |
|                                    | - Hidden: the button is not displayed in the view for users.                         |            |
|                                    |                                                                                      |            |
|                                    | Users have access to external files based on their permissions.                      |            |
|                                    | - Visible:the button 🔲 is displayed in the view for users. Users                     |            |
|                                    | have access to external files based on their permissions.                            |            |
|                                    |                                                                                      |            |
|                                    | - Modifiable: the button is displayed in the view for users.                         |            |
|                                    | User can activate or deactivate the filter with this button.                         |            |

| Modification time (from)                                                                           |                                                                                                    |
|----------------------------------------------------------------------------------------------------|----------------------------------------------------------------------------------------------------|
|                                                                                                    |                                                                                                    |
| Modification time (to)                                                                             |                                                                                                    |
|                                                                                                    |                                                                                                    |
| Root folder Su Mo Tu We Th Fr 1                                                                    |                                                                                                    |
| Iandatory personalization         7         8         9         10         11         12         ' |                                                                                                    |
| 14 15 16 17 18 19 1                                                                                |                                                                                                    |
| This parameter is particularly interesting when changing the                                       |                                                                                                    |
| content of the repository (for example, when merging the company                                   |                                                                                                    |
| with another or when changing brands); it allows to display only                                   |                                                                                                    |
| the components updated from the modification start, regardless of the permissions                  |                                                                                                    |
| •                                                                                                  | Modifiable                                                                                                    |
|                                                                                                    |                                                                                                    |
|                                                                                                    |                                                                                                    |
| Modification time (from)                                                                           |                                                                                                    |
| Modification time (to)                                                                             |                                                                                                    |
| Three possible values :                                                                            |                                                                                                    |
| - Hidden: the filter is not displayed to the user in the view. The                                 |                                                                                                    |
|                                                                                                    |                                                                                                    |
|                                                                                                    |                                                                                                    |
|                                                                                                    |                                                                                                    |
|                                                                                                    |                                                                                                    |
|                                                                                                    |                                                                                                    |
| •                                                                                                  |                                                                                                    |
|                                                                                                    | Nerrelea                                                                                                    |
| specified date. Displaying a calendar allows you to specify this date.                             | No value                                                                                                    |
| This parameter acts on the display of filter Filter on end                                         | Modifiable                                                                                                    |
| modification date. Sets whether the user can see the filter, and                                   |                                                                                                    |
| whether they can edit it.                                                                          |                                                                                                    |
| Three possible values :                                                                            |                                                                                                    |
| - Hidden: the filter is not displayed to the user in the view. The                                 |                                                                                                    |
| filter applies or does not apply depending on the parameter                                        |                                                                                                    |
|                                                                                                    |                                                                                                    |
|                                                                                                    |                                                                                                    |
|                                                                                                    |                                                                                                    |
|                                                                                                    |                                                                                                    |
| •                                                                                                  |                                                                                                    |
|                                                                                                    | <ul> <li>This parameter is particularly interesting when changing the company with another or when changing brands); it allows to display only the components updated from the modification start, regardless of the permissions.</li> <li>This parameter acts on the display of filter Filter on start modification date. Sets whether the user can see the filter, and whether they can edit it.</li> <li>Modification time (from) Modification date.</li> <li>Three possible values :</li> <li>Hidden: the filter is not displayed to the user in the view. The filter applies or does not apply depending on the parameter Filter on start modification date.</li> <li>Visible: the filter is displayed to the user in the view, but is not editable. The filter applies or does not apply depending on the parameter Silter on start modification date.</li> <li>Modifiable: the filter is displayed and can be used by the use.</li> <li>Displays only components that have been modified up to the specified date. Displaying a calendar allows you to specify this date.</li> <li>This parameter acts on the display of filter Filter on end modification date. Sets whether the user can see the filter, and whether they can edit it.</li> <li>This parameter acts on the display of filter Filter on end modification date. Sets whether the user can see the filter, and whether they can edit it.</li> </ul> |

| Parent path           | This parameter specifies the root of the tree to display. This filter                    |            |
|-----------------------|------------------------------------------------------------------------------------------|------------|
|                       | applies to user-accessible components - 🕸 see chapter                                    |            |
|                       | Permissions - Components of this guide.                                                  |            |
|                       | To change this path, click on the parameter and select the                               |            |
|                       | classification node in the window that appears.                                          |            |
|                       |                                                                                          |            |
|                       | Example:                                                                                 |            |
|                       | Root folder 🗸                                                                            |            |
|                       | / CHARTE GRAPHIQUE ET MISE EN PAGE                                                       |            |
|                       | / CONTRATS ET SLA                                                                        |            |
|                       | / CONTRATS ET SLA / ARTICLES COMMUNS<br>/ CONTRATS ET SLA / ARTICLES CONTRAT LICENCE (OI |            |
| Display mode for path | This parameter acts on the display of the filter Root folder in the                      | Modifiable |
| filter                | view.                                                                                    |            |
|                       | Root folder                                                                              |            |
|                       | Konlogel                                                                                 |            |
|                       | Sets whether the user can see the filter, and whether they can edit                      |            |
|                       | it.                                                                                      |            |
|                       | Three values are possible:                                                               |            |
|                       | - Hidden: the filter is not displayed to the user in the view. The                       |            |
|                       | filter applies or does not apply depending on the parameter                              |            |
|                       | Parent path                                                                              |            |
|                       | - Visible: the filter is displayed to the user in the view, but is not                   |            |
|                       | editable. The filter applies or does not apply depending on the                          |            |
|                       | parameter Parent path.                                                                   |            |
|                       | - Modifiable: the filter is displayed and can be used by the user.                       |            |
| Personalization flag  | Filter on personalization flag:                                                          | No value   |
|                       | Two options are possible :                                                               |            |
|                       | <ul> <li>No value: if this option is unchecked, all text zones are</li> </ul>            |            |
|                       | displayed.                                                                               |            |
|                       | - To personalize: if this option is checked, only text zones with the                    |            |
|                       | option "to customize" are displayed.                                                     |            |
| Display mode for      | Sets whether the user can see the filter on the personalization                          | Modifiable |
| personalization flag  | flags, and whether they can edit it above the component tree.                            |            |
| filter                | Mandatory personalization 🗌                                                              |            |
|                       | Three values are possible:                                                               |            |
|                       | - Hidden: the filter is not displayed to the user in the view. The                       |            |
|                       | filter applies or does not apply depending on the parameter                              |            |
|                       | Personalization flag.                                                                    |            |
|                       | - Visible: the filter is displayed to the user in the view, but is not                   |            |
|                       | editable. The filter applies or does not apply depending on the                          |            |
|                       | parameter Personalization flag.                                                          |            |
|                       | - Modifiable : le filtre est affiché et peut être utilisé par                            |            |
|                       | l'utilisateur.                                                                           |            |

| Filter : display also<br>read only components | Also displays components that are read-only.                                                                                                    | Yes    |
|-----------------------------------------------|----------------------------------------------------------------------------------------------------|--------|
| Display mode for read only filter             | Sets whether the user can view the filter on components read-only,<br>and whether they can edit it above the component tree.                                                                                           | Hidden |
|                                               | Mandatory personalization 🗌                                                                                                    |        |
|                                               | Three values are possible:                                                                                                    |        |
|                                               | <ul> <li>Hidden: the filter is not displayed to the user in the view. The<br/>filter applies or does not apply depending on the parameter</li> <li>Filter : display also read only components.</li> </ul>              |        |
|                                               | <ul> <li>Visible: the filter is displayed to the user in the view, but is not<br/>editable. The filter applies or does not apply depending on the<br/>parameter Filter : display also read only components.</li> </ul> |        |
|                                               | - Modifiable: the filter is displayed and can be used by the user.                                                                                                    |        |
| Selection criteria n°1<br>name                | These two parameters allow you to specify the criterion of variants<br>and the value of this criterion on which to filter text zones and                                                                               |        |
| Selection criteria n°1<br>value               | groups.                                                                                                    |        |
|                                               | See criteria in chapter Permissions - Components of this guide.                                                                                                    |        |
|                                               | Example: if the project is configured to handle variants with the                                                                                                    |        |
|                                               | "agence" (i.e. agency) criterion, and if this criterion can take the                                                                                                    |        |
|                                               | PARIS and NEW-YORK values, then positioning the two parameters<br>respectively to the PARIS and NEW-YORK values allows to display<br>only the text zones and groups meeting this criterion.                            |        |

| Display mode for selection criteria n°1                                                                                                    | Sets whether the user can see the filter on the variant criterion,<br>and whether they can modify it above the component tree.                                                                                                    | Modifiable        |
|----------------------------------------------------------------------------------------------------|----------------------------------------------------------------------------------------------------|-------------------|
|                                                                                                    | Three values are possible:                                                                                                    |                   |
|                                                                                                    | <ul> <li>Hidden: the filter is not displayed to the user in the view. The<br/>filter applies or does not apply to the value of the selected<br/>criterion 1.</li> </ul>                                                                                                    |                   |
|                                                                                                    | <ul> <li>Visible: the filter is displayed to the user in the view, but is not<br/>editable. The filter applies or does not apply to the value of the<br/>selected criterion 1.</li> </ul>                                                                                                    |                   |
|                                                                                                    | <ul> <li>Modifiable: the filter is displayed and can be used by the user.</li> </ul>                                                                                                    |                   |
|                                                                                                    | In the example, below the "Language" criterion is displayed to offer filtering of components on a criterion value.                                                                                                    |                   |
|                                                                                                    |                                                                                                    |                   |
|                                                                                                    |                                                                                                    |                   |
|                                                                                                    | Filter by label                                                                                                    |                   |
|                                                                                                    | Filter by Identifical name 🖂                                                                                                    |                   |
|                                                                                                    | Modification time (from)                                                                                                    |                   |
|                                                                                                    | Modification time (to)                                                                                                    |                   |
|                                                                                                    | Root folder 🗸 🗸                                                                                                    |                   |
|                                                                                                    | Mandatory personalization 🗌                                                                                                    |                   |
| Selection criteria n°2                                                                                                    | Criterion and Criterion value for setting an additional filter on a                                                                                                    |                   |
| name                                                                                                    | variant criterion.                                                                                                    |                   |
| Selection criteria n°2<br>value                                                                                                    | ·                                                                                                    |                   |
| Display mode for<br>selection criteria n°2                                                                                                   | See description in Display mode for selection criteria n°1.                                                                                                    | Modifiable        |
| Enable the bold menu                                                                                                    | Enable or disable menus and buttons to set text in bold.                                                                                                    | Yes               |
|                                                                                                    |                                                                                                    | Mara              |
| Enable the italic menu                                                                                                    | Enable or disable menus and buttons to set text in italic.                                                                                                    | Yes               |
| Enable the italic menu<br>Enable the underlined<br>menu                                                                                      | Enable or disable menus and buttons to set text in italic.<br>Enables the activation or deactivation of menus and buttons to<br>underline text.                                                                                                    | Yes               |
| Enable the underlined                                                                                                    | Enables the activation or deactivation of menus and buttons to                                                                                                    |                   |
| Enable the underlined<br>menu<br>Enable the<br>subscript-superscript<br>menu<br>Enable the text color                                        | Enables the activation or deactivation of menus and buttons to<br>underline text.<br>Enables the activation or deactivation of menus and buttons to set                                                                                                    | Yes               |
| Enable the underlined<br>menu<br>Enable the<br>subscript-superscript<br>menu<br>Enable the text color<br>menu<br>Enable the background color | Enables the activation or deactivation of menus and buttons to<br>underline text.<br>Enables the activation or deactivation of menus and buttons to set<br>text in subscript or superscript.<br>Enables the activation or deactivation of menus and buttons to                                                                                       | Yes<br>Yes        |
| Enable the underlined<br>menu<br>Enable the<br>subscript-superscript                                                                         | Enables the activation or deactivation of menus and buttons to<br>underline text.<br>Enables the activation or deactivation of menus and buttons to set<br>text in subscript or superscript.<br>Enables the activation or deactivation of menus and buttons to<br>color text.<br>Allows the activation or deactivation of menus and buttons to color | Yes<br>Yes<br>Yes |

| Enable the variable   | Enables the activation or deactivation of menus and buttons to      | Yes |
|-----------------------|---------------------------------------------------------------------|-----|
| insertion menu        | insert a variable.                                                  |     |
| Enable the stylesheet | Enable or disable menus and buttons to change the style sheet.      | Yes |
| menu                  |                                                                     |     |
| Enable the local      | Enables the activation or deactivation of menus and buttons to      | Yes |
| image insertion menu  | insert a local image.                                               |     |
| Enable the repository | Allows the activation or deactivation of menus and buttons to       | Yes |
| image insertion menu  | insert an image of the KSL repository.                              |     |
| Enable the border and | Enables the activation or deactivation of menus and buttons to      | Yes |
| shading menu          | change the display format of variables.                             |     |
| Enable the paragraph  | Enables the activation or deactivation of menus and buttons to      | Yes |
| menu                  | change the display format of variables.                             |     |
| Enable the bullet and | Enables the activation or deactivation of menus and buttons to      | Yes |
| numbering menu        | change the display format of variables.                             |     |
| Enable the variable   | Enables the activation or deactivation of menus and buttons to      | Yes |
| format menu           | change the display format of variables.                             |     |
| Enable the caesura    | Allows the activation or deactivation of menus and buttons to       | Yes |
| menu                  | manage the hyphenation.                                             |     |
| Enable the table      | Enables the activation or deactivation of menus and buttons to      | Yes |
| menu                  | manage tables.                                                      |     |
| Enable the spell      | Enables the activation or deactivation of menus and buttons for the | Yes |
| checker menu          | spell checker.                                                      |     |
| Enable the layout     | Enables the activation or deactivation of menus and buttons to      | Yes |
| menu                  | change the layout.                                                  |     |
| Enable the "declare   | Enables the activation or deactivation of menus and buttons to      | Yes |
| variable" menu        | declare variables.                                                  |     |
|                       |                                                                     |     |

The Document Production view of KSL Office

This view is only displayed if the project contains services and if the user (or group to which he belongs) is allowed to access production services, in transactional or interactive mode, for the project.

| An advanced configuration view | × exists for this view : |
|--------------------------------|--------------------------|
|--------------------------------|--------------------------|

| Property name                             | Property description                                  | Property value                        |
|-------------------------------------------|-------------------------------------------------------|---------------------------------------|
| Page title                                | Page Title associated with this view.                 | Document production                   |
| Project                                   | View project                                          | COMMERCIAL_NAELAN - 1.0 - Development |
| Allow saving text zones in repository     | Allow saving text zones from interactive document     | No                                    |
| Aloow refreshing from repository          | Allow refreshing all document non modified text zones | No                                    |
| Allow refreshing personnalized text zones | Allow coming back to repository text zone             | Allowed only when document is freeze  |
| Menu configuration                        |                                                       |                                       |

The configuration allows in particular:

- to disable most of the toolbar function of the text editor to limit the functions given to users for the personalization of the document that is produced (end user profile in general)
- allow updating repository text zones from an interactive document
- allow the interactive document text zones to be updated from the repository

*i* Note about the two parameters about the refreshing of text zones : "Allow refreshing from repository" and "Allow refreshing personalized text zones":

These two parameters allow to cover several functional needs:

- A general refresh of all the document text zones: i.e. an automatic update of non-personalizable text zones and non-personalized text zones when the action is launched.
- A refresh of all the personalized text zones: that allows a return to the reference text zone (the ones of the repository). In this case, 3 possible options :
  - simple authorization: it allows the user to voluntarily return to the reference version of each text zone if the user wants to remove the personalization of a text zone (for example); in this context the non-personalized text zones are updated automatically.
  - authorization if the document is frozen: same objective as before; in this context, non-personalized text zones will not be updated automatically but voluntarily, on indications of availability of a newer version in the repository.
  - unauthorized: this option protects the actual personalized content and does not allow the user to replace it with reference (repository) content.

| Parameters                           | Description                                                                                                    | Default values                                                                                  |
|--------------------------------------|----------------------------------------------------------------------------------------------------|-------------------------------------------------------------------------------------------------|
| Page title                           | Page title associated to the view.                                                                                                    | Document production                                                                             |
| Project                              | Project on which the view will be based.                                                                                                    | The default project of<br>the current Profile or the<br>project on which profile<br>was created |
| Allow saving text zone in repository | Allows a user who has the appropriate permissions on the repository, to substitute from the interactive editor, a text zone of the repository by its modified version of his interactive document. This saving changes text zones in the repository. | No                                                                                              |

Configuration parameters  $\times$  of the Document production view:

| ICe                                            | K3L OHI                                                                                                    | ce User Guide - Mai 20               |
|------------------------------------------------|----------------------------------------------------------------------------------------------------|--------------------------------------|
| Allow refreshing<br>from repository            | Allows to refresh all unmodified text zones of the interactive document. The text zones of the document are replaced by the newer repository text zones.                                                                                                    | No                                   |
|                                                | This parameter allows a user from the interactive document to<br>update all non-personalizable fixed content of his archived<br>interactive document, whose content has been frozen<br>(frozen/archived or frozen/saved as current document). This<br>saving changes text zones of the interactive document.                                                                                    |                                      |
| Allow refreshing<br>personalized text<br>zones | Allows updating text zone of an interactive document to newer<br>versions (of these text zones) available in the repository.<br>With this action some text zones of the interactive document will<br>change.                                                                                                    | Allowed only when document is frozen |
|                                                | <ul> <li>Three values are possible:</li> <li>Allowed: the user can refresh the text zones that have been personalized.</li> <li>Not Allowed.</li> <li>Allowed only when document is frozen (document whose contents were frozen during archiving).</li> </ul>                                                                                                    |                                      |
|                                                | If this parameter is set to Allowed or Allowed only when<br>document is frozen, then the button is or is appears on to the<br>right of each text zone that has been personalized in the<br>interactive document. The button is appears when if the date<br>of modification of the text zone in the repository is greater than<br>the one in the document. This button replaces the personalized |                                      |
|                                                | <ul> <li><i>i</i> After substitution, the button  of the repository.</li> <li><i>i</i> After substitution, the button  of the tool bar allows to cancel the action (but if you quit the interactive document and reopen it, the previous action cannot be cancel anymore).</li> <li><i>i</i> It is important to note that this update feature is usable for</li> </ul>                          |                                      |
| Enable the bold                                | any interactive document, archived or not (with restrictions on its<br>frozen or non-frozen nature for the 3rd value).<br>Enable or disable menus and buttons to set text in bold.                                                                                                    | Yes                                  |
| menu<br>Enable the italic<br>menu              | Enable or disable menus and buttons to set text in italic.                                                                                                    | Yes                                  |
| Enable the<br>underlined menu                  | Enables the activation or deactivation of menus and buttons to underline text.                                                                                                    | Yes                                  |
| Enable the<br>subscript-superscrip<br>t menu   | Enables the activation or deactivation of menus and buttons to set text in subscript or superscript.                                                                                                    | Yes                                  |

| Enable the text     | Enables the activation or deactivation of menus and buttons to  | Yes |
|---------------------|-----------------------------------------------------------------|-----|
| color menu          | color text.                                                     |     |
| Enable the          | Allows the activation or deactivation of menus and buttons to   | Yes |
| background color    | color background text.                                          |     |
| menu                |                                                                 |     |
| Enable the change   | Allows the activation or deactivation of menus and buttons to   | Yes |
| of style            | change the style of the text.                                   |     |
| Enable the          | Enables the activation or deactivation of menus and buttons to  | Yes |
| alignment change    | change the alignment of the text.                               |     |
| Enable the variable | Enables the activation or deactivation of menus and buttons to  | Yes |
| insertion menu      | insert a variable.                                              |     |
| Enable the          | Enable or disable menus and buttons to change the style sheet.  | Yes |
| stylesheet menu     |                                                                 |     |
| Enable the local    | Enables the activation or deactivation of menus and buttons to  | Yes |
| image insertion     | insert a local image.                                           |     |
| menu                |                                                                 |     |
| Enable the          | Allows the activation or deactivation of menus and buttons to   | Yes |
| repository image    | insert an image of the KSL repository.                          |     |
| insertion menu      |                                                                 |     |
| Enable the borders  | Enables the activation or deactivation of menus and buttons to  | Yes |
| and shading menu    | manage borders and shading.                                     |     |
| Enable the          | Enables the activation or deactivation of menus and buttons to  | Yes |
| paragraph menu      | manage paragraphs.                                              |     |
| Enable the bullets  | Enables the activation or deactivation of menus and buttons to  | Yes |
| and numbering       | manage bullet and numbering.                                    |     |
| menu                |                                                                 |     |
| Enable the variable | Enables the activation or deactivation of menus and buttons to  | Yes |
| format menu         | manage format of variables.                                     |     |
| Enable the caesura  | Allows the activation or deactivation of menus and buttons to   | Yes |
| menu                | manage the hyphenation.                                         |     |
| Enable the table    | Enables the activation or deactivation of menus and buttons to  | Yes |
| menu                | manage tables.                                                  |     |
| Enable the spell    | Enables the activation or deactivation of menus and buttons for | Yes |
| checker menu        | the spell checker.                                              |     |

The Document library view of KSL Office

The Document library view is a folder type view created automatically in a profile with 2 default views.

These two subviews are created under the tab:

- The view Search allowing a "general" consultation of archived documents.
- The view Document library that allows the interactive archiving of an external document.

| Document library 🖋 🗙 |                  |   |   |    |
|----------------------|------------------|---|---|----|
| 🖬 Search 🖋 🛚 🗙 🗙     | Document library | ø | K | ×× |

These subviews are automatically completed in the KSL Office portal with additional tabs when a KSL validation circuit (workflow) and predefined queries are defined. Each new tab has the name of the Button label parameter of a predefined query. These new views are displayed automatically and do not appear in the KSL Admin configuration of the office profile.

This view will be active if the project specifies that it uses archiving and if the user or his group has the necessary permissions to access documents.

- (i) The following elements are potentially archived:
- Single documents created by KSL in a final format, in PDF format for example,
- Documents being personalized via the interactive document editor or entering in a validation cycle (KSL workflow),
- Documents stored in a technical queue, pending a post-production process, such as bundling (grouping of documents),
- A batch of directly printable documents.

The button 🕺 allows to manage the parameters of each view that looks like below:

| General       |                                       |                               |
|---------------|---------------------------------------|-------------------------------|
| Property name | Property description                  | Property value                |
| Page title    | Page Title associated with this view. | Set the page title here.      |
| Project       | View project                          | GESTION_RH - 1.0 - Production |

### Configuration parameters imes of the Search view:

| Parameters | Description                              | Default values                                                                         |
|------------|------------------------------------------|----------------------------------------------------------------------------------------|
| Page title | Page title associated to the view.       | Search                                                                                 |
| Project    | Project on which the view will be based. | The default project of the current profile or the project on which profile was created |

#### Configuration parameters $\times$ of the Document Library view:

| Parameters | Description                              | Default values                                                                         |
|------------|------------------------------------------|----------------------------------------------------------------------------------------|
| Page title | Page title associated to the view.       | Document library                                                                       |
| Project    | Project on which the view will be based. | The default project of the current profile or the project on which profile was created |

#### The Style sheet view of KSL Office

The tab Style sheet is a view that allows you to manage Style Sheet components. The button  $\times$  allows to manages the view parameters.

| General                                      |                                                                                            |                             |
|----------------------------------------------|--------------------------------------------------------------------------------------------|-----------------------------|
| Property name                                | Property description                                                                       | Property value              |
| Page title                                   | Page Title associated with this view.                                                      | Style sheets                |
| Project                                      | View project                                                                               | CONTRATS - 1.0 - Developmen |
| Filter : display also read-only style sheets | In addition to display the modifiable style sheets, also display those which are read-only | Yes                         |

#### Configuration parameters $\times$ of the Style sheet view:

| Parameters                                        | Description                                   | Default values                                                                         |
|---------------------------------------------------|-----------------------------------------------|----------------------------------------------------------------------------------------|
| Page title                                        | Page title associated to the view.            | Style sheet                                                                            |
| Projet                                            | Project on which the view will be based.      | The default project of the current profile or the project on which profile was created |
| Filter : display also<br>read-only style<br>sheet | Displays read-only and editable style sheets. | Yes                                                                                    |

The Comparison of group and text zone variants view of KSL Office

The Comparison of group and text zone variants button allows to create a tab Variants Comparison. This tab is a view that allows to compare the different variants of text zones and groups for translation purposes.

| <ul> <li>General</li> </ul>  |                                                                               |                             |
|------------------------------|-------------------------------------------------------------------------------|-----------------------------|
| Property name                | Property description                                                          | Property value              |
| Page title                   | Page Title associated with this view.                                         | Variants comparison         |
| Project                      | View project                                                                  | CONTRATS - 1.0 - Developmen |
| Enable hyperlinks            | Enable hyperlinks for text and pictures. Only for sending e-mails.            | No                          |
| Defaut style to hyperlinks   | Text style used when adding new hyperlink                                     |                             |
| Allow to modify picture name | Allow using variables in brackets for picture name. Only for sending e-mails. | No                          |
| Variants                     |                                                                               |                             |
| Filters                      |                                                                               |                             |
| Variants filters             |                                                                               |                             |
| Menu configuration           |                                                                               |                             |

Configuration parameters X of the Comparison of group and text zone variants view:

| Parameters | Description | Default values |
|------------|-------------|----------------|
|            |             |                |

Parameters identical to those in the KSL office Repository view.

#### The Dictionary view of KSL Office

The button Dictionary allows to create a tab Dictionary. This tab is a view that allows you to manage translation tables of KSL labels. The button  $\times$  manages Dictionary view parameters.

| eneral        |                                      |                              |
|---------------|--------------------------------------|------------------------------|
| Property name | Property description                 | Property value               |
| ⊃age title    | Page Title associated with this view | Dictionary                   |
| roject        | View project                         | CONTRATS - 1.0 - Development |

### Configuration parameters $\times$ of the Dictionary view:

| Parameters | Description                              | Default values                                                                         |
|------------|------------------------------------------|----------------------------------------------------------------------------------------|
| Page title | Page title associated to the view        | Dictionary                                                                             |
| Project    | Project on which the view will be based. | The default project of the current profile or the project on which profile was created |

#### The Post-Office view of KSL Office

The button Post-Office allows to created a Post-Office tab. This tab is a view specific to KSL Post. The button  $\times$  manages the view parameters.

| General       |                                      |                               |
|---------------|--------------------------------------|-------------------------------|
| Property name | Property description                 | Property value                |
| Page title    | Page Title associated with this view | Post-Office                   |
| Project       | View project                         | GESTION_RH - 1.0 - Production |

### Configuration parameters $\times$ of the Post-Office view:

| Parameters | Description                              | Default values                                                                         |
|------------|------------------------------------------|----------------------------------------------------------------------------------------|
| Page title | Page title associated to the view        | Post-Office                                                                            |
| Project    | Project on which the view will be based. | The default project of the current profile or the project on which profile was created |

#### c. Customize the KSL Office portal

The KSL Office user interface can adopt your colors and your logo and thus adapt to your company or business application that requests it. It is also possible to change the link of the help button ①.

Note: each view in KSL Office can also be called without the top banner in which the logo is located; in this way, the views are displayed in full page and can be integrated into iFrames in your business applications.

This setting of colors, logo and help button is done by clicking the button Configuration of the profile in the screen that lists the profiles.

Two sections are provided:

General : that allows to specify the default project of the profile and the information link of the button
 ①.

| configuration of Profile - COM | TEROIEL_OLD                                                                                 |                                       |
|--------------------------------|---------------------------------------------------------------------------------------------|---------------------------------------|
| • General                      |                                                                                             |                                       |
| Property name                  | Property description                                                                        | Property value                        |
| Default project                | Default project to be used by views.                                                        | COMMERCIAL_NAELAN - 1.0 - Development |
| Information link               | Information link to a personalized location. Go to the Ksl Office documentation by default. | help/help_office_FR.pdf               |

| Parameters       | Description                                         | Default values                       |
|------------------|-----------------------------------------------------|--------------------------------------|
| Default project  | Default project possibly used by views.             |                                      |
| Information link | Web address of button ① from the Office application | Address of KSL office documentation: |
|                  | to a custom destination.                            | help/help_office_FR.pdf              |

Appearance: that groups the configuration parameters for the logo and colors of the Office portal.

| LOGO URL                                                                      | cription<br>elative to KSL Office (ex. //mg/logo.jpg) or absolute (ex. http://www.example.com | Property value                      |
|-------------------------------------------------------------------------------|-----------------------------------------------------------------------------------------------|-------------------------------------|
| LOGO URL                                                                      | stative to KCL Office (by Jimellage instance sheats for late (burner example som              |                                     |
|                                                                               | Maximum picture height is 115, otherwise icon will be resized.                                | /img/logo-transp.png                |
| Main color us Main color us #ff3399)                                          | ed with different transparency levels. Color must be in hexadecimal format (ex.               | #585752                             |
| Left side menu color and font color of active Left side menu<br>tabs #ff3399) | u color and font color of active tabs. Color must be in hexadecimal format (ex.               | ##9f07                              |
| Background color Background of                                                | olor. Color must be in hexadecimal format (ex. #ff3399)                                       | #edf1f2                             |
| Main text color Main text colo                                                | r. Color must be in hexadecimal format (ex. #113399)                                          | #002029                             |
| Top menu color Top menu col                                                   | or. Color must be in hexadecimal format (ex. #ff3399)                                         |                                     |
| Default project Default project                                               | t to be used by views.                                                                        | COMMERCIAL_NAELAN - 1.0 - Developme |
|                                                                               | Back to profiles list                                                                         |                                     |
|                                                                               |                                                                                               |                                     |
|                                                                               | Back to promiss list                                                                          |                                     |

| Logo URL                                                 | The URL can be either related to the KSL Office application<br>(example: /img/logo.jpg), or absolute (example :<br>http://www.example.com/my-logo.jpg).<br>The maximum height of the image should be 115px,<br>otherwise the icon will be resized.<br>A relative address can also be specified (example :<br>/logos/MyLogo.png). | /img/logo-transp.png      |
|----------------------------------------------------------|----------------------------------------------------------------------------------------------------|---------------------------|
| Main color                                               | Background color of headers and buttons. The color must be in hexadecimal format (e.g. #ff3399)                                                                                                    | #403F3D (dark grey)       |
| Left side menu color<br>and font color of<br>active tabs | Background color of the active view. The color must be in hexadecimal format (e.g. #ff3399)                                                                                                    | #C6502C (orange)          |
| Background color                                         | Page background color. The color must be in hexadecimal format (e.g. #ff3399)                                                                                                    | #F8F8F3 (blanc cassé)     |
| Main text color                                          | Main text color. The color must be in hexadecimal format (e.g. #ff3399)                                                                                                    | #002029 (gris très foncé) |
| Top menu color                                           | Color of top header. The color must be in hexadecimal format (e.g. #ff3399)                                                                                                    | #FFFFFF (blanc)           |
| Default project                                          | Default project possibly used by views. This parameter is<br>interesting when the profile is attached by default to a<br>project and all views that are to be created are linked to<br>that other project.                                                                                                    |                           |

#### d. Give permissions to users

The button Attribution allows to configure for define the users and groups authorized to use the Office profile.

It gives access to the page which defines which users and/or groups will be able to see and use this profile.

In order to access the KSL Office portal, a user must be assigned (directly or by his group) at least one profile. If he has several assigned, he can choose which profile to use (and therefore which views to access) directly in Office.

| (Aminimum) (million)                          | ropolita                |        |                         |  |
|-----------------------------------------------|-------------------------|--------|-------------------------|--|
| EMAIL_ADMIN<br>EMAIL_USER (<br>EMAIL_VAUDATOR | List of existing groups | USERS. | List of assigned groups |  |
| ACRIN                                         | List of existing users  |        | List of assigned users  |  |
| LISER                                         |                         |        |                         |  |
|                                               |                         |        |                         |  |

To attribute permissions, select groups or users in the two left lists and click the button  $\implies$  to add them in the right areas which lists attributed permissions. If a user belongs to a group already in one of the right area, then it is not necessary to add him.

A reverse procedure is used for removing permissions to a group or user, by selecting a group or user on the right and clicking the button  $\bigcirc$ .

#### 2.2. Documentary production Services and parameters

The Document production view allows to access to the document or composite services available in the server. The document can be launched in a simple transactional or interactive mode.

In both cases, the user accesses a screen to enter the functional parameters, mandatory or not, for running his services. This screen can be defined in Ksl Admin for each service in the sub-menu Services of the Services menu option.

This "Service list" page displays the services with their functional parameters.

The type, length and mandatory characteristic of a document service are inherited from the edition created in Ksl Studio.

#### a. Naming and ordering input parameters

| Papameter devails.<br>Service : Offre_Assurance       | Description :            | Commercial proposition for a B2B healthcare |
|-------------------------------------------------------|--------------------------|---------------------------------------------|
| Service : Onre_Assurance                              | Description .            | ' insurance                                 |
| Name                                                  | P_EntrepriseCP           |                                             |
| Description                                           | Entreprise - Postal code | )                                           |
| Type                                                  | Character                |                                             |
| Maximum length                                        | 50                       |                                             |
| Default value                                         |                          |                                             |
| Display order                                         | 12                       |                                             |
| Mandatory                                             | No                       |                                             |
| Value must be included in list                        |                          |                                             |
| Default value cannot be modified                      |                          |                                             |
| Do not overwrite default value on import              |                          |                                             |
| Display parameter in Ksl Office                       |                          |                                             |
| Add a browse button in interactive document edit mode |                          |                                             |
| XML file containing list of values                    |                          |                                             |
|                                                       |                          |                                             |
|                                                       | Values                   |                                             |
|                                                       |                          |                                             |
|                                                       | 🖌 Apply 🔶 Back           |                                             |

This page allows to:

- personalize the parameter label
- define the display order on the input page
- define if the parameter has to be displayed or not
- define a default value, a list of value (see below) or a list of value available in an external XML file
- add "Browse" buttons when it is necessary for the user to specify a file (e.g. list of customers' addresses)

#### b. The list of values

It allows to present a list of value to the user for a parameter. Each value can be presented by functional label (e.g. the list will present "Yes" and "No" for the value 1 and 0).

#### c. Permissions

The user or his group must have some permissions in order to access to the services; these permission are set on the component tree of the repository where the production services are classified, thanks to Ksl Admin menu: *Permissions > Services*.

| Service permissi | ions                      |        |            |        |              |                      |                              |                 |
|------------------|---------------------------|--------|------------|--------|--------------|----------------------|------------------------------|-----------------|
| User/Gr          | oup 2                     |        |            |        |              | Location             |                              | ]2              |
|                  |                           |        | <b>Q</b> D | isplay | 🛛 Reset      |                      |                              |                 |
|                  |                           |        |            | 1      |              |                      |                              | 20 🖂            |
| User/Group 🔺     | Location                  | Create | Edit       | Delete | Execute with | iout personalization | Execute with personalization | E-mail creation |
| ADMINISTRATEURS* | /HEALTH CARE MUTUAL       | 4      | V          | 1      |              |                      | V                            |                 |
| ADMINISTRATEURS* | /LIFE INSURANCE CONTRACTS | 1      | 4          | 1      |              |                      | 4                            |                 |

These permissions can be defined on multiple nodes of the repository, and execution modes can be applied on all the production services classified in a node.

These service permissions and the Office profile attributions strongly impact the service availability to the Document production and Emailing services, provided to the users.

### 3. The Office application of KSL Office

#### 3.1. Connection to the standalone Office application

The Office application can be opened from any web browser from an URL address (example: *https://server:port/ksl\_office*).

With this address, a user accesses directly to the connection page:

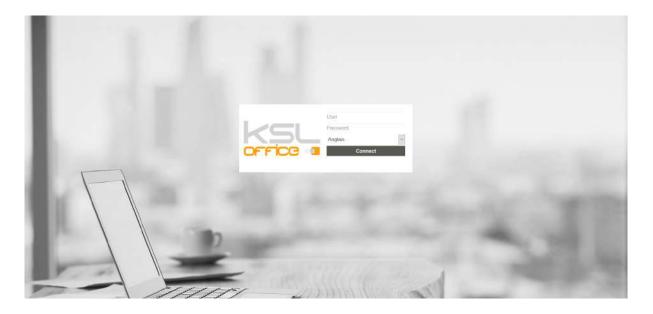

He gives his login name and password. If necessary, he selects the language he wants for the application interface. The Connect button allows him to access to the default view of his Office application profile.

#### 3.2. Direct connection to an Office view

A user can connect directly to a specific view of KSL Office without using the standard Office URL. To do it, a URL is used to specify the view.

#### Example:

https://server:port/ksl\_office/connecter.do?kslUser=KSL&kslPassword=KSL&kslView=search

The parameters are:

- kslUser and kslPassword allow to authenticate the user. These two parameters can be replace by kslConnectionId which transmit an unique connection identifier, valid only once; this identifier can be transmit by the service GetConnectionId.
- kslView is the unique name of the requested view (this view is specified in the Office profile configuration in Ksl Admin).
- kslServer is the logical name of the server. This parameter is optional. If not set, the first server defined in the web.xml will be used.

### 3.3. Welcome page

| 22 nov 2018. New Template "Auto insurance" analytics<br>25 nov. 2016. General with the universities and the solution of the tot dec. 2018 for the tot dec. 2018 for the universities and the universities and the universities | 10000                                                                                                    | - Junio         |                         |                |            |        |       | MIN IN     |     |           | Т *   |
|----------------------------------------------------------------------------------------------------|----------------------------------------------------------------------------------------------------|-----------------|-------------------------|----------------|------------|--------|-------|------------|-----|-----------|-------|
| NAELAN SOFTWARE<br>Support lechnaque<br>Training data com         NAELAN SOFTWARE<br>Support lechnaque<br>Training data com         NAELAN SOFTWARE<br>Support lechnaque<br>Training data com         NAELAN SOFTWARE<br>Support lechnaque<br>Training data com         NAELAN SOFTWARE<br>Support lechnaque<br>Training data com         NAELAN SOFTWARE<br>Support lechnaque<br>Training data com         Support lechnaque<br>Training data com         Support lechnaque<br>T                                                                                                    |                                                                                                    | Variation       | 3                       | Valcanse Docur | nent produ | iction | Docum | ent librar | R   | epository |       |
| NAELAN SOFTWARE<br>Support lechnaque<br>Training data com         NAELAN SOFTWARE<br>Support lechnaque<br>Training data com         NAELAN SOFTWARE<br>Support lechnaque<br>Training data com         NAELAN SOFTWARE<br>Support lechnaque<br>Training data com         NAELAN SOFTWARE<br>Support lechnaque<br>Training data com         NAELAN SOFTWARE<br>Support lechnaque<br>Training data com         Support lechnaque<br>Training data com         Support lechnaque<br>T                                                                                                    |                                                                                                    |                 |                         |                |            |        |       |            |     |           |       |
| NAELAN SOFTWARE<br>Support tochnique         1         4         44X         5           NAELAN SOFTWARE<br>Support tochnique         1         2         3         4           NAELAN SOFTWARE<br>Support tochnique         1         2         3         4           Support tochnique         1         1         2         3         4           Support tochnique         1         1         1         1         1         1         1         1         1         1         1         1         1         1         1         1         1         1         1         1         1         1         1         1         1         1         1         1         1         1         1         1         1         1         1         1         1         1         1         1         1         1         1         1         1         1         1         1         1         1         1         1         1         1         1         1         1         1         1         1         1         1         1         1         1         1         1         1         1         1         1         1         1         1                                                                                                    | News feed                                                                                                    | 🖉 Document list |                         |                | <b>1</b>   | 3      |       |            |     |           |       |
| NAELAN SOFTWARE         VI         VIII         VIIII         VIIII         VIIII         VIIII         VIIII         VIIII         VIIII         VIIII         VIIII         VIIII         VIIIII         VIIIIIIII         VIIIIIIIIIIIIIIIIIIIIIIIIIIIIIIIIIIII                                                                                                    | 22 nov. 2018, New Template "Auto insurance" available<br>25 nov. 2018, Sarver will be unavailable on the 1st day. 2018 for |                 | aucun document en cours |                | 1          |        |       | MAY        |     |           |       |
| NAELAN SOFTWARE         1         2         3         4           Support forbracipie         5         6         7         5         10         11           TAI - 33.000 X7 508 15.00         12         13         14         15         16         17         18         16         16         17         18         16         16         17         18         16         17         18         16         17         18         16         17         18         16         12         13         14         16         16         17         18         14         16         16         17         18         14         12         13         14         12         13         14         12         12         13         14         12         12         12         12         12         12         12         12         12         14         12         12         12         14         14         16         16         12         12         12         12         12         12         12         12         12         12         12         12         12         12         12         12         12         12         12                                                                                                    | maintenance                                                                                                    |                 |                         |                |            |        |       |            |     |           | - 335 |
| NAELAN SOFTWARE         5         6         7         8         9         10         11           Support locimique         5         6         7         8         9         10         11           T41 - 132 (0)4 37 59 81 50         12         13         14         15         16         17         18           Email: support@maelan.com         19         20         21         22         23         24         25                                                                                                    |                                                                                                    |                 |                         |                | SUN        | MON    | TUE   | WED        | THU | FRI       | SAT   |
| Support technique         5         6         7         8         9         10         11           TA1 - 33.001 37 50 81 50 0         12         13         14         15         16         17         18         14         15         16         17         18         14         15         16         17         18         14         15         16         17         18         14         15         16         17         18         14         15         16         17         18         14         16         16         17         18         14         12         12         12         12         14         12         14         12         12         14         12         14         12         14         12         14         12         14         12         14         12         14         12         14         15         16         12         12         14         15         16         12         12         12         12         12         12         12         12         12         12         12         12         12         12         12         12         12         12         12         12         12                                                                                                    | NAELAN SOCTWARE                                                                                                    |                 |                         |                |            |        |       |            |     |           | 4     |
| Tell : 133 (0) 4 37 59 81 59         12         13         14         15         16         17         18           Email: support@naelan.com         19         20         21         22         23         24         25           Web: www.neelan.com         19         20         21         22         23         25                                                                                                    |                                                                                                    |                 |                         |                | 5          |        |       |            |     |           | 11    |
| Web www.naelan.com                                                                                                    |                                                                                                    |                 |                         |                | 12         |        |       |            |     |           | 18    |
| Web www.naelan.com 26 27 28 29 30 31                                                                                                    |                                                                                                    |                 |                         |                | 19         |        |       |            |     | 24        | 25    |
|                                                                                                    | Web www.naelan.com                                                                                                    |                 |                         |                | 26         |        |       |            |     | 31        |       |
|                                                                                                    |                                                                                                    | _               |                         |                |            |        |       |            |     |           |       |

The Welcome page of KSL Office is a view providing the following functions:

- A "*News feed*" area which displays the dedicated "ITZ\_News" text zone.
- The Document list which lists the "documents in progress"; with a click on a document you can reedit the document and continue its personalization.
- The Widgets "calendar" and "calculator"

#### a. The News feed area

If you need to add some news or information in this area, for the end-users who access to the project,

- create a text zone with the name "ITZ\_News" in the repository of your project; this text zone will be modified only by authorized employees;
- you can customize the size of this text zone to 14 cm, to have a preview of the final display;
- as in any text zone, you can add images, texts and tables.

#### b. This Document list area

This area lists the interactive documents in progress:

- Each document can be selected by a click.
- This list is automatically created when you save an interactive/personalizable document.
- The document disappears from this list when sent or archived.
- This list is also available in the Document production view.

### 3.4. Customize the Office labels

The configuration menu at the top allows a user with administration rights to customize the different labels displayed in the Office portal.

|         |                     | ADMIN       | INSUR | ANCE |    | т        | ×       | 0  | Ċ |
|---------|---------------------|-------------|-------|------|----|----------|---------|----|---|
| Welcome | Document production | Document li | orary | Repo | Pe | alized \ | //ordir | ng |   |

The selection of the first button of the toolbar ("T") activate the modification mode.

| KSL TOTOTOL                                           |         |   |         |                     | ADMIN INSUE      | ANCE       | T × 0 |
|-------------------------------------------------------|---------|---|---------|---------------------|------------------|------------|-------|
| OFFICE III I G O O O O                                | - Aller | 1 | Welcome | Document production | Document library | Repository |       |
| ø 🚹                                                   |         |   |         |                     |                  |            |       |
| New document                                          | -       |   |         |                     |                  |            |       |
| E L P                                                 |         |   |         |                     |                  |            |       |
| E HEALTH CARE MUTUAL                                  |         |   |         |                     |                  |            |       |
| INTERACTIVE PERSONALIZED DOCUMENTS                    |         |   |         |                     |                  |            |       |
| ON DEMAND PDF DOCUMENTS                               |         |   |         |                     |                  |            |       |
| E TE INSURANCE CONTRACTS                              |         |   |         |                     |                  |            |       |
| 1 INSURANCE PROJECT                                   |         |   |         |                     |                  |            |       |
| Commercial proposition for a B2B healthcare insurance |         |   |         |                     |                  |            |       |
| Life insurance B2B - General conditions               |         |   |         |                     |                  |            |       |
| Life insurance B28 - Specific conditions              |         |   |         |                     |                  |            |       |

A flag indicator allows to customize a text for the tab label, but also for the action buttons and menus. A second click on the "T" button stops the modification mode.

(i) This dynamic customization will be saved for all the Office profiles on the server.

3.5. The user configuration

This interface allows a user to modify some of his option.

Click the Configuration icon:

| Ŗ   | INSUR | ANCE  | ~     | Т   | ×       | 0    | Ċ |
|-----|-------|-------|-------|-----|---------|------|---|
| lit | orary | Repos | itory | Cor | nfigura | tion |   |

Change the configuration through the following screen:

| User :                                                                                    | ADMIN                                                                                                    |
|-------------------------------------------------------------------------------------------|----------------------------------------------------------------------------------------------------|
| Description :                                                                             | ADMIN                                                                                                    |
| Language :                                                                                | English •                                                                                                    |
| Existing password :                                                                       |                                                                                                    |
| New password :                                                                            |                                                                                                    |
| Confirmation password :                                                                   |                                                                                                    |
| Groups :                                                                                  | ADMIN                                                                                                    |
| Connection timeout (in seconds) if no activity :                                          | 1000                                                                                                    |
| Number of lines per page for list-type screens :                                          | 20 •                                                                                                    |
| Maximum age (in days) for latest documents :                                              | 7                                                                                                    |
| Display completely expanded trees :                                                       |                                                                                                    |
| orcing open files without going through the dialog box of the browser<br>(Save or Open?): | <ul> <li>Image: A start of the start of the start of</li></ul> |
| Display a message while executing a service or an action. :                               |                                                                                                    |
| Display a message while loading spell check dictionnary :                                 |                                                                                                    |
| Show a notifcation when a file has been produced :                                        |                                                                                                    |
| Show others notifications :                                                               |                                                                                                    |
| Apply                                                                                     | Close                                                                                                    |

The parameters runs as follows:

- The existing password
- The display mode of information and error messages (On screen / Not displayed)
- The inactive time before automatic logout (a positive value in seconds)
- The number of items displayed in the list type view
- The maximum age in days for the latest documents
  - Note that this item is active only on document view managed by predefined requests (created in KSL Admin), and only if this user property is used in the display conditions.
- The default display of the classification tree: the tree structure completely unfolded or folded
- The implicit opening of the produced documents without the browser validation
- The display of a holding message for actions in progress
- The display of a waiting message when loading the language dictionary for the spell checker (not selected by default)
- The display of a notification when a file is produced: a pdf in the interactive document for example.
- The general display of notifications, all informative messages

#### 3.6. Notifications and errors display

These Informations appears at the top right of the screen.

They are classified into 3 categories:

- notifications (information, validation confirmations etc)
- warnings mandatory display (download links, paths etc)
- errors (fatal, serious, slight, etc.)

For notifications and warnings

display then progressive disappearance of the window

For "mandatory" errors and notifications

• to close the window, click on a validation button.

The display of notifications can be configured in the user configuration via the checkbox: "Show others notifications". If this checkbox is checked, the notifications will be displayed ; otherwise only mandatory messages and errors will be displayed. The display is checked by default.

*Attention* ... to an error which can be caused by the systematic access of Office to .plc files (font management). In the event of a missing font, the context is likely to create blockages throughout the operation of the project into Office. In this case, the error is clearly raised and it suffices to integrate the missing font into the .plc already available for the project to be usable again.

### 4. The style sheet view

#### 4.1. Overview

The Style sheet view of centralizes and organizes all the shared KSL style sheets and allows to create, update or delete them.

The left side displays the tree view of the current project and allows to select or create a style sheet. The right side gives details of the selected style sheets organized by types of element.

6 types of elements are displayed in the Style sheet view:

- colors
- fonts
- patterns
- lines
- bullets
- numbers

Style sheets are components such as text zones and groups, so they are managed in the same way.

#### 4.2. Style sheets management

A style sheet contains a set of attributes applicable to KSL objects: colors, fonts, lines, patterns, bullets, numbering.

The style sheet is applied to a document template, a page form, or a text zone.

It may be:

- internal, i.e. local to a document template, to a page form or to a text zone
- or external, and therefore potentially shareable by all components of a project and saved with a .kss extension file

The style sheet is a component and as such can be saved in the component repository.

When you update the style sheet, the main pop-up menu shows all possible actions on the repository:

- add the style sheet to the repository
- check it out
- update it
- release it without changing its repository version

See the chapter concerning the repository for more details.

a. Add a new style sheet

| DOCUMENTATION KSL SUITE              |                  |
|--------------------------------------|------------------|
|                                      | + 🗅 🛅            |
| E 🚡 Racine                           | Add a stylesheet |
| 🚍 👕 CHARTE GRAPHIQUE ET MISE EN PAGE |                  |
| S FS_Documentation                   |                  |

The icon "+" is a menu listing the style sheets that the user can potentially add to the repository.

Note that when the user is positioned on a specific branch of the classification tree, the style sheet will be added by default in the selected branch, unless he voluntarily changes its position.

#### b. Copy an existing style sheet

| DOCUMENTATION KSL SUITE              |                     |
|--------------------------------------|---------------------|
|                                      | + 6 面               |
| E 🖀 Racine                           | Copy the stylesheet |
| 🗖 🖆 CHARTE GRAPHIQUE ET MISE EN PAGE |                     |
| S FS_Documentation                   |                     |
|                                      |                     |

To duplicate a style sheet, select the sheet of your choice and click on the copy icon

The style sheet information opens with the possibility of entering a new name and a new label. The filing plan of the original style sheet is proposed by default but it is also modifiable. The content of the original style sheet is fully recovered and editable.

#### c. Delete an existing style sheet

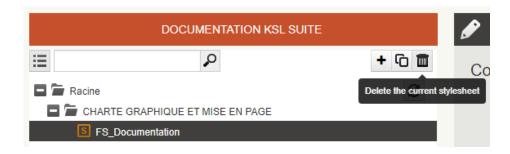

To delete a style sheet, select it in the repository and click on the icon

Note that if the style sheet is still used within a document template, an error message will indicate that it is not possible to delete it.

#### 4.3. Management of the style sheet elements

Each style sheet is composed of 6 tabs, each managing a type of element:

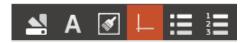

In display order: colors, fonts, patterns, lines, bullets and numbers.

Each tab presents

- an element list: list of patterns, list of lines, list of fonts, etc.
- 3 action button: Add, Copy, Remove, associated with this list
- a parameters form associated with each element

| Définition of lines |                                                                                                    |
|---------------------|----------------------------------------------------------------------------------------------------|
|                     | Image: Constraint of the second second se |
| No                  |                                                                                                    |
| Name*               | Double                                                                                                    |
| Label*              | Double                                                                                                    |

#### Note that

The action buttons as well as the the parameters form are active only if the style sheet is reserved.

a. Add a new element to the style sheet

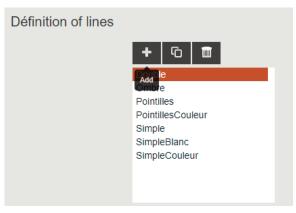

The Add button allows you to create a new element for the tab (a new line for example). There are mandatory parameters on each tab. The user will only be able to confirm if all the mandatory parameters have been entered.

On all the tabs, the name and the label of the element are notably in compulsory input, and the name is a unique element.

#### b. Copy an element

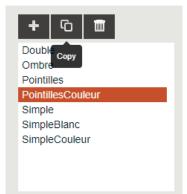

The Copy button duplicates the current element. In this context, the name and the description of the element suffixed by "\_copie" are included in the mandatory parameters; they are editable.

| Name*  | PointillesCouleur_copy |
|--------|------------------------|
| Label* | PointillesCouleur_copy |

The other parameters are fully copied and can be modified.

c. Delete an element

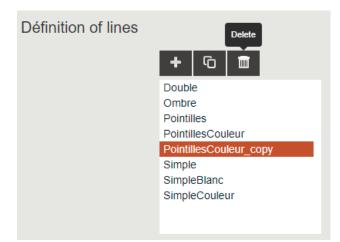

The Delete button allows to delete the current element. This graphic element should not be used in your current or archived documents.

#### Note that

The Simple line must in no case be deleted; it is the basis for the "underlined" attribute.

# 5. The Repository view

# 5.1. Overview

The component repository of centralizes and organizes all the shared resources and allows to create, update or delete them. This resource management can be potentially delegated to business users for a collaborative work.

Le left side displays the tree view of the component classification of the current project and allows to select or create a component. The right side gives details of the selected component.

4 types of components are displayed in the classification tree:

- pictures
- text zones built with texts, pictures and table with a fix number of columns and rows
- groups of text zones, assembling several text zones and external PDF documents
- external files, essentially PDF documents

Some rights can be applied on the classification tree, but also on component types which users can create, modify or delete.

# 5.2. The classification tree

The classification tree (the repository) and its access rights are created with the Ksl Admin administration application.

Only the nodes of this tree which contain components are displayed in the Ksl Office application. Note that when adding or moving components, all the nodes of the classification tree are displayed.

If the classification tree is presented unfolded by default (cf. user configuration) and if it includes a very important number of components, then a message will advise the user to configure a folded presentation by default, so as to limit the waiting time to display all the components.

If the project is configured with variants then text zones and groups of text zone are presented under each other with the value of its variant criterion (French or English on a "language" criterion for example).

# 5.3. Search and selection tools

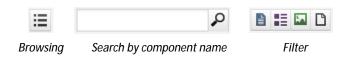

a. Browsing in the repository: tree or list

The first button proposes two display modes for accessing to components of the repository:

- A tree which can be folded or unfolded
- Or a presentation by list which lists the available components and repository (node) for each repository; the exact location is always presented and available from the breadcrumb navigation above the list.

| E E Racine C                                |
|---------------------------------------------|
| E CONTRACTUAL PIECES                        |
| MARKETING ELEMENTS                          |
| + 🚞 HEALTH CARE MUTUAL                      |
| E EIFE INSURANCE CONTRACTS                  |
| CUSTOMER LETTERS                            |
| INSURANCE PROJECT                           |
| 🔹 🚞 LEGAL PARAGRAPH LIBRARY - TITLE         |
| E 🔚 LEGAL PARAGRAPHS - GENERAL CONDITIONS   |
| I - Provisions of the contract              |
| 🛨 🚞 Art 4. Contributions                    |
| 🛨 🚞 Art. 2 Contract duration                |
| Art 1. Your contract                        |
| Art 10. Legal processing                    |
| Art 3. Contract revision                    |
| Art 5. Declaration                          |
| Art 7. Info notice                          |
| Art 8. Claims                               |
| Art 9. Prescription                         |
| Clause for surgeries                        |
| II - Provisions relative to the subscribers |
| Drawning the tree of the repeatery          |

Browsing the tree of the repository

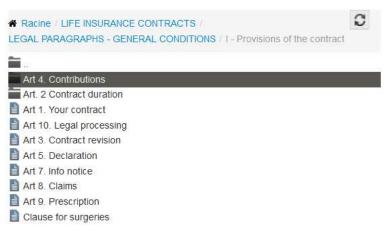

Browsing the directory by lists

## b. Searching a component by its name

It is possible to search a component by its label or a part of its label. The components corresponding to the search criteria appearing in their tree structure.

The search is performed both on the label and on the technical name of the component; therefore, there may be a lag between the labels displayed and the search term in the result list.

#### c. Filtering by component type

The user can click on one or more of the four available buttons to hide the component types for the current search. If he wants to refine his search, the filter selection can be combined with the search by name.

Note: it is also possible to fix the default filter configuration in the Ksl Office profile.

### d. Advanced search criteria

| ≔ | 2                        |           |           | +- 61 |   |
|---|--------------------------|-----------|-----------|-------|---|
|   | Modification time (from) | $\oslash$ | <b>#</b>  |       |   |
|   | Modification time (to)   | $\oslash$ | <b>##</b> |       |   |
|   | Root folder              |           |           |       | ~ |

These additional criteria are available by clicking on the down arrow under the toolbar on the right. Two criteria can be specified:

- a range of dates to select only the modified components between two dates,
- a new search and working root folder for the tree of the repository: a sub-tree folder in which you want to work exclusively.

If the project has variants, it is also possible to filter components by variant (e.g. by agency, country, brand or language).

5.4. Adding a new component

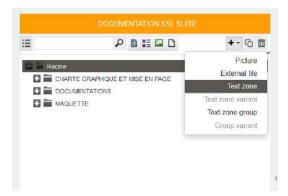

The menu "+" lists the component types that the user can potentially add to the repository. Note that when the user is positioned on a specific branch of the classification tree, the component will be added by default in the selected branch, unless he voluntarily changes its position.

# a. Adding a Picture

|            |                                                 |        | New picture   |                                                 |                        |
|------------|-------------------------------------------------|--------|---------------|-------------------------------------------------|------------------------|
| 1          |                                                 | +• 🖻 🗖 | File          | Percent KSLSula Lap2018_stpg                    |                        |
| 🖬 🖆 Racine |                                                 | 0.0    |               | Turner I arrestore arrestore                    | Further information    |
| CHARTE     | E GRAPHIQUE ET MISE EN PAGE                     |        | Label         |                                                 |                        |
| E E DOCUM  | IENTATIONS                                      |        | Comment       |                                                 | Last modification date |
| 🖸 🖬 GUD    | DE DE REFERENCE DU L4G KSL                      |        | Commenc       |                                                 |                        |
| 🖸 🖬 GUD    | DE DE REFERENCE KSLISTUDIO 8:0                  |        |               |                                                 |                        |
| 🖸 🚞 GUD    | E UTILISATEUR KSL EMAILING                      |        | Component map | / DOCUMENTATIONS /                              |                        |
| 🖬 🚡 GUID   | DE UTILISATEUR KSL OFFICE V8.0                  |        |               | GUIDE UTILISATEUR KSL<br>OFFICE V8.0 / 03 - Vue |                        |
|            | 9 - Introduction                                |        |               | Référentiel de composants                       |                        |
| 01         | 1 - Administration des Profils Office           |        |               | Contraction of the second second second second  |                        |
|            | 2 - La plateforme web KSL Office                |        |               | Add                                             |                        |
| 03         | 3 - Vue Rélérentiel de composants               |        |               |                                                 |                        |
| 1          | 3.1 - Présentation & plan de classement Missure |        |               |                                                 |                        |
|            | B.1 - Présentation & plan de classement forment |        |               |                                                 |                        |
| 1          | 3.2 - Les outils de sélection annuale           |        |               |                                                 |                        |
| 8          | 3.2 - Les outrs de sélection managers           |        |               |                                                 |                        |
| 0          | 3.3 - Ajouter un nouveau composant 2002000      |        |               |                                                 |                        |

- A "Browse" button allows to search locally for a picture.
- The Label is the functional name displayed in the classification tree; spaces and accents are accepted
- The Component map icon allows to change the node where the picture is saved; the default location is the one on which the user was positioned when adding the component; click on the component map icon to change the node where the picture will be saved.

The Add button allows to upload the picture from the user's local desktop to the server repository, then to display it in Ksl Office. The label can still be changed, as well as its location in the tree.

# b. Adding an External file

|         |                                                                                                    |      | New external file |                                                                                                    |                     |  |
|---------|----------------------------------------------------------------------------------------------------|------|-------------------|----------------------------------------------------------------------------------------------------|---------------------|--|
| 1       | P D ::: G D                                                                                                    | +- © | File or URL       | 🖲 File                                                                                             |                     |  |
| 🖸 🖬 GUI | DE DE REFERENCE DU LAG KSL<br>DE DE REFERENCE KSL STUDIO 8.0<br>DE UTIUSATEUR KSL EMAIUNG                                                                                                    | 0^   | Life of one.      | Percent KSL Sale (Rad)                                                                             | Further information |  |
|         | DE UTILISATEUR KSL OFFICE V8.0<br>- Introduction<br>1 - Administration des Profils Office                                                                                                    | - 1  | Label<br>Comment  | Documentation KSL Suite                                                                            |                     |  |
|         | 2 - La plateforme web KSL Office     3 - Vise Ridderentiel de composants     3 - Présentation & plan de classement Visional     3 - Présentation & plan de classement Visional     3 - Présentation & plan de classement Visional |      | Component map     | / DOCJMENTATIONS /<br>GUIDE UTILISATEUR KSL<br>OFFICE V8.0 / 03 - Vue<br>Referentiel de composants |                     |  |
| 8       | 3.2 - Les outits de sélection (revulue)<br>3.3 - Ajouter un nouveau complisant (inscut)<br>3.3 - Ajouter un nouveau complisant (resultue)<br>3.4 - Copier le composant courant (resultue)                                         |      |                   | Add                                                                                                |                     |  |

External files correspond mainly to PDF documents used as appendixes in the documents produced on-demand or in batch by Ksl. The pages of these external documents can also be inserted in groups of text zones.

- The "browse" button allows to search for a file on the local disk available on the user's desktop
- It is also possible to define this file via an URL if it is stored on Internet or in another internal web application.
   Defining this address allows to use dynamic documents, i.e. documents changing regardless of the KSL repository, or external documents produced dynamically by another application. In these cases, the document can be called by a KSL process by its technical name (Name field). The URL field is an http address (i.e. http://...).
- The Label is the functional label of the file appearing in the classification tree.

- The default location node used to save the file is the one on which the user is positioned; the user can click on the classification scheme icon to change the file location node.

#### c. Adding a Text zone

A text zone is a component containing:

- Text content: titles, paragraphs
- Tables
- Pictures
- Variables

| New text zone    |                                                                                                    |
|------------------|----------------------------------------------------------------------------------------------------|
| Component        |                                                                                                    |
| Name             |                                                                                                    |
| Label            |                                                                                                    |
| Comment          |                                                                                                    |
| Component map    | / DOCUMENTATIONS /<br>GUIDE UTILISATEUR KSL<br>OFFICE V8.0 / 03 - Vue<br>Référentiel de composants |
| Variant criteria |                                                                                                    |
| Langage          | Y                                                                                                  |
| Variant properti | es                                                                                                 |
| To be customized |                                                                                                    |
|                  | Add                                                                                                |

- The Name field allows to define the technical name of the new text zone.
- The Label field is the functional name appearing in the classification scheme; spaces and accents are accepted
- The default branch of the classification tree is the one on which the user is positioned; the user can change this classification location by clicking on the tree icon.
- If the text zone has variants (languages, agencies, dates,...), then the variant criterion can be selected.
   If this text zone modification is required during an interactive edition of the document, then the "to be customized" option must be selected.

The Add button allows to edit the text zone and to create or modify it (see also the "Text zone editor"chapter for more details).

## d. Adding a Text zone variant

This option is only available in the Add menu (+) when you manage variants (multilingual or multi-agency for example) in your text zone and group.

It is possible the option to be grayed out

- if all variants of your text zone have already been created
- if you do not have sufficient authorizations to create a variant on a new criterion

You can add a new text zone variant from the component repository by being positioned on the reference text zone.

| N | ew text zone variant                       |                                    |
|---|--------------------------------------------|------------------------------------|
|   | Component                                  |                                    |
|   | Name                                       | AjouterNouveauComposant            |
|   | Label                                      | 3.3 - Ajouter un nouveau composant |
|   | Variant criteria                           |                                    |
|   | Langage                                    | ×                                  |
| n | Variant properti                           | es                                 |
|   | To be customized                           |                                    |
|   | Variant creatior                           | n parameters                       |
|   | Copy the contents of the reference variant |                                    |
|   |                                            | Add                                |

- The Variant criteria field allows to select the value of the variant criteria for the new text zone variant.
- If this text zone modification is required during an interactive edition of the document, then the "to be customized" option must be selected.
- The "Copy the content of the reference variant" option allows to copy the content of the reference text zone into the new text zone variant.

However, it is more user-friendly in the context of the variants to use the "Variants comparison" view where the reference variant and the new variant are presented side by side.

#### e. Adding a Text zone group

A text zone group is a complex component assembling:

- Sub-groups
- Text zones of the repository
- Text zones local to the group, i.e. created only for the group in which it has been created

### External files (external pdf files)

A Text zone group is used as a full-width part of a final document (see also the chapter "Group editor" for more details).

| New group        |                                                            |
|------------------|------------------------------------------------------------|
| Component        |                                                            |
| Name             | MyNewGroup                                                 |
| Label            | My new group                                               |
| Comment          | A                                                          |
| Component map    | / DOCUMENTATIONS /<br>GUIDE DE REFERENCE KSL<br>STUDIO 8.0 |
| Variant criteria |                                                            |
| Langage          | FRANCAIS (FR)                                              |
|                  | Add                                                        |

- The Name field allows to give a technical name to the new group.
- The Label field is the functional name appearing in the classification scheme; spaces and accents are accepted
- The default branch of the classification tree is the one on which the user is positioned; the user can change this classification location by clicking on the tree icon.
- If the group has variants (languages, agencies, dates,...), then the variant criterion can be selected.

The Add button allows to edit the text zone group and to create or modify it.

## f. Adding a Group variant

It is possible to add a new Group variant from a reference group: the Name and Label are the same, but the variant criteria has to be selected.

To be consistent, this Group variant component has to be created with Text zones with the same variant criterion (Text zone variants "ENGLISH" in a Group variant "ENGLISH" for example).

## 5.5. Copying an existing component

To duplicate a component, select the text box or group of your choice and click on the copy icon

The duplication of a component is an action applicable to Text zones and Text zone groups.

#### The component details view opens

By default, the name and the description of the original component are used with a suffix "-copy"; they

remain editable

- by default, the classification plan of the original component is also adopted and it can be modified
- the rest of the information (comment, mandatory personalization and variant) must be completed in the same context as a creation.

Add opens the edit text box; the content of the original component has been fully recovered.

5.6. Deleting an existing component

To delete a component, select it in the repository and click on the icon 🔳

However, if the component is still used by a document template or by a more complex component (i.e. a Picture component for a Text zone / a Text zone component, a Group component or an external file component a Text zone group), then an error message will be displayed informing the user that the deletion is not possible and giving the name of the complex component that uses the component.

Note that the edition templates using the components are listed in the information view of the component under the title "Impacted document models".

## 5.7. View and modify a component

Select a component in the repository tree by using the search bar and/or filters. The content of the component on which you are positioned is immediately displayed.

The following actions are possible when editing any component of the repository:

- Moving it in the repository tree; this action is conditioned to the user's rights
- Renaming the component: only its Label can be modified

#### a. Modify a picture

When editing an existing picture, its image can be changed by clicking on *Browse* and selecting another image file.

| DosCouverture_IMG |                                      |                                                                                                    | -                                          |
|-------------------|--------------------------------------|----------------------------------------------------------------------------------------------------|--------------------------------------------|
| Name              | IMG_collaborateurs.jpg               |                                                                                                    | Imported desurport models                  |
| File              | Perceurir. Audun fichler selectionné |                                                                                                    | Impacted document models                   |
|                   |                                      |                                                                                                    | No document models is impacted,            |
| Label             | DosCouverture_IMG1                   | $\left  \begin{array}{c} \sum_{i=1}^{n-2} \sum_{i=1}^{n} \left( \frac{1}{2} \sum_{i=1}^{n-2} \left( \frac{1}{2} \sum_{i=1}^{n-2} \sum_{i=1}^{n-2} \left( \frac{1}{2} \sum_{i=1}^{n-2} \sum_{i=1}^{n-2} \sum_{$ |                                            |
| Comment           |                                      |                                                                                                    | Further Information                        |
|                   | al                                   | The rest of the second second                                                                                                    | Last modification date 01-02-2018 14:23:07 |
| Component map     | Images                               |                                                                                                    |                                            |
|                   | Modify                               |                                                                                                    |                                            |

# b. Modify and view an external file

You can modify the external file associated to component of the repository. You can also view it if you have the appropriate editor for the file format.

| Web services  | _                                                |                                            |
|---------------|--------------------------------------------------|--------------------------------------------|
| Name          | Group Centralisateur 2016.pdf                    | Impacted document models                   |
| File or URL   | File  Percourir  Aucun fichler sélectionné.  URL | No document models is impacted.            |
| Label         | Web services                                     | Further information                        |
| Comment       |                                                  | Last modification date 04-06-2019 11:15:25 |
| Component map | 03 - Vue Référentiel de 💦 📢                      |                                            |
|               | Modify Consult                                   |                                            |

## c. Modify a text zone or a group

Text zones and groups are components that appear in preview mode when selected. There are several specific actions on these components:

Allows to access to the informations of the component and to modify its classification and label.

Allows to edit the component; this action automatically locks the component.

Unlocks the component after modification.

The two last actions secure collaborative work: only one user can edit a component at the same time. After edited and unlocked, a text zone is available for another edition. However, during edition, the component remains viewable by other users.

#### 5.8. The Text zone editor

The text zone is the main component of the content repository. It can include text paragraphs but also tables, pictures and variables.

#### a. Overview

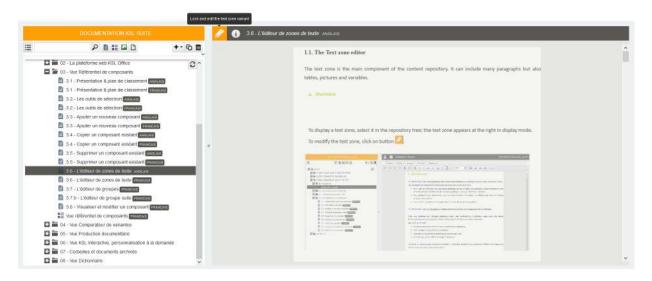

To display a text zone, select it in the repository tree; the text zone appears at the right in display mode. To modify the text zone, click on the button 2.

| File* Edit* Insert* Format* Tal<br>5 ⊃ ⊂ ≋ 0: 15, Titre2<br>1.1.1 |                                         | В      |     | I     | ×     | xª     | A     | •     | A      | -      | =        | ±     |       | - 1   |         |        | -          |   |
|-------------------------------------------------------------------|-----------------------------------------|--------|-----|-------|-------|--------|-------|-------|--------|--------|----------|-------|-------|-------|---------|--------|------------|---|
| 1.1.)                                                             |                                         |        |     |       |       |        |       |       |        |        |          |       |       | =     | 52 T    | 100    | 100% Q     | Q |
| tables                                                            | ext zone is the r<br>s, pictures and va | main ( | com | ipone | ent d | of the | e con | ntent | t repo | ositor | ry. It c | an in | clude | e man | y paraj | graphs | s but also |   |

The editor behaves like a standard text editor with a toolbar to:

- save the text zone
- undo the last actions
- copy Paste elements
- apply a text attribute (bold, underline, italic)
- change the text or the background color
- use the styles defined in the style sheet of the text zone
- position elements in the text zone
- add a variable in the text zone from a list of variables

The menu presents the following items:

- File: save, change the layout and the style sheet
- Edit: undo/redo, copy/paste/cut
- Insert: declare/add variables to the list of variables available in the toolbar, insert picture
- Format: apply a text attribute like bold, underline, italic, but also subscript and superscript, define the borders and the shadings, the paragraph properties, the bullets and the numbering and the caesura
- Table: insert/remove a table, a line and column, merge and split cells, change the properties of the table and the cells, set the adaptation and alignment properties

A right click on the text zone or a picture allows to access to the main functions:

- Undo
- Select all
- Insert a picture (selected locally in your system or selected in the repository)
- Insert a table
- Merge/Split cells of a table
- Insert a paragraph before/after a table
- Access to the Picture properties to modify the dimension of a picture
- Change the language for the spell checker
- Select a word proposed by the spell checker
- Add a word to the personal dictionary of the spell checker

|                                                 | C Undo                    |
|-------------------------------------------------|---------------------------|
|                                                 | Select all                |
| Couper/copier - coller     Tout sélectionner    | Insert table              |
| <ul> <li>Insérer un tableau (+ fusic</li> </ul> | Insert local picture      |
| <ul> <li>Insérer une image (locale</li> </ul>   | Insert repository picture |

#### Note that ...

The "Right-click + Insert repository picture" allows you to preview the picture before inserting it.

#### b. Page layout

The default Page layout of the text zone is defined at the project option level (KSL Admin). But this is only a default value and not a reference one: changing the option values in a project will not affect the existing text zones.

#### Note that ...

The Page layout of a text zone is controlled by the document template that uses it; so the text wrapping is automatically applied according to the document target size

Exception: if the text zone includes tables, then these tables will be truncated if they are wider than the width of the document. It may be necessary to review the dimension of these tables, for example if they are used in a landscape document.

File / Page layout

| Paper size   | Standard    |           |              |   |
|--------------|-------------|-----------|--------------|---|
|              | Format      | A4 (21 cm | n * 29.7 cm) | ~ |
|              | O Custom    |           |              |   |
|              | Width       | 21 cm     | < >          |   |
|              | Height      | 29.7 cm   | ()           |   |
| Orientation  | Portrait    |           |              |   |
|              | O Landscape |           |              |   |
| Left margin  | 1.5 cm      |           |              |   |
| Right margin | 1.5 cm      |           |              |   |
| Top margin   | 1.5 cm      |           |              |   |
| ottom margin | 0.7 cm      |           |              |   |

#### Note that...

In the property boxes, the units (cm in our example) present inside the fields must not be modified. In the event of untimely modification, they will be displayed again.

#### c. Style sheet

Usable styles are imposed by the style sheet of the project (Project Options in Ksl Admin) and thus, they are imposed by default to the text zones of the project.

It is possible to have multiple style sheets defined in the same project, especially when the company has "multi-agencies" or "multi-brands" documents with multiple style sheets

To modify the default style sheet of the project for a text zone, use the following option :

File/Style sheet

| Style sheet cho | pice             |    | ×        |
|-----------------|------------------|----|----------|
| Style sheet     | FS_Documentation | v. |          |
|                 |                  | c  | ancel Ok |

The list provides "simple" styles, but also "extended styles which include paragraph properties (alignment, indents, numbering).

The extended styles allow to manage automatically:

- Hierarchical numbering / chapter titles
- The paragraph styles following a paragraph or title
- Bullets

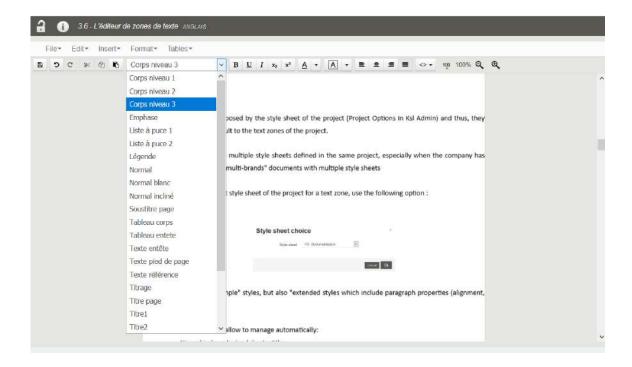

Some text properties can be override:

- The bold, underline and italic attributes
- The text color and text background color

... as well as the paragraph properties.

#### Format/Paragraph

| Indents                                                                                                    |                       | Spacings     |            |      |
|----------------------------------------------------------------------------------------------------|-----------------------|--------------|------------|------|
| First line indent                                                                                                | 1.1 cm                | Before       | 0 cm       | < >  |
| Next lines indent                                                                                                | 1.1 cm                | After        | 0 cm       | •    |
| Right indent                                                                                                    | 0 cm 🗘                | Line spacing | Default    |      |
|                                                                                                    |                       |              | 5 pt       | y.   |
|                                                                                                    |                       |              |            |      |
| Page breaks                                                                                                    |                       | Alignment ar | nd orienta | tion |
| Page breaks T Keep line togeth Avoid widow an                                                                    | ner                   | Alignment ar | Justified  | tion |
| and the second second second second second second second second second second second second second second second | ner<br>d orphan lines |              |            | ~    |

The default values are the values of the style sheet.

The default value for line spacing allows document template to control the line spacing.

The *Page breaks* options will be useful when producing the document: they will allow to perfectly present the text content when an automatic page break:

- *Keep line together*: a page break will occur only between two paragraphs. A paragraph cannot be cut. It will be completely carried on the next page.
- Avoid widow and orphan lines: the last line or the first line of the paragraph cannot be isolated on a page when a page break. The paragraph will be completely carried on the next page.
- *Keep paragraphs together*: two following selected paragraphs won't be separated when a page break. They will completely be carried on the next page. (example: a title with its following paragraphs)

Existing Bullets and numbering cannot be modified.

#### Format/Bullets and numbering

| Bullet or numbering       | Puce niveau 1 |  |
|---------------------------|---------------|--|
| Bullet or numbering width | 0.5 cm        |  |
| Restart numbering         |               |  |
| Start at                  |               |  |
|                           |               |  |

Bullets and numbering are initially defined in a style sheet. The *width* defines the space between the bullet or numbering and the following text; note that a systematic check is done to avoid a character overlap if the width is too small.

The numbering of titles can be reinitialized during the document generation.

When generating a document, the value of the title numbers depend on the other titles with the same numbering and the same hierarchical level located before in text zones.

The background color and the borders of paragraphs can also be modified with the menu below: *Format/Borders and shading* 

| Borders and sh      | ading     |        |        | ×        |
|---------------------|-----------|--------|--------|----------|
| border              |           |        | $\sim$ |          |
| Left inner margin   | 0 pt      | $\sim$ |        |          |
| Right inner margin  | 0 pt      | $\sim$ |        |          |
| Top inner margin    | 0 pt      | $\sim$ |        |          |
| Bottom inner margin | 0 pt      | $\sim$ |        |          |
| Pattern             |           |        | $\sim$ |          |
| Apply to            | Paragraph |        | $\sim$ |          |
|                     |           |        |        |          |
|                     |           |        | C      | ancel Ok |

The borders and patterns available in the lists of the window are also predefined styles items of the style sheet. They are applicable to a paragraph or to the complete text zone.

#### d. Inserting tables

The editor allows to insert one or more tables in the text zone.

Position the cursor where you want to create the table and select *Tables/Insert/Insert table* in the menu. The table can also be created by a right-click + Insert table.

| Add table                            |                                         | ×             |
|--------------------------------------|-----------------------------------------|---------------|
| Number of columns<br>Number of lines | 5                                       |               |
| Kind of table                        | Fixed column width Opnamic column width |               |
|                                      |                                         | Cancel Insert |

The table window allows to define the number of columns and lines for the table. Some other characteristics can be defined when creating a new table:

- If the columns have a fixed width: each column will have the same width and the table is created by default with the maximum width managed by the text zone,
- If the width of the columns is adapted to the content: in this case the columns are created with the minimum width and the width depends on the content you insert in each column.

| Dynamic column width |  |  |
|----------------------|--|--|
|                      |  |  |
|                      |  |  |

| Fixed width |  |  |
|-------------|--|--|
|             |  |  |
|             |  |  |

It is still possible to modify the width of each column by moving the vertical borders to the right or to the left.

Table/Table properties

| Table properties                                                                                             | ×         |
|----------------------------------------------------------------------------------------------------|-----------|
| Table position                                                                                               |           |
| Table is centered in the page<br>Spacing to the left of the table<br>Space before table<br>Space after table | 0 cm      |
| Table spliting                                                                                               |           |
| Allow splitting cells                                                                                        | Cancel Ok |

The table properties allow to define its positioning in the text zone: centered in the page, with spacing before/after the table, as well as the possibilities to split the table/cells on page breaks.

Table/column width

| Column width | ж         |
|--------------|-----------|
| Column 2     |           |
| Width        | 5.86 cm   |
|              | Cancel Ok |

The width of a column can be adjusted precisely after the table is created. It is also possible to select a set of columns and to give them the same dimension.

You can apply predefined borders and patterns styles to all or part of the table, by selecting one or more merged cells, one or more borders, or one or more columns, or the entire table with the following menu option.

To delete targeted borders or patterns on a set of cells, select "without line" or "without pattern" from the lists provided.

### Table/Celle properties

| Cell properties         |        |        |        | ×        |
|-------------------------|--------|--------|--------|----------|
| Cell left border        | Simple |        | $\sim$ |          |
| Cell right border       | Simple |        | $\sim$ |          |
| Cell top border         | Simple |        | $\sim$ |          |
| Cell bottom line        | Simple |        | $\sim$ |          |
| Pattern                 |        |        | $\sim$ |          |
| Cell inner left margin  | 2 pt   | $\sim$ |        |          |
| Cell inner right margin | 2 pt   | $\sim$ |        |          |
| Cell top inner margin   | 1 pt   |        |        |          |
| Cell bottom margin      | 1 pt   | $\sim$ |        |          |
| Vertical alignment      | Тор    |        |        |          |
| Apply to                | Table  |        |        |          |
|                         |        |        |        |          |
|                         |        |        | с      | ancel Ok |

For example, the table below can be formatted with the following actions :

| Items                  | Qty | Unit price<br>(VAT excl.) | Total<br>(VAT excl.) | VAT code |
|------------------------|-----|---------------------------|----------------------|----------|
| Recycled paper         | 10  | 11                        | 110                  | 2        |
| 210 gr. standard paper | 10  | 21                        | 210                  | 2        |

- Select the table and apply green borders to the cells
- Select the header line and apply a green pattern to the cells
- Select the 4 horizontal cells of the header and apply a right white border to them
- Apply the right colors to the texts

#### Note that ...

it is also possible to use tables to create parallel items (e.g. images); in that case create a table without ant border; no border will appear in the final document, but the borders will be dotted lines in the ditor.

To insert new rows or columns, delete, align, merge or split cells:

- Position your cursor in the table or select cells,
- Use the *Tables/Insert* menu,
- then select one of the listed action

#### Tables/Insert/Paragraph before table or Paragraph after table

These actions allow to insert items before the table (above) if the table has been created at the top of the text zone, or after the table if the tableau has been created at the bottom of the text zone. These two options are also available for quick access on the right-click menu of the table.

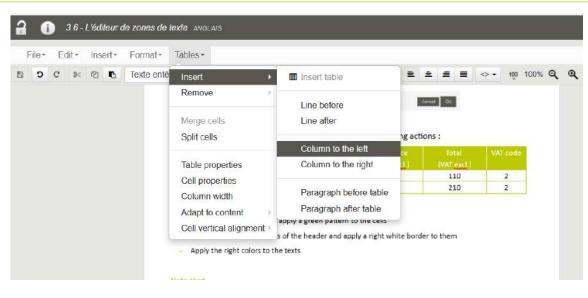

## Tables/Remove/Table, Lines or Column

To delete a row, column, or table, position the cursor on the items to be deleted and select the Remove menu action.

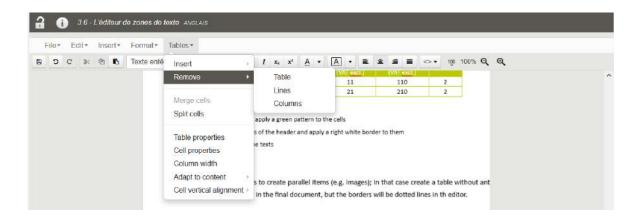

#### Tables/Merge cells

To merge cells, select some cells, consecutive vertically and horizontally, and select the Merge menu action.

#### Tables/Split cells

To merge a cell, select the cell and select the Split menu action and the new number of columns or lines required.

#### Tables/Cell vertical alignment/Top Middle Bottom

To align vertically the content of cells, select the cells and this menu option.

#### e. Search & replace

#### Edit/Search

KSL Office

✓ ↓ ↑ □ Match case □ Whole word ☑ Loop

Search brings up a search bar under the toolbar; the latter allows to condition the search and to navigate in the content

- Match case: if checked, strict respect of upper and lower case letters entered
- Whole word: if checked, the isolated word is sought; otherwise, any expression or word that contains the entered term will be searched
- Loop allows implicit browsing of content for research

When you have entered the content of the search,

- click on the down browse arrow to start the search
- search terms are highlighted in yellow in the text
- click on the down arrow or the up arrow to browse the search results

#### Note that

in the input combo box, with the down arrow, you will have a list of your last searches if you want to use it again.

#### Edit/Replace

| ~        | Match | case 📃 W | hole word 🕑 Loop |
|----------|-------|----------|------------------|
| <b>~</b> | + +   | Replace  | Replace all      |

Replace shows the replacement bar above in addition to the search bar.

It allows the search term to be replaced by the new term entered,

- by unit, browsing the content and clicking on Replace
- or in full by clicking on Replace all

#### Note that

You can always go back to "Replace all" using the Undo button on the toolbar.

#### f. Inserting a picture

This action is available from the Insert menu or with right-click.

A picture can be inserted from the local workstation or from the component repository.

A local picture is transferred from the user's workstation to the server and inserted in the text zone; take care of the picture size, because the browser will be blocked during the transfer. The picture will be considered as local to the text zone (not shared with other text zones).

The maximal size of the pictures can be configured at the project level.

The picture size can be changed after insertion, with the mouse by positioning the cursor on a right angle (up or down). Simply pull the angle inward or outward to reduce or increase the picture size.

A right-click + Properties on the picture also allow to change the picture size:

- Either with the width/height size
- Or with a zoom ratio

| Picture siz | е             |                |          |            |
|-------------|---------------|----------------|----------|------------|
|             | ✓ Maintain th | he proportions |          |            |
| Zoom        | 58 %          | <b>~</b>       |          |            |
| Width       | 8.22 cm       | ~              |          |            |
| Height      |               | < >            |          |            |
|             |               |                |          |            |
|             |               |                | Cancel ( | ) <b>k</b> |

#### Note that ...

If you want to present a picture and a paragraph in parallel, create a table without borders and adjust their alignment, spacing and positioning

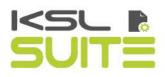

## g. Spell checking

A spell checker is available in the language of the KSL Office interface.

When active, spelling errors are underlined in red and a right click gives access to the choice of corrections or to add a new word in the personal dictionary.

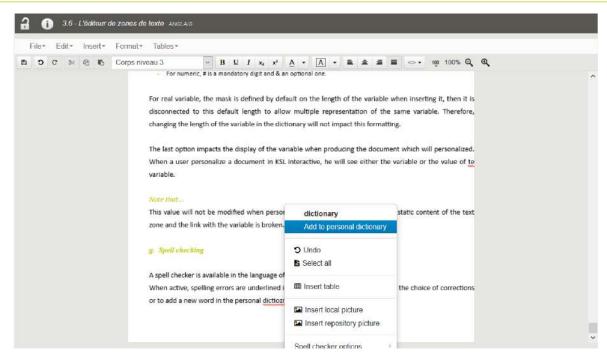

#### h. Inserting variables

You can add variables to a text zone by using the list of variables available in the toolbar. It is necessary, beforehand:

- to declarer these variables for this text zone: Insert /Declare variable
- and that these variables get a value via the document templates which use this text zone (data stream, parameters, system or calculated variables).

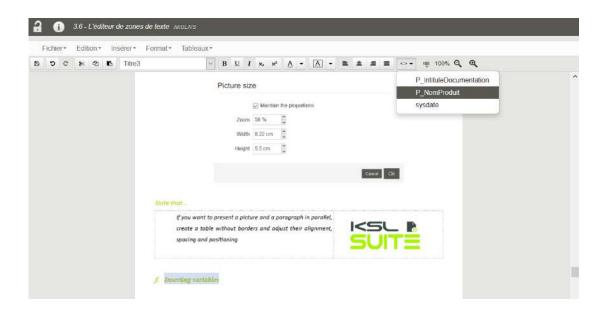

If this list is empty no variable will be available for the current text zone. the useful variable must be declared.

Note that ...

Some declared variables can be listed in shared dictionary which allows to easily use them from a text zone to another and avoid any error when creating a new variable and its type. Adding a new variable in this dictionary, requires to define the data mapping in KSL Studio, on the templates that use this variable.

To insert a variable from the list, position the cursor where the variable will be inserted and select the variable in the list :

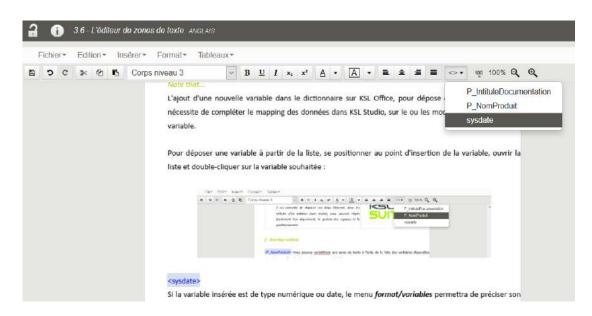

If the inserted variable is of numeric or date type, double-clicking on it allows to specify its format. The check boxes define if the variable is kept in Interactive document or if it is replaced by its value (cannot be modified).

This properties box is also accessible via the *Format/Variables* menu.

| Variable properties                               |                                                                                                    |   |        | ×  |
|---------------------------------------------------|----------------------------------------------------------------------------------------------------|---|--------|----|
| Format                                            | %dd %MM %Y                                                                                          |   |        |    |
| Predefined formats                                | 03 June 2019                                                                                        | ~ |        |    |
| Replace variable by value in interactive document | <ul> <li>Follow project option</li> <li>Keep variable</li> <li>Replace variable by value</li> </ul> |   |        |    |
|                                                   |                                                                                                    |   | Cancel | Ok |

The first option allows to manage the format of dates and numeric.

- For dates, you can use standard format or define a specific one.
- For numeric, # is a mandatory digit and & an optional one.

For real variable, the mask is defined by default on the length of the variable when inserting it, then it is disconnected to this default length to allow multiple representation of the same variable. Therefore, changing the length of the variable in the dictionary will not impact this formatting.

The last option impacts the display of the variable when producing the document which will personalized. When a user personalize a document in KSL interactive, he will see either the variable or the value of te variable.

#### Note that ...

This value will not be modified when personalizing the document; it becomes a static content of the text zone and the link with the variable is broken.

## 5.9. The group editor

A group is a logical sequence of text boxes, external documents (annexes), and sometimes subgroups, possibly separated by page breaks.

When a group is personalized in an interactive document, it gives the user the ability to assemble and quickly organize its components, by a simple drag and drop from the repository's classification tree

Like any text zones, groups of text zones can have variants.

#### a. Overview

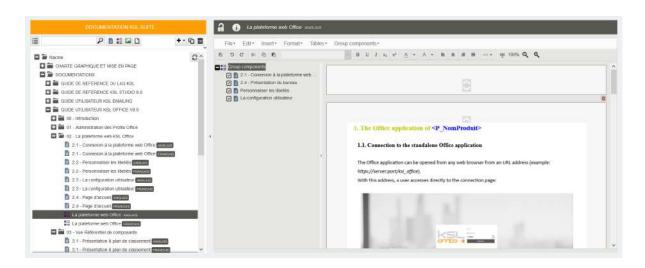

To modify a group, select it in the classification tree and click the button *local* to reserve and modify it.

## The list of components of the group

On the left of the editor, a list presents the components composing the group.

These components can be selected or deselected to remove them "logically": when using this group, the document won't display the deselected (optional) text zones. The text zone will appear only if selected in the group or later during the interactive personalization.

#### The edition part of the editor

The edition part at the right of the editor allows to view, modify, assemble the text zones in a linear way. Some external files and sub-groups can also be added.

The components can be accessible either from this list or directly in the content at the right of the editor

#### Note that...

Text zones can be moved in the group but cannot be positioned in parallel; their width is fixed to the space proposed horizontally by the group.

Reordering of the group components can be done by drag and drop in the list or in the right display.

#### b. Adding and maintaining the components of a group

The *Group components* menu allows to insert all types of authorized components. This action can also be done with a the right-click + Insert or with a component drag and drop from the repository.

| a 🕦 La plateforme web Office ANGLAIS                                                                                                    |                                                                                                    |                                        |
|----------------------------------------------------------------------------------------------------|----------------------------------------------------------------------------------------------------|----------------------------------------|
| File* Edit* Insert* Format* Tables*                                                                                                    | Group components *                                                                                           |                                        |
| B     O     Ø     Ø     Ø       Group components     Image: Components     Image: Components     Image: Components       Image: Components     Image: Components     Image: Components       Image: Components     Image: Components     Image: Components       Image: Components     Image: Components     Image: Components       Image: Components     Image: Components     Image: Components | Insert new text zone<br>Insert repository textzone<br>Insert new group                                       | A + B ± E E ↔                          |
| A - Présentation du bureau     A - Présentation du bureau     A - Présentation du bureau     A - Présentation du bureau     A - Présentation du bureau     A - Présentation du bureau     A - Présentation du bureau     A - Présentation du bureau     A - Présentation du bureau                                                                                                    | Insert repository group<br>Insert local PDF file<br>Insert URL referencing PDF file<br>Insert repository PDF |                                        |
|                                                                                                    | Insert page break                                                                                            | of <p nomproduit=""></p>               |
|                                                                                                    | Properties<br>Alternatives text zones                                                                        | dalone Office application              |
| ,                                                                                                    | Alternatives groups                                                                                          | opened from any web browser from       |
|                                                                                                    | × Remove selection                                                                                           |                                        |
|                                                                                                    | With this address, a user acc                                                                                | esses directly to the connection page: |

Two types of text zones can be inserted in a group:

- Local text zones: their content is specific to the group. They are created and updated directly in the group and don't impact any other object. They are created by a *Right-click/Insert new text zone*.
- Repository text zones: they are inserted in the group by drag and drop from the repository tree or with the menu *Right-click/ Insert repository text zone*.

#### Note that ...

Modifying a shared text zone in the group directly impacts its content in the repository. Changing the name of a shared text box in the repository does not impact the name of this text zone in the

group, allowing a customization of the name of the component of a group.

Alternative text zones

A group can include text zones set to present text zone alternatives to the final user: during his interactive personalization of a document, the user will see the text zone in the document with a selector allowing him to choose a different text zone among a predefined list.

To setup such a text zone in a group:

- Insert the default text zone in the group
- On this text zone, Right-click/ Alternative text zones

#### Alternatives text zones

| Q                                         |    |   | Admin Introduction                 |
|-------------------------------------------|----|---|------------------------------------|
| ~                                         |    | ~ | 1.1 - Profils Office               |
| Racine                                    | S  | ~ | 1.3 - Personnaliser le portail Web |
|                                           |    |   |                                    |
| 🗄 🚞 GUIDE DE REFERENCE DU L4G KSL         |    |   |                                    |
| 🛨 🚞 GUIDE DE REFERENCE KSL STUDIO 8.0     |    |   |                                    |
| E 🛅 GUIDE UTILISATEUR KSL EMAILING        |    |   |                                    |
| 🗖 🚡 GUIDE UTILISATEUR KSL OFFICE V8.0     |    | > |                                    |
| 🛃 🚞 00 - Introduction                     |    | - |                                    |
| 01 - Administration des Profils Office    |    |   |                                    |
| 1.0 - Admin Introduction                  |    |   |                                    |
| 1.1 - Profils Office                      |    | ÷ |                                    |
| 🗎 1.2 - Les vues                          |    |   |                                    |
| 1.3 - Personnaliser le portail Web        |    |   |                                    |
| 1.4 - Habiliter les utilisateurs          |    |   |                                    |
| 1.5 - Services de production et parametri | es |   |                                    |
| 2 - La plateforme web KSL Office          |    |   |                                    |
| 2.1 - Connexion à la plateforme web Offic | e  |   |                                    |
| 2.2 - Personnaliser les libellés          |    | ~ |                                    |
|                                           | >  |   |                                    |

- Choose in the repository tree, the text zones that can potentially replace the current text box, and not forget to keep the current text zone in the list.
- After saving the selection, the "alternatives" selector icon will appear in Ksl Interactive, attached to the text zone. By clicking on the icon, you get the list of alternative contents. The current text zone is checked in the list.

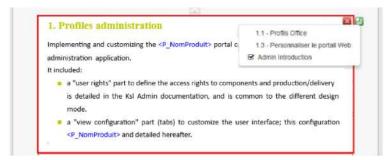

#### Text zone properties

Whether the text box is local or stored in the repository, its properties can be edited by a *Right-Click/ Properties* on the text zone.

| Text zor       | ne properties                    |          | ×  |
|----------------|----------------------------------|----------|----|
| Label          | Admin Introduction               |          |    |
| Comment        |                                  |          | ]  |
|                |                                  |          |    |
|                |                                  |          |    |
| ✓ Text zone of | can be split by page break       |          |    |
| Allow modi     | ification in document production |          |    |
| Allow remo     | oval in document production      |          |    |
|                |                                  |          |    |
|                |                                  | Cancel C | )k |

The options are:

- Text zone can be split by page break: this option can forbid a text to be split if its size is smaller than the page size when generating the document. The text zone is then integrally transferred to the next page.
- Allow modification in document production: this option allows the personalization of the text zone in Ksl Interactive (edition mode), when the group is authorized to be modified.
- Allow removal in document production: this option allows the physical suppression of the text zone in the group when personalizing a document including the group.

#### External files

These are usually documents in PDF format.

An external document can be inserted between two text zones.

- By drag and drop from the repository tree or Right-Click/Insert repository PDF
- By a Right-click/ Insert local PDF file to insert a PDF available on the local workstation
- By a Right-click/ Insert URL referencing PDF file to insert a PDF addressed by a web address

Inserting a PDF document systematically causes a page break in the group, and the PDF is integrated into the list of its components.

| 3 (1) Vue référentiel de composants re                                                                                                    | AACAIS DOCUMENTATION_KSL                                                                                                    | SUITE |
|----------------------------------------------------------------------------------------------------|----------------------------------------------------------------------------------------------------|-------|
| Fichier= Edition= Insérer= Format=                                                                                                    | Tableaux+ Composants du groupe+                                                                                                    |       |
| 1 <u>1</u> <u>8</u> <u>8</u> <u>9</u> <u>8</u> <u>9</u> <u>8</u>                                                                                                    | $x_0 x^2 A \star A \star \bigvee \mathbb{V} \mathbb{E} \pm \mathbb{E} \boxtimes \mathbb{A} \star$                                                                                                    |       |
| Composants du groupe<br>3.1 - Présentation & plan de classement<br>3.2 - Les coults du sélection<br>3.3 - Ajouter un nouveau composant<br>3.4 - Copier le composant courant<br>3.4 - Copier le composant courant<br>3.5 - Supprimer un composant | Anne - Anne - An | ^     |
| 3.6 - Visualiser et modifier un composant     3.6 - Visualiser et modifier un composant     3.6 - L'éditeur de zones de texte     Annexe Documentation Office                                                                                    |                                                                                                    |       |
| ,                                                                                                    |                                                                                                    |       |
|                                                                                                    | Annexe Documentation Office                                                                                                    |       |
|                                                                                                    |                                                                                                    |       |
|                                                                                                    |                                                                                                    |       |
|                                                                                                    |                                                                                                    |       |

#### Subgroups

A group can also include subgroups; as any other components, a sub-group can be inserted between two components. These groups can be:

- Local groups, specific to the "master" group in which they are created; to insert a local sub-group, position your cursor in the group and select *Right-click/Insert new group*,
- Other groups of the repository: these subgroups are groups already existing in the repository; to insert an existing group, drag and drop it from the repository or select *Right click/ Insert repository group*.

Inserting a local group creates a new empty group within the group; all the components inserted within this subgroup will follow by default the personalization rules for the interactive creation of a document.

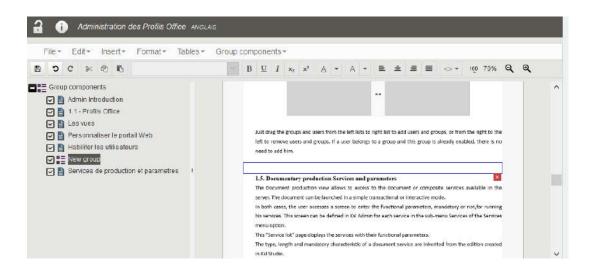

As for the text zones, it is possible to create a list of alternative subgroups when the subgroup is a shared component of the repository.

×

To access to this feature, right-click on the subgroup in the component list part. Accessing to the subgroup properties and deleting the subgroup can also be done by a right-click.

However, a subgroup has a particularity that impacts the interactive document using it. In its properties, you can choose between 3 types of customization:

- Forbid changing the group: its modification will be forbidden for the user

Text zones group properties

- Allow changing the group: modify content, add and move components: the modification of its content and the component insertion and moves will be possible
- Allow changing group content only: only the modification of content will be possible

|                                                    | iee group proportion                                                                                                    |
|----------------------------------------------------|----------------------------------------------------------------------------------------------------|
| Label                                              |                                                                                                    |
| Comment                                            |                                                                                                    |
| Allow<br>modification<br>in document<br>production | <ul> <li>Forbid changing the group</li> <li>Allow changing the group : modify content, add and move components</li> <li>Allow changing group content only</li> </ul> |
| Allow remo                                         | val in document production                                                                                                    |
|                                                    | Cancel Ok                                                                                                    |

If the option "Allow changing group content only" is selected, the interactive document have the following behavior:

- It is impossible to move the level-1 components in the group
- The physical insertion and deletion of components (shared or local) is not possible in the group
- If the deletion of components of the group is authorized, only a logical deletion is possible
- If a subgroup exists, this group does not inherit this option; it have its own option (activated or not) and its own behavior
- The component content can still be modified

#### Page breaks

It is possible to insert and delete an explicit page break between two elements of a group.

- Position on the component preceding the page break, and select *Right-click/ Add a page break*
- An icon is displayed to indicate the page break between the two elements
- Deleting the page break can be done by clicking on the icon.

| Layout after page break                      |
|----------------------------------------------|
| Layout after page break<br>Remove page break |

Right-clicking on the icon gives you the option to modify the layout of the following pages: page orientation, format and margins if necessary. By default, the layout of the previous page is kept.

| Page layout   |             |                        |  |  |
|---------------|-------------|------------------------|--|--|
| Keep previous | page layout |                        |  |  |
| Paper size    | Standard    |                        |  |  |
|               | Format      | A4 (21 cm * 29.7 cm) 🗸 |  |  |
|               | Custom      |                        |  |  |
|               | Width       | 21 cm                  |  |  |
|               | Height      | 29.7 cm                |  |  |
| Orientation   | Portrait    |                        |  |  |
|               | Clandscape  |                        |  |  |
| Left margin   | 1.5 cm      |                        |  |  |
| Right margin  | 1.5 cm      |                        |  |  |
| Top margin    | 1.5 cm      |                        |  |  |
| Bottom margin | 0.7 cm      |                        |  |  |
|               |             |                        |  |  |
|               |             | Cancel Ok              |  |  |

Removing a component of a group

To remove a component from a group, position on the component and select *Right click/Remove* to remove it without deleting it from the repository if it is a shared component.

## 5.10. View and modify a component

Select a component in the repository tree by using the search bar and/or filters. The content of the component on which you are positioned is immediately displayed.

The following actions are possible when editing any component of the repository:

- Moving it in the repository tree; this action is conditioned to the user's rights
- Renaming the component: only its Label can be modified

### a. Modify a picture

When editing an existing picture, its image can be changed by clicking on *Browse* and selecting another image file.

| Name          | IMG_collaborateurs.jpg |                                                                                                    | Impacted document models                |
|---------------|------------------------|----------------------------------------------------------------------------------------------------|-----------------------------------------|
| File<br>Label | DosCouverture_IMG1     | $\frac{\frac{1}{2} \frac{1}{2} $ | No document models is impacted.         |
| Comment       |                        | $ \begin{array}{c} 1 & 1 & 2 & 3 & 3 & 3 & 3 & 3 & 3 & 3 & 3 & 3$                                                                                                    | Further information                     |
|               | al                     | - 1. La April 1 and                                                                                                    | Last modification date 01-02-2018 14:23 |

### b. Modify and view an external file

You can modify the external file associated to component of the repository. You can also view it if you have the appropriate editor for the file format.

| <b>Web services</b> |                                                                                     |                                                             |
|---------------------|-------------------------------------------------------------------------------------|-------------------------------------------------------------|
| Name<br>File or URL | Group Centralisateur 2016.pdf<br>File<br>Percarir Aucun fichter selectionne.<br>URL | Impacted document models<br>No document models is impacted. |
| Label               | Web services                                                                        | Further information                                         |
| Comment             | .:                                                                                  | Last modification date 04-06-2019 11:15:25                  |
| Component map       | 03 - Vue Référentiel de<br>composants<br>Modify Consult                             |                                                             |

#### c. Modify a text zone or a group

Text zones and groups are components that appear in preview mode when selected. There are several specific actions on these components:

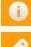

Allows to access to the informations of the component and to modify its classification and label.

Ø

Allows to edit the component; this action automatically locks the component.

Unlocks the component after modification.

The two last actions secure collaborative work: only one user can edit a component at the same time. After edited and unlocked, a text zone is available for another edition. However, during edition, the component remains viewable by other users.

# 6. The variant comparison view

## 6.1. Variants and repository

Some Ksl project require using variants of text zones and variants of groups within the repository. These variants correspond to alternative content for managing multilingual, multi-agencies or multi-brands content.

According to user rights, the repository classification tree presents one or more variants of each component. The modification of a variant of a component can be allowed or forbidden. It is also possible to filter the display of variants according to their criterion, in the advanced display settings of the classification tree.

When there is a rule defining variants for a component, the repository tree shows the different variant components one under the other, with the value of the variant criterion (see an example below). An eye icon appears next to the read-only variants.

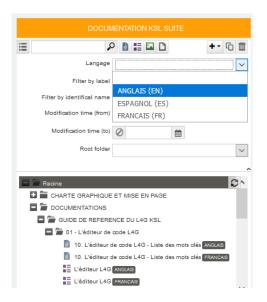

# 6.2. Variant comparison tool

The variant comparison interface is a maintenance tool that allows to create and update variants. It displays a reference component and the target variant if it exists. It allows to create a new variant of a component.

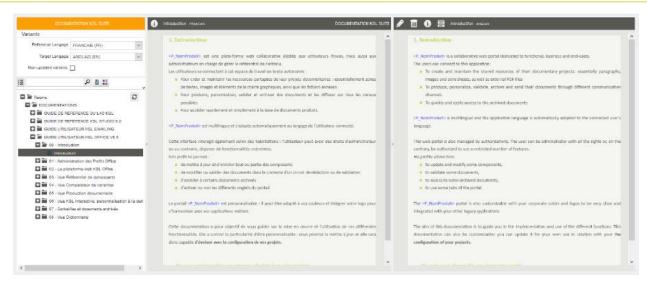

In the variants comparison interface, select the value of the reference criterion and the target one. These two criteria can also be configured by default in the profile view (KSL Admin).

| Variants              |               |  |  |
|-----------------------|---------------|--|--|
| Reference Langage     | FRANCAIS (FR) |  |  |
| Target Langage        | ANGLAIS (EN)  |  |  |
| Non-updated variants. |               |  |  |

The check-box "not-updated variants" allows to display only components without any target variant and the components with a reference content that has been modified. Note that, this option will allow to list the components which don't exist for the target variant and the components with a date older then the reference component date.

A "+" indicator displayed next to the component means the variant can be created. Otherwise, the reference component and its variant already exist.

The check-box "variants not updated" allows to display only those components with no target variant and those whose reference content has been modified.

If the + indicator is displayed next to the component, this means that the variant must be created. Otherwise, the reference component and its variant are already available.

#### a. Side by side or Top and Bottom views

Select the component in the tree. The reference and target variants can be viewed side by side by default. The two components can also be presented horizontally, in a top and bottom presentation, by clicking the icon  $\blacksquare$ .

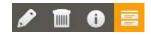

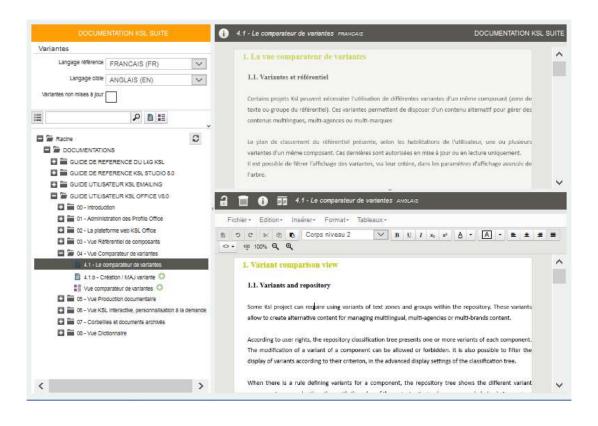

The icon 🧾 allows to come back to a Side by Side presentation.

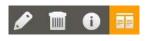

The "Side by Side" or "Top and Bottom" display choice is essentially dependent of the text zone form, its width and its length. For example, the Top and Bottom mode is particularly adapted to group comparison.

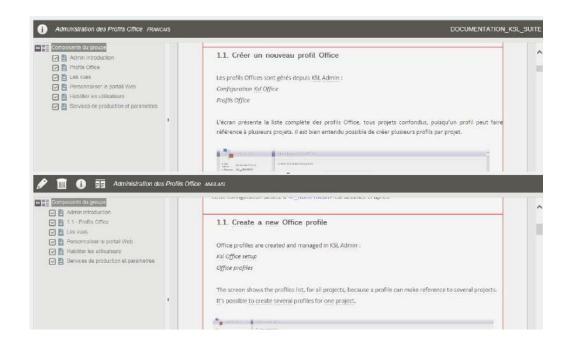

## b. Create and update variants

The comparison tool allows to manage the text variants of the repository. In this user interface:

n this user interface:

- The reference components are not modifiable
- The target variants of a reference component can be created, modified and deleted.

If the target variant does not exist anymore, a "+" indicator is displayed next to the component. The selection of the component allows to create the target variant.

| DOCUMENTATION KSL SUITE                                                                                                    | () 8 - Le dictionnaire de traduction Frances                                                                                                    | DOCUMENTATION KSL SUITE                                                                                                    | 📰 New text zone variant                                                                                                    |
|----------------------------------------------------------------------------------------------------|----------------------------------------------------------------------------------------------------|----------------------------------------------------------------------------------------------------|----------------------------------------------------------------------------------------------------|
| Variants Reference Langage FRANICAIS (FR)                                                                                                    | 1. Le dictionnuire de traduction                                                                                                    | î                                                                                                    | Component                                                                                                    |
| Target Langege AKGLAIS (EN)                                                                                                    | Le dictionnaire de traduction est accessible si la vue a été configuré<br>Il est défini globalement, partagé par tous les projets du serveur, o                                                                                                    |                                                                                                    | Name Disconnare raduction                                                                                                    |
| Rodne     Rodne     COLUMENTATIONS     COLOR DE REFERENCE DU LAS XOL     COLOR DE REFERENCE NOL SOL     COLOR DE REFERENCE NOL SOL STUDIO SO     COLOR DE REFERENCE NOL SOL STUDIO SO     COLOR DE REFERENCE NOL SOL STUDIO SO     COLOR DE REFERENCE NOL SOL SOL SOL     COLOR DE REFERENCE NOL SOL SOL SOL     COLOR DE REFERENCE NOL SOL SOL     COLOR DE REFERENCE NOL SOL SOL     COLOR DE REFERENCE NOL SOL SOL     COLOR DE REFERENCE NOL SOL SOL     COLOR DE REFERENCE NOL SOL SOL     COLOR DE REFERENCE NOL SOL     COLOR DE REFERENCE NOL SOL SOL     COLOR DE REFERENCE NOL SOL SOL     COLOR DE REFERENCE NOL SOL SOL     COLOR DE REFERENCE NOL SOL SOL     COLOR DE REFERENCE NOL SOL     COLOR DE REFERENCE NOL SOL | <ul> <li>Longulun projet att mutti nguse, le dictionnairs content la tradi-<br/>dans la langua de l'éfficance (de votre chont et tradise les langue d'<br/>il suit complémentative à la gestion des verlantes "Langues" sur<br/>avonces tes que les aones de traduction set collaborative, d'autorit<br/>or Orgitel "Dictionnaire"</li> </ul>                                                                                                    | bbs.<br>ce même projet pour les compounts plus<br>que ce demise est partagé entre les projets.                                                                                                    | Variant criteria  Langage ANGLAS (EN)  Computery  Computery  Compu |
| OB - Vue Officiennaire      De Lee Officiennaire de traduction      Distionnaire de traduction                                                                                                    | Transmission         Control of the sector of the sector of the sect | Name       Name       Name <td></td> |                                                                                                    |

On the right side,

- The target value is displayed
- The option "To personalized" defined if the personalization of the component is mandatory, when this text component is used in an interactive document.
- The option "Copy the content of the reference variant" allows to accelerate the creation of a content close to the reference one.
- The button "Add" creates the variant

| 1.1. Person                                                                         | naliser le portail <p_nomproduit></p_nomproduit>                                                                                                    |                                                                                                    | Fici                                                                                                    | hier* Edition                                                                                                    | <ul> <li>Insérer = Format = Tableaux =</li> </ul>                                                                                                    |                                                                                                    |  |  |  |  |
|-------------------------------------------------------------------------------------|----------------------------------------------------------------------------------------------------|----------------------------------------------------------------------------------------------------|----------------------------------------------------------------------------------------------------|----------------------------------------------------------------------------------------------------|----------------------------------------------------------------------------------------------------|----------------------------------------------------------------------------------------------------|--|--|--|--|
|                                                                                     |                                                                                                    |                                                                                                    | 8                                                                                                    | 000                                                                                                    | B = B U I x, x' A + A                                                                                                    | • Titre2 🔽 🖻 🛎 🛎                                                                                                    |  |  |  |  |
| interface util                                                                      | isateur de <p_nomproduit> peut être chartée à vo</p_nomproduit>                                                                                                    | os couleurs, adaptée à votre applicatio                                                                                                    | 0.                                                                                                    |                                                                                                    |                                                                                                    | Annual I I I I I I I I I I I I I I I I I I I                                                                                                    |  |  |  |  |
| métier ou au p                                                                      | rofil de l'utilisateur, via le bouton de configuration du                                                                                                    | profil.                                                                                                    |                                                                                                    |                                                                                                    |                                                                                                    |                                                                                                    |  |  |  |  |
|                                                                                     |                                                                                                    |                                                                                                    |                                                                                                    | 1.1. Person                                                                                                    | nalize the <p_nomproduit> portal</p_nomproduit>                                                                                                    |                                                                                                    |  |  |  |  |
| 100(010000000                                                                       | (00%_00000000000)                                                                                                    |                                                                                                    |                                                                                                    |                                                                                                    |                                                                                                    |                                                                                                    |  |  |  |  |
| The Art and the                                                                     | Transplant in Supremble                                                                                                    | Research to provide the                                                                                                    |                                                                                                    | L'interface util                                                                                                    | lisateur de <p nomproduit=""> peut être chartée à vo</p>                                                                                                    | s couleurs adantée à votre aonlicati                                                                                                    |  |  |  |  |
| URLindowarwo                                                                        | Los d'Mengeuri ses ana dependrar por activas Par Alfra, ses a departembro os fui<br>Umas                                                                                                    | All the state scatter constraints shall \$2,000.5                                                                                                    |                                                                                                    |                                                                                                    |                                                                                                    |                                                                                                    |  |  |  |  |
| Transa Jeler                                                                        | Arms.<br>Projection deltare dominande essentialities par las franc                                                                                                    | normality and the second second |                                                                                                    | metier ou au p                                                                                                    | rofii de l'utilisateur, via le bouton de configuration du                                                                                                    | prositi,                                                                                                    |  |  |  |  |
| UR-kings<br>(eccended)e                                                             | $10^{12}$ parameters and a Supplement (C) MSa (as $\log \log ( g ))$ and whether a two sets the set $\log \log ( g )$ and $\log ( g )$ and $( g )$ and $( g )$ and ( g ) and ( g ) and | ing the case of the according of                                                                                                    |                                                                                                    |                                                                                                    |                                                                                                    |                                                                                                    |  |  |  |  |
| Carlan (b) and bary bar                                                             | Tokas telephanesise - a second second and backets profiting                                                                                                    | (1.542444                                                                                                    |                                                                                                    |                                                                                                    |                                                                                                    |                                                                                                    |  |  |  |  |
| Calence for the                                                                     | Andrea andrea (andrea andrea of materia) is excellent that the fact of considered (inc. 40220).                                                                                                    | H 43370                                                                                                    |                                                                                                    | Matteriological and an and a second second s | Description tech provider<br>Les d'information vons are destanation portonnations. Par defaut vons le declamentation de Ra                                                                  | Velete in a la provide la Veleta de la Veleta de la Velet |  |  |  |  |
| Condenty of test one<br>Theorem Test Account<br>with                                | Ander faller and a prove of Landsen and Bener from Secold and at 1972                                                                                                    | CI ADUTT                                                                                                    |                                                                                                    | Pojetja debut                                                                                                    | Unca.<br>Triper på della mentaler ver utbetypt ber som                                                                                                    | COMMENTATION (St. Comment-audio: 148, 17<br>COMMENTATION (St. COUTE + 10 - Development)                                                                                                    |  |  |  |  |
| Caracter Sent                                                                       | Dates and a location and the sense with the sediment response of the William                                                                                                    | 3 502                                                                                                    |                                                                                                    | 100 clarger                                                                                                    | 1100 per Alexan market a September 100. Of the set. Toging spipe with stress on<br>the Observation spin control spipe (e) is the one manufacturing stress for a first stress of the<br>set. | negitarian (Alica (Miletting                                                                                                    |  |  |  |  |
| Contact de Sarde                                                                    | Collect privile and a balance of the activity in the MCDC                                                                                                    | # 4(\$100                                                                                                    |                                                                                                    | personalised                                                                                                    | Nife an afrenite in                                                                                                    | address from from the                                                                                                    |  |  |  |  |
| iforga i kolor zer polite                                                           |                                                                                                    |                                                                                                    |                                                                                                    | fiches interferie<br>bag                                                                                                    | Tanlan konamaroo kaki sa kala ooki kucal kunaharaki ma'aa 2000)                                                                                                    |                                                                                                    |  |  |  |  |
|                                                                                     |                                                                                                    |                                                                                                    | 10                                                                                                    | Condens For Condense<br>Association of the division                                                                                                    | Soles in he date because trading to calma interval level we do and pr. 40000)                                                                                                    | # 406/303                                                                                                    |  |  |  |  |
| e thème prop                                                                        | ose                                                                                                    |                                                                                                    |                                                                                                    | Evaluation for first on page<br>and                                                                                                    | Tables de bades paré est l'estales dat été astronétarational et 47920                                                                                                    | B MOKT                                                                                                    |  |  |  |  |
| de choisir                                                                          | l'élément graphique à mettre en place dans l'entête                                                                                                    | du portail. Il s'agit d'une image, logo c                                                                                                    |                                                                                                    | Colleges first                                                                                                    | Coulou de Sed de la agge 1 a ciulau de la transformation adúante pro #5000                                                                                                    | D 4410                                                                                                    |  |  |  |  |
| bandeau,                                                                            | d'une dimension maximale de 110x2000px, qui pou                                                                                                    | rra être déposé sous le serveur web si                                                                                                    |                                                                                                    | Codeur d'atona                                                                                                    | Socher articlaria de texte. La cacher del Ate ne Sociat insuldaren (n. 1922)                                                                                                    | <ul> <li>Actory</li> </ul>                                                                                                    |  |  |  |  |
| lequel le                                                                           | e client est deployé. S'il s'agit de tor                                                                                                    | ncat, déposer votre image sou                                                                                                    |                                                                                                    |                                                                                                    | Bernard in the second                                                                                                    |                                                                                                    |  |  |  |  |
| \Tomcat6.                                                                           | 0\webapps\ksl_office71, sous-répertoire \img par ex                                                                                                    | emple,                                                                                                    |                                                                                                    | Le thème prop                                                                                                    | 05e                                                                                                    |                                                                                                    |  |  |  |  |
| <ul> <li>de redéfini</li> </ul>                                                     | ir les couleurs de l'interface, en hexadecimal,                                                                                                    |                                                                                                    |                                                                                                    |                                                                                                    | l'élément graphique à mettre en place dans l'entête                                                                                                    | de animal d'elant d'une bound la se                                                                                                    |  |  |  |  |
|                                                                                     | ur de fond du bandeau haut (sous l'(mage)                                                                                                    |                                                                                                    |                                                                                                    |                                                                                                    |                                                                                                    |                                                                                                    |  |  |  |  |
| La couleur de fond des bandeaux et boutons                                          |                                                                                                    |                                                                                                    |                                                                                                    | bandeau, d'une dimension maximale de 110x2000px, qui pourra être déposé sous le serveur web s<br>lequel le client est déployé. S'il s'agit de tomcat, déposer votre image so                                                                                                    |                                                                                                    |                                                                                                    |  |  |  |  |
| la couleur de fond du pave actif                                                    |                                                                                                    |                                                                                                    |                                                                                                    | Tomcat6.0\webapps\ksl office71, sous-répertoire \img par exemple.                                                                                                    |                                                                                                    |                                                                                                    |  |  |  |  |
|                                                                                     |                                                                                                    |                                                                                                    | A second data factore                                                                                                    |                                                                                                    |                                                                                                    |                                                                                                    |  |  |  |  |
|                                                                                     | ur de fond d'écran (background)                                                                                                    |                                                                                                    |                                                                                                    | <ul> <li>de redéfinir les couleurs de l'interface, en hexadecimal,</li> </ul>                                                                                                    |                                                                                                    |                                                                                                    |  |  |  |  |
| <ul> <li>la couleur du texte (sur le fond du pavé actif essentiellement)</li> </ul> |                                                                                                    |                                                                                                    |                                                                                                    |                                                                                                    | tur de fond du bandeau haut (sous l'image)                                                                                                    |                                                                                                    |  |  |  |  |
|                                                                                     |                                                                                                    |                                                                                                    |                                                                                                    |                                                                                                    | eur de fond des bandeaux et boutons                                                                                                    |                                                                                                    |  |  |  |  |
|                                                                                     |                                                                                                    |                                                                                                    | <ul> <li>Is couleur de fond du pavé actif</li> <li>Is couleur de fond d'ècran (baciground)</li> <li>Is couleur du texte (sur le fond du pavé actif essentiellement)</li> </ul> |                                                                                                    |                                                                                                    |                                                                                                    |  |  |  |  |
|                                                                                     |                                                                                                    |                                                                                                    |                                                                                                    |                                                                                                    |                                                                                                    |                                                                                                    |  |  |  |  |
|                                                                                     |                                                                                                    |                                                                                                    |                                                                                                    |                                                                                                    |                                                                                                    |                                                                                                    |  |  |  |  |

The content of the new variant is immediately available for modification. If the target variant already exists, select directly the variant to modify it.

Clicking on the button *2* allows to edit the variant.

| L1. Greer un no                                                                                                    | ouveau profil Office              |                |                     |                  |                | ^                                                                                                    | 1.1. Create                       | e a new (                                                                                                    | Office pi         | ofile                                                                                                    |                        |                   |                   |                       |
|----------------------------------------------------------------------------------------------------|-----------------------------------|----------------|---------------------|------------------|----------------|----------------------------------------------------------------------------------------------------|-----------------------------------|----------------------------------------------------------------------------------------------------|-------------------|----------------------------------------------------------------------------------------------------|------------------------|-------------------|-------------------|-----------------------|
| es profils Offices sor                                                                                                    | nt gérés depuis KSL Admin :       |                |                     |                  |                |                                                                                                    | Office profile                    | s are created                                                                                                    | and mana          | iged in KSL /                                                                                                    | vdmin :                |                   |                   |                       |
| onfiguration Ksl Off                                                                                                    | lice                              |                |                     |                  |                |                                                                                                    | Ksl Office set                    | up.                                                                                                    |                   |                                                                                                    |                        |                   |                   |                       |
| rofils Office                                                                                                    |                                   |                |                     |                  |                |                                                                                                    | Office profiles                   |                                                                                                    |                   |                                                                                                    |                        |                   |                   |                       |
| rojna ognoe                                                                                                    |                                   |                |                     |                  |                |                                                                                                    | Office profiles                   |                                                                                                    |                   |                                                                                                    |                        |                   |                   |                       |
| écran présente la                                                                                                    | liste complète des profils Of     | fice, tous p   | projets confor      | ndus, puisqu'u   | in profil peut |                                                                                                    | The screen sh                     | ows the pro                                                                                                    | files list, fa    | r all project                                                                                                    | s. because a           | profile can mal   | e reference to    | several project       |
| iférence à plusieurs                                                                                                    | s projets. Il est bien entendu po | ossible de ci  | réer plusieurs      | profils par pro  | ojet.          |                                                                                                    | It's possible t                   | o create seve                                                                                                    | eral profile      | s for one pr                                                                                                    | oject.                 |                   |                   | Contraction descent   |
|                                                                                                    |                                   |                |                     |                  | _              |                                                                                                    |                                   |                                                                                                    |                   |                                                                                                    |                        |                   |                   |                       |
|                                                                                                    |                                   |                |                     |                  |                |                                                                                                    |                                   | Puer a service of                                                                                                    |                   |                                                                                                    |                        |                   |                   |                       |
| Office         Matter Training           State         Explore           State         Explore           State         Explore           State         Explore           State         Explore           State         Explore           State         Explore           State         Explore           State         Explore | Conversion and                    |                |                     |                  |                |                                                                                                    |                                   | e anterepreter a construction of the second second se |                   |                                                                                                    |                        |                   |                   |                       |
|                                                                                                    | 144                               |                |                     |                  |                |                                                                                                    |                                   | ***                                                                                                    |                   |                                                                                                    |                        |                   |                   |                       |
|                                                                                                    | Searce and the state              |                |                     |                  |                |                                                                                                    | 10 Mar 10                         |                                                                                                    |                   |                                                                                                    |                        |                   |                   |                       |
| 2 Sugar in Paint                                                                                                    | 12 2011                           |                |                     |                  |                |                                                                                                    |                                   | - unit<br>1923. 43                                                                                                    |                   | Main and                                                                                                    | - 440.0440<br>- 70.440 | And an adjust of  | The setting dates | Canal<br>James        |
| 0 0.4m                                                                                                    | last and                          | Station of the | Value on the sector | Torte Mindae     | Transmitt.     |                                                                                                    | 1 The second                      | 10.0,1-0.0 Onla                                                                                                    |                   |                                                                                                    | 500                    | 29 Bound          | -                 | June .                |
|                                                                                                    | Winter aller                      | War            | (h-landor)          | Atlabia          |                | 1                                                                                                    |                                   | 10.51,0                                                                                                    |                   |                                                                                                    |                        | - the sector      | (Berte)           |                       |
| Distance of the second second                                                                                                    | WC49.5eroestikue                  | 154-           | General.            | Aslator          | Anne           | <ul> <li>Constant</li> <li>Constant</li> <li>Constant</li> <li>Constant</li> <li>Constant</li> <li>Constant</li> <li>Constant</li> <li>Constant</li> <li>Constant</li> <li>Constant</li> </ul> | detering the                      |                                                                                                    |                   | 100                                                                                                    | Constant .             | (Rection)         | 200               |                       |
| C. C. Sugar                                                                                                    | A126-003 87,11-e                  | then .         | Castancetor         | 2.0101010        | Tauras         |                                                                                                    | -                                 |                                                                                                    |                   | 14                                                                                                    |                        | - Manaka          | -                 |                       |
| C Defairment of 25 m                                                                                                    | Summers, H                        | il.a.          | On Halaman          | Astable          | -Parties       |                                                                                                    | *****                             |                                                                                                    |                   | 349                                                                                                    |                        | (teste)           | 100               |                       |
| III chemical descention                                                                                                    | Percenterentia                    | and a          | Orlinister          |                  | Sector         |                                                                                                    | 1000                              | 1071,011                                                                                                    |                   |                                                                                                    | 2                      | 12 Mar 10 1       | and the second    | 1000                  |
| E III Tarananii<br>- El Inventi                                                                                                    | WeiW_inners                       | 0.00           | fartgarmen          | Amatura          | -alter         |                                                                                                    |                                   |                                                                                                    |                   |                                                                                                    |                        |                   |                   |                       |
| D 20am                                                                                                    | WEW, DraterSonneat                | Water          | California          | ABGARON          | Later          |                                                                                                    |                                   | Philada .                                                                                                    |                   |                                                                                                    | 101                    | The base of the   | 1944-1444         | 1194                  |
| R. June Pilagers                                                                                                    | arjūs                             | anda.          |                     | ARTABUS          |                |                                                                                                    |                                   | netrona citra                                                                                                    |                   |                                                                                                    | 100                    | To Marine         | ******            | 3449                  |
| a to begins art                                                                                                    |                                   |                | ( ) ( ) ( ) ( ) ( ) |                  |                |                                                                                                    |                                   |                                                                                                    |                   |                                                                                                    |                        |                   |                   |                       |
|                                                                                                    | -100 (100<br>-100 (Martin         | 1000           | (arethone)          | V-Avenue         | - arrest       |                                                                                                    | A module desc                     | entities and a second                                                                                                    | - alternation and | and the second second s | and colored            |                   | d the recent of   | and the second second |
|                                                                                                    | The second                        | 10.44          | (allander           | Abiaton          |                |                                                                                                    |                                   |                                                                                                    |                   |                                                                                                    |                        | arget project ar  |                   |                       |
|                                                                                                    | S had by F 1 day                  | ina.           | Terrisoner:         | Abrahas          | Anteres        |                                                                                                    | connect to th                     | is profile. Ea                                                                                                    | ch view car       | n also reach                                                                                                    | different p            | roject ; the web  | portal will be m  | ulti projects.        |
| n profil décrit les v                                                                                                    | vues (ou onglets) affichées su    | ur le portail  | , le projet cib     | lé et les utilis | sateurs ou gro |                                                                                                    | It has to be r<br>profile to use. |                                                                                                    | user or a         | group con i                                                                                                    | ilso be mult           | ti-profiles ; whe | n connecting, h   | e will select wi      |
| abilités à se connec<br>lors multi-projets.                                                                                                    | cter au profil. Chaque vue peu    | t égalemen     | t cibler un pro     | jet différent ;  | le portail web |                                                                                                    |                                   |                                                                                                    |                   |                                                                                                    |                        |                   |                   |                       |
|                                                                                                    | sateur ou un groupe peut e        | igalement      | être multi pr       | ofils ; lars d   | ie sa connexi  |                                                                                                    |                                   |                                                                                                    | 1123-1-900 (02    | INPAGE (1990)                                                                                                    |                        |                   |                   |                       |
| ectionnera le profi                                                                                                    |                                   |                |                     |                  |                |                                                                                                    |                                   |                                                                                                    | Criter un no      | aveau profit                                                                                                    |                        |                   |                   |                       |
|                                                                                                    |                                   |                |                     |                  |                |                                                                                                    |                                   |                                                                                                    |                   | 100                                                                                                    | A DOCLAREN             | TATNIN Admin      |                   |                       |
| And a contrast of the lines.                                                                                                    |                                   |                |                     |                  |                |                                                                                                    |                                   |                                                                                                    | 12                | r des mes par dels                                                                                                    |                        |                   |                   |                       |

# 7. The Document Production view

# 7.1. Create a new document via KSL Office

The Document production view provides the list of services a user can launch autonomously from KSL Office. These services and their launching mode depend essentially on their rights defined in KSL Admin. This view also display the list of document in progress.

If there is no document in progress, the view is positioned on the tab allowing to create a document.

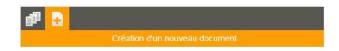

## Note that...

The documents in progress are interactive documents whose personalization is not finished; they were neither delivered nor archived. The list of documents in progress (document list) is displayed by default when there is at least one document in the list (see dedicated chapter on this issue).

The button for creating a new document end allows to display, on the left side, all the services allowed for the user. These services are organized within a classification tree. It is also possible to search for a specific service in this tree to access to it more quickly.

Select a production service; a parameter form appears in the right of the screen.

| al 🔒                                                                                                    | Service Life insurance 628 - Specific conditions parameters |                                                                                                    |
|----------------------------------------------------------------------------------------------------|-------------------------------------------------------------|----------------------------------------------------------------------------------------------------|
| New document  New document  New document  New document  Ratine  New document  Ratine  New document  New documents  New documents  New documents  New documents  New documents  Ratine  Ratine Ratine  Ratine  Ratine Ratine R |                                                             | Contract number<br>CG70 4422<br>Branch office<br>PARIS<br>PARIS<br>0-03-2018<br>FF<br>0-03-2018<br>FF<br>0-0 |
|                                                                                                    | 0                                                           |                                                                                                    |

## Note that...

These parameters are those defined in the service. Their display order as well as their default values and input characteristics are configured on the service in KSL Admin.

Depending on the launch mode specified in the service (KSL Admin), running with or without personalization, one or more buttons appear at the bottom of the parameter form.

# 7.2. On-demand generation

The "Formatted document " button corresponds to the generation of a document without any interactive personalization; a document is immediately produced in a predefined format (for example PDF - the format is specified on the appropriate parameter of the service) or transferred for printing. This on-demand mode corresponds to a generation in real-time.

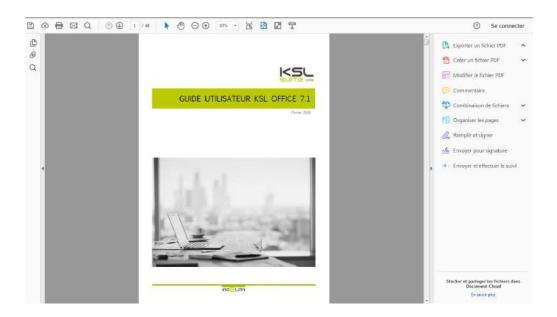

## Note that...

The document production launched from KSL Office may also concern high volume document generation or more complex delivery scenarios, such as multichannel delivery.

## 7.3. Interactive edition

The document production from KSL Office may also concern high volume document generation or more complex document delivery scenarios, such as multichannel delivery.

The "Interactive document " button corresponds to an Edit with personalization mode; It initiates the production of the document in interactive mode by opening it in an editor and allowing the user to personalize its content.

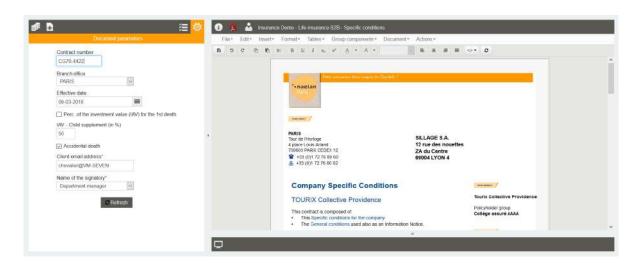

To give this personalization flexibility to an interactive document, its template has to be designed in Ksl Studio using components that are controlled by change and logical rules. These rules apply to shared or local text zones as well as to shared or local groups.

# 7.4. Interactive document in progress (Document list)

The document list presents by default a view containing the interactive documents which are "in progress"; this view is always accessible from the Document production view.

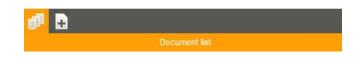

An interactive document is inserted in the list when the user saves it. A document is removed from this list when its personalization is finished: i.e. when the document is delivered, sent for validation and/or archived.

The selected document is displayed in the right window.

|   | Label<br>User<br>Search |       |                  | Subscription request<br>Interdres proposition Larrino Santo Prococol Valid<br>Austana Valiano 2 maia acampter ad 2010/2019                                     |                                                                                         |
|---|-------------------------|-------|------------------|----------------------------------------------------------------------------------------------------|-----------------------------------------------------------------------------------------|
| 1 | + Label                 | User  | Created on       |                                                                                                    |                                                                                         |
| 1 | My document in progress | ADMIN | 05-06-2019 08:35 | Memberref: 0100252545<br>Portfolo: 0341636784                                                                                                    |                                                                                         |
|   | My offer,               | ADMIN | 05-06-2019 08:38 | Configuration 3300.0004<br>Advisor Markin MARRIN<br>4 Ruis Chaude Chappe<br>arron Subart 2005E<br>Telephone : 04,57 59 81 AD<br>Mail : marke-markin@nobian.com | Montlew THEPAU 3/TUAIN<br>IMMERIE BOURDARE<br>LA VALLE BOURDARE<br>72220 MARIGNE LAILLE |
|   |                         |       |                  | Decr Monsieur SYLVAIN THIREAU.                                                                                                    |                                                                                         |
|   |                         |       |                  | Naelan Insurance thanks you for your interest in the offe                                                                                                    | er Lumina Sarifé. Below you will find our proposal                                      |
|   |                         |       |                  | based on the Information you have provided us.                                                                                                    |                                                                                         |
|   |                         |       |                  | Tarriel Of Bis WOWHER doubt from 2 months alloud an year o                                                                                                    | or a contract Lambox South, Office early well 11/12/2018/                               |
|   |                         |       |                  | PolicyHolders                                                                                                    |                                                                                         |

Several actions are possible in the Document list:

- A permanent deletion with the *Delete* button; a multiple document selection is possible
- An internal delivery with the *Send to another user* button: the document is transferred to the Document list of another user with its comment

| Label                   |       |                  | Change    | document owner                                                   |
|-------------------------|-------|------------------|-----------|------------------------------------------------------------------|
| Search                  |       |                  | Label     | My document in progress                                          |
| ▲ Label                 | User  | Created on       | Comment   | Please review this document and especially the sales conditions. |
| My document in progress | ADMIN | 05-06-2019 08-35 |           | Mark                                                             |
|                         |       |                  | 1<br>User | Joe                                                              |
|                         |       |                  |           |                                                                  |
|                         |       |                  |           | Cancel Se                                                        |

• A personalization of the selected document is possible by clicking the "Edit" (pencil) button on the right screen which opens the interactive editing window.

| 🧷 🕕 ос | DCUMENTATION_KSL_SUITE - Guide KSL Office 2018 |   |
|--------|------------------------------------------------|---|
|        |                                                | 1 |
|        |                                                |   |

7.5. Retrieving an interactive document in case of browser or workstation problem

In the event of a malfunction on the current document, it is possible for a user to retrieve his interactive document by logging on to a new browser or to another workstation. This action can be configured at project level (Admin) with a possible level of confirmation.

In the context, it is also possible for an administrator user (only) to retrieve a user's current document in order to regain control of the document.

# 8. Interactive document

An interactive document aims to give an user the control on the final interactive personalization of a composed and personalized document.

A interactive document can differ according each context:

- Light modification: e.g. choosing an alternative of text zone or adding a personalized text on the body of a mail,
- Medium modification: e.g. modifying text paragraphs but also adding a chapter, when redacting proposals or contracts of several pages
- Building a complete document: e.g. building a document from a "white page" and assembling existing blocks of paragraphs and chapters of the repository, when redacting specific contracts or RFPs.

An interactive document is accessible from Ksl Office; its launch can also be realized from a business application via the LaunchKid web service.

Note: The KSL interactive document editor is used in several commercial offers including KSL Proposal Manager, KSL Suite and KSL for Salesforce. Check with your sales representative for details on the usable functions of the publisher for the license you have acquired.

# 8.1. Document display

The interactive document does not appear as a final document, even if it is very close to it. The difference lies mainly in the automatic page breaks, recalculated according to the components potentially deleted, added or moved.

If the document has a summary, the page number will not be indicated.

If you have defined an overlay, it is presented under the document but there may be a discrepancy between the content of the page and its overlay. This offset will disappear on the final document, so it is necessary to request the PDF preview of the final document before any distribution.

# 8.2. The personalizable components

Personalizable content concerns two types of component: text zones and the groups of text zones, each of theses types with its own characteristics.

# a. The Text zone, personalizing content

A text zone present in an interactive document allows:

- the modification of its content
- its logical or physical removal
- some alternative text zones, personalizable or not personalizable

Accessing to the personalization of a text zone obeys to the combination of several rules:

- the text zone is defined as Editable and / or Deletable in the document template in Ksl Studio (properties of the text zone)
- alternatives are defined in Ksl Studio on this text zone (properties of the text zone)
- the user must have edition rights on the document preview (rights defined in Ksl Admin)
- if the text zone is shareable (text zone stored in the repository), it can be set as "to be personalized" thanks to a check box in the Information view of the text zone in Ksl Office; this option informs the user on the need to modify its contents during the interactive personalization.

## b. The Group of text zones, customizing document structure and content

A group present in an interactive document authorizes:

- content personalization, which means that all or some of the text zones composing it are allowed to be modified by users
- its logical or physical removal
- the logical or physical removal of text zones, sub-groups or external files (Pdf) of the group
- moving text zones, sub-groups or external files in the group
- adding a new text zone, a new sub-group, a page break or an external document to the group
- providing to the user a choice between several alternative groups

Like text zones, accessing to the personalization of a group obeys to the combination of several rules:

- the group is defined as Editable and / or Deletable in the document template in Ksl Studio (properties of the group)
- alternatives are defined in Ksl Studio for this group (group properties)
- the user must have edition rights on preview (defined in Ksl Admin)

Within the group, text zones are subject to their own rules, defined on the group in the Ksl Office repository:

- allow to be split on page breaks
- authorize modification
- allow deletion

These last two issues make it possible to protect chosen contents (legal notice and other legal or sensitive texts for example), whatever the context of use. These rules have a priority over the properties of the component in the document template.

## 8.3. The "Document tree" view

The list of customizable components is available in the Document tree view accessible from the toolbar of the interactive document.

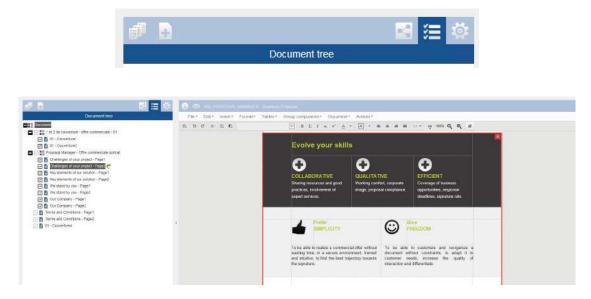

This list allows:

- Navigate into the document and access to the list of potentially modifiable or deletable components. It really allows the user to spare time especially with long documents: with a simple click on the target content, the user accesses directly to the text on the right.
- Move text zones, sub-groups and external files within a group by drag & drop; the document is then automatically impacted in real time.

It also gives indications on the customization of the interactive document:

| ß        | the personalizable component is a text zone                                                                                                    |
|----------|----------------------------------------------------------------------------------------------------|
| 12       | the personalizable component is a group                                                                                                    |
|          | the component is deletable (logical removal)                                                                                                    |
|          | the component has been removed (logical removal)                                                                                                    |
| *        | the content of the component has been personalized; it can be a text personalization or the selection of an alternative to the component proposed by default |
| 1        | the component has been added to the document, necessarily inside a group, and it has been personalized                                                       |
| ~        | the component is "to be personalized", but has not been personalized yet                                                                                     |
| 1        | The external PDF file encountered a uploading problem                                                                                                    |
| <b>D</b> | The external PDF file is protected and cannot be inserted                                                                                                    |
| +        | the component has been added to the document, necessarily inside a group                                                                                     |
| C        | there is a new version of the component (not personalized) in the repository                                                                                 |

#### Some examples:

ComptePB - Cas général

The text zone is personalizable and deletable, but it has not been personalized

| 🖂 📄 Date d'effet - Sans refonte année N <                                                                                                    | The text zone is not deletable but it has been personalized                                                                                                    |
|----------------------------------------------------------------------------------------------------|----------------------------------------------------------------------------------------------------|
| 🖂 📄 Base résiliation - 3 mois <del>&lt;</del>                                                                                                    | The text zone is not deletable ; it is "to personalized"                                                                                                    |
| Modalités de règlement                                                                                                    | The text zone is not deletable and it has not<br>been personalized, but it has a newer version in<br>the repository                                                                      |
| Complément législation 🧒                                                                                                    | The text zone has been added and it has been personalized. It is deletable                                                                                                    |
| <ul> <li>Groupe Législation&amp;Réclamations </li> <li>1.9. Législation traitement données personnelles </li> <li>Complément législation </li> <li>1.10. Les réclamations</li> </ul> | The group is personalizable but it is not<br>deletable.<br>It is composed of 3 text zones with different<br>personalization properties.<br>The text zones can be moved inside the group. |

# 8.4. The "Table of contents" view

The list of personalizable components can be replaced by the "table of contents" view (configured at the project level in Ksl Admin). In this case, the access button changes:

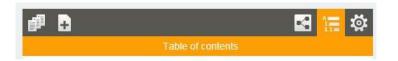

This view strictly follows the hierarchy of the document and displays all the text levels of the document. It is organized as a summary.

This view is more functional than the list of Document tree and offers a synthetic view of the document; this view is particularly adapted to the context of long and highly structured document.

| # B :                                                                                                    |    |     | <i></i>  | OCOME                                                                                          | NIATION                                                                                                    | KSL_SU               | ITE - Doo                         | tumentatio                          | m KSL (                         | лке                            |              |                                                                                 |               |           |         |   |
|----------------------------------------------------------------------------------------------------|----|-----|----------|------------------------------------------------------------------------------------------------|----------------------------------------------------------------------------------------------------|----------------------|-----------------------------------|-------------------------------------|---------------------------------|--------------------------------|--------------|---------------------------------------------------------------------------------|---------------|-----------|---------|---|
| Table des matières                                                                                                    |    | . 8 | Fichier= | Edition                                                                                        | <ul> <li>Insére</li> </ul>                                                                                                    | r* Fon               | nat+ T                            | ableaux *                           | Com                             | posants du                     | groupe *     | Docu                                                                            | ment=         | Actions * |         |   |
| Document                                                                                                    | ~  | 2   | 0 0      | 2                                                                                              | 15 30                                                                                                    | вш                   | I x <sub>i</sub>                  | x <sup>z</sup> A                    |                                 |                                | 4            | =                                                                               | * #           | =         | 0. 0    |   |
| 1.Jetroduction                                                                                                    |    |     | E I      |                                                                                                |                                                                                                    |                      |                                   |                                     |                                 |                                | v            |                                                                                 |               |           |         | 1 |
| Administration des Profils Office                                                                                                    |    |     |          |                                                                                                |                                                                                                    |                      |                                   |                                     |                                 |                                |              |                                                                                 |               |           |         |   |
| 🗖 🕝 🖺 2 Administration des Profilis                                                                                                    |    |     |          | Cel                                                                                            | tte vue se                                                                                                    | ra active            | si il est p                       | récisé que                          | e le proje                      | et est utilis                  | é pour l'an  | chivage                                                                         | et si l'uti   | lisateur. | ou son  |   |
| 🕑 🖺 2.1 Créer un nouveau profil Office                                                                                                    |    |     |          | gro                                                                                            | oupe ont le                                                                                                    | s habilitat          | ions néce                         | ssaires à l'a                       | accès au                        | k documen                      | ts.          | 91.122.00                                                                       |               |           |         |   |
| 🗖 🔽 🖺 2.2. Choisir les vues                                                                                                    |    |     |          | 50                                                                                             | nt potentie                                                                                                    | ellement a           | rchivables                        |                                     |                                 |                                |              |                                                                                 |               |           |         |   |
| a L'accusti                                                                                                    |    |     |          |                                                                                                |                                                                                                    |                      |                                   | ées, au for                         | mat DDF                         | nar avamn                      | ala          |                                                                                 |               |           |         |   |
| b Le référentiel de composants                                                                                                    |    |     |          |                                                                                                |                                                                                                    |                      |                                   |                                     |                                 |                                | ve ou qui en |                                                                                 |               | a de cels |         |   |
| c.La production documentaire                                                                                                    |    |     |          |                                                                                                |                                                                                                    |                      |                                   |                                     |                                 |                                |              |                                                                                 |               |           |         |   |
| d Emailing                                                                                                    |    |     |          | Ies document en rétention technique, dans l'attente d'un traitement en post-production tel que |                                                                                                    |                      |                                   |                                     |                                 |                                |              |                                                                                 | el que        |           |         |   |
| e Les documents archivés                                                                                                    |    |     |          |                                                                                                | fallotissen                                                                                                    | ient                 |                                   |                                     |                                 |                                |              |                                                                                 |               |           |         |   |
| 🔽 🖪 2.3 Personnaliser is portali KSL Office 🛹                                                                                                    |    |     |          |                                                                                                | un lot de d                                                                                                    | acuments             | directem                          | ent imprim                          | nabies                          |                                |              |                                                                                 |               |           |         |   |
| 2.4. Habiliter les utilisateurs                                                                                                    |    |     |          |                                                                                                |                                                                                                    |                      |                                   |                                     |                                 |                                |              |                                                                                 |               |           |         |   |
| 2.5. Services de production documentaire et paramètre                                                                                                    | 95 |     | 1        | 23                                                                                             | Person                                                                                                    | aalisor I            | e porte                           | il KSL C                            | Mice                            |                                |              |                                                                                 |               |           | ×       |   |
| a Nommer et ordonner la salsie des paramètres                                                                                                    |    | 1   |          |                                                                                                | 1 Classifi                                                                                                    | in the second second | - porta                           | in these to                         | Sunce                           |                                |              |                                                                                 |               |           | -       |   |
| b La liste des valeure.                                                                                                    |    |     |          |                                                                                                |                                                                                                    |                      |                                   |                                     |                                 |                                |              |                                                                                 |               |           |         |   |
| c.Habilitations                                                                                                    |    |     |          |                                                                                                |                                                                                                    |                      |                                   |                                     |                                 |                                | leurs, adapt | ee a vo                                                                         | otre applica  | ation me  | tier ou |   |
| C C E La plateforme web Office                                                                                                    |    |     |          | au pr                                                                                          | rofil de l'ut                                                                                                    | ilisateur, v         | /ia le bout                       | ton de conf                         | figuration                      | n du profil.                   |              |                                                                                 |               |           |         |   |
| Contraction of the second second |    |     |          |                                                                                                |                                                                                                    |                      |                                   |                                     |                                 |                                |              |                                                                                 |               |           |         |   |
|                                                                                                    |    |     |          | 19508                                                                                          | Inconstant                                                                                                    | 000,/00201           | CACHER IN                         |                                     |                                 |                                |              |                                                                                 |               |           |         |   |
|                                                                                                    |    |     |          | (teres)                                                                                        |                                                                                                    | Description in the   |                                   |                                     |                                 |                                | Since divise |                                                                                 |               |           |         |   |
| 3.1.Se connecter à la plateforme autoneme                                                                                                    |    |     |          |                                                                                                | or furnity                                                                                                    | Circo                |                                   | ie prossibile Par                   | shind over and                  | e ana fad a s de Ma            | منصدريع      | ومقطعهم                                                                         |               | de .      |         |   |
| 328e connecter en accès direct à une vue                                                                                                    |    |     |          | 100.0                                                                                          | witten                                                                                                    |                      | menteren de<br>las assinuto "apai | intun Rounes<br>Inter 251, 1816 pie | -                               | character .                    | tive a sent  | <non 2<="" los="" td=""><td>uttr-10-Geeig</td><td></td><td></td><td></td></non> | uttr-10-Geeig |           |         |   |
| 3.2.8e connecter en accès direct à une vue<br>🔄 🖺 3.3. Présentation du bureau                                                                                                    |    |     |          |                                                                                                | of all and a second second sec |                      | pla contra taria                  | g Laberer exce                      |                                 |                                |              | _06000                                                                          | of and        |           |         |   |
| 3.2.9a connecter en accès direct à une vue<br>2.3.3.Présentation du bureau<br>2.4.Perconnaiter vos libellés                                                                                                    |    |     |          |                                                                                                |                                                                                                    |                      |                                   |                                     | -                               |                                | 1 arrest     |                                                                                 |               |           |         |   |
| 3.2 Be connector en accés direct à une vue<br>2.3 Présentation du bureau<br>2.1 1/2 3.4 Personnaiser vos libeliés<br>2.3 La configuration utilisateur                                                                                                    |    |     |          | Contact Income                                                                                 | in the local sector                                                                                                    | Southern & shorest   |                                   | the distance of the                 |                                 |                                |              |                                                                                 |               |           |         |   |
| 3.2.8s connecter en accès direct à une vue                                                                                                    |    |     |          | feet<br>Gade                                                                                   |                                                                                                    |                      |                                   | anne i sendar in                    |                                 |                                |              |                                                                                 |               |           |         |   |
| 3.2 Be connector en accés direct à une vue<br>2.3 Présentation du bureau<br>2.1 1/2 3.4 Personnaiser vos libeliés<br>2.3 La configuration utilisateur                                                                                                    |    |     |          | Feet<br>Garder<br>Lander<br>Other                                                              |                                                                                                    | Coller & test        | ********                          |                                     |                                 | autient pr 200                 | (1) E 140750 |                                                                                 |               |           |         |   |
| 3.2.Be sonnester en accès direct à une vue                                                                                                    |    |     |          | Feet<br>Code<br>Lande<br>Code<br>MR                                                            |                                                                                                    | Contex Autorit       | radorea de cales                  |                                     | r de calende<br>Nel terativació | an Birnet yr 200<br>Jwr 90200) | 10           |                                                                                 |               |           |         |   |

This view share the same characteristics, in terms of interactivity, as the Document tree:

- Navigate in the list of personalizable components
- Status indicators
- Move components inside the groups
- 8.5. Personalize the document

## a. The parameters

Launch the interactive document by selecting its service in the list of services of the Document production view. A view appears presenting the parameters of the service.

| af 🔒                                                  | Service Commercial proposition for a B2B healthcare insurance parameters |
|-------------------------------------------------------|--------------------------------------------------------------------------|
| New document                                          | Proposal type                                                            |
|                                                       | Healthcare proposal Base only 👻                                          |
| 🗖 🖆 Racine                                            | Client id                                                                |
| E THEALTH CARE MUTUAL                                 | EBE_PREV01                                                               |
| E Triteractive personalized documents                 | Expiration date                                                          |
| Subscription file LUMINA HEALTHCARE                   |                                                                          |
| ON DEMAND PDF DOCUMENTS      Mutual Certificate       | Hosp. expenses Group 1 (€)                                               |
| E THE INSURANCE CONTRACTS                             | 40                                                                       |
| INSURANCE PROJECT                                     | Hosp. expenses Group 2 (€)                                               |
| Commercial proposition for a B2B healthcare insurance | 80                                                                       |
| Life insurance B2B - General conditions               |                                                                          |
| Life insurance B2B - Specific conditions              | Hosp expenses Group 3 (€)                                                |
|                                                       | 130                                                                      |
|                                                       |                                                                          |
|                                                       | Interactive document                                                     |
|                                                       |                                                                          |
|                                                       |                                                                          |
|                                                       | -                                                                        |
|                                                       |                                                                          |
| www.google.fr                                         |                                                                          |

Click on the Interactive document button; the interactive document appears:

|                                                | File* Edit* Inset* Format* Tables* Group components* Document* Actions*                                                                                                    |
|------------------------------------------------|----------------------------------------------------------------------------------------------------|
| Proposal type<br>Healthcare proposal Base only | 0 • ∞ ■ = = 3 0 0 0 0 0                                                                                                    |
| Client id EBE_PREV01                           | Guarantee table Relation is attribute in attribute in these of Social Relations and which the text of Social Relations in attribute in the second social Relations in attribute in the second social Relations in the second social Relations in the sec                                                                                                    |
| Hosp. expenses Group 1 (6)                     | The finded date and the assert evolutional by Scool Security                                                                                                    |
| 40 ↓<br>Hosp expenses Group 2 (€)<br>80 ↓      |                                                                                                    |
| Hosp. expenses Group 3 (€)<br>130 ↔            | H Pysources Cabineter 771 - 1005.84<br>roof CAB interes 718 - 445.91<br>Perry services 718 - 445.91<br>Perry services 118 - 445.91<br>Perry services 118 - 445.91<br>Perry |
| C Refresh                                      | Multiplify<br>These comparing                                                                                                    |
|                                                | Provide processing of the second second                                                                                                    |

The parameters are still reachable and modifiable on the left side of the interactive view.

The "Refresh" button must be selected after any parameter change, whatever its nature, to take it into account and get an refreshed document on the right.

As a reminder, the parameters can influence the dynamic call of components, the assembly of these components, and the variability of the document by the selected data stream.

#### Note that..

The value of the parameters is kept when the interactive document is sent to a KsI workflow or when the document is archived. As long as the document is not permanently archived in its final version, the parameters are potentially modifiable on a "MODIFY" workflow action.

## b. The content personalization

#### Personalized text zones

A personalizable text zone has red borders in the document.

| _    | sinistre. L'interruption de la prescription de l'action peut, en outre, résulter de l'envoi d'une lettre<br>recommandée avec accusé de réception adressée par l' <u>assureur</u> à l'assuré en ce qui concerne l'action<br>en palement de la prime et par l'assuré à l' <u>assureur</u> en ce qui concerne le règlement de l'indemnité.                                                       |
|------|----------------------------------------------------------------------------------------------------|
| 2.7. | La législation relative au traitement des données à caractère personnel                                                                                                    |
|      | Vous vous engagez à nous communiquer les informations concernant les assurés dans la strict respect<br>de la législation relative au traitement des données à caractère personnel en vigueur, ces informations<br>pourront être communiquées à nos réassureurs, aux organismes professionnels habilités, ainsi qu'a<br>tous ceux intervenant dans la gestion et l'exécution de votre contrat. |
|      | En particulier, il est précisé que les données vous concernant et concernant vos salariés sont<br>accessibles par un sous-traitant de l'assureur, situé tant en France qu'aux Etats-Unis et adhérant au<br><u>Safe Harbor</u> (accord qui régit les principes de protection des données personnelles). Nous vous<br>laissons le soin de transmettre cette information à vos salariés.         |
|      | En retour, les adhérents ont un libre accès aux informations les concernant, conformément à la<br>législation précitée en vigueur. Pour les consulter, s'y opposer, ou demander leur rectification, il leur<br>suffit de prendre contact avec notre Service Relation Clientèle.                                                                                                    |

Double-click on the zone to personalize it; the borders becomes green and you have access to the usual text editor to edit the content.

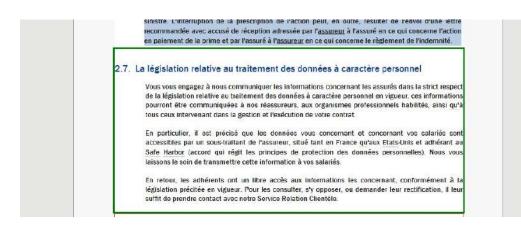

A text zone with gray borders is an elements whose content is not editable but which has one or more of the following characteristics:

Th text zone is potentially deletable

- Alternatives exist for this text zone
- The text zone can be potentially moved if in a group

#### Note that...

The text editor toolbar and its menus can be restricted by the view configuration, with only minimal functions.

Content without any borders is "fixed" and, therefore, non-personalizable in the document.

Adding items to a a text zone

In a modifiable text zone, a user can insert:

- Texts and variables,
- Tables with a fixed number of lines and columns,
- Picture selected on the local desktop
- Picture selected in the repository,

#### Note that ...

The insertion of these items is also detailed in the chapter describing the creation of text zone components in the repository.

To add a text, position the cursor in the text zone and directly type the text. Note that the styles applied to this text belong to the style sheet component used by the text zone.

Adding variables can be directly with the icon \_\_\_\_\_.

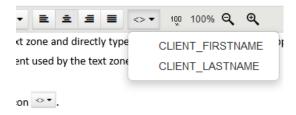

To insert a table, position the cursor in the text zone and select the option *Tables/ Insert/ Insert table* or by a right-click and *Insert table*.

To add a picture, use the toolbar, or a right-click, and select *Insert local picture* or *Insert repository picture*.

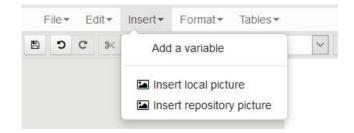

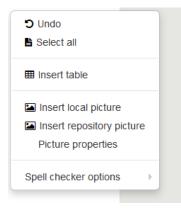

## Important note:

The size of picture taken with a Smartphone is increasingly important, greatly increasing the size of the documents using them. Before inserting many pictures in a document, be sure to optimize them to generate a final document with an acceptable size.

KSL is able to apply picture compression when generating the document, but this optimization can be not sufficient, and a pre-processing of the picture is often necessary. The parameters for this optimization are numerous and quite technical. You will find below the 3 basic rules that allow an acceptable optimization:

- Rule 1: resize the picture, a resolution of maximum 30 pixels per centimeter is recommended for a good print quality of the document

*Rule 2: adopt the correct picture format; the use of JPEG and especially PNG formats is recommended; vector pictures are also preferable to bitmaps pictures* 

Rule 3: adopt the suitable color setting; a decrease in the number of colors, or even the use of a grayscale picture, is likely to decrease the size of the picture

Return to the text zone of the repository

If the "Allow refreshing personalized text zones" parameter of the Document production view, is set to "Allow" in the profile view configuration configured in Ksl Admin, it is possible to replace a personalized text zone by its original content of the repository.

| Sauf dispositions dérogatoires prévues par la réglementation en vigueur, l'adhésion est obligatoire S<br>pour vos salariés répondant à l'ensemble des critères suivants :                                                                                                    |
|----------------------------------------------------------------------------------------------------|
| <ul> <li>Ils appartiennent au groupe assuré,</li> </ul>                                                                                                    |
| <ul> <li>ils sont affiliés à un régime obligatoire de Sécurité sociale,</li> </ul>                                                                                                    |
| Ils bénéficient d'un contrat de travail en vigueur, les salariés dont le contrat de travail est<br>suspendu pour maladie, matemité ou accident (avec ou sans indemnisation du souscripteur), ou<br>pour une autre cause avec indemnisation du souscripteur, ils bénéficient des garanties du présent<br>contrat. Pour les autres cas de suspension du contrat de travail, vous pouvez nous demander<br>l'application des garanties. Après notre accord, cette extension fera l'objet d'un avenant à votre<br>contrat.                                                                       |
| Les mandataires sociaux cumulant un contrat de travail avec leur mandat ou les mandataires sociaux<br>assimilés salariés au sens du Code de la Sécurité sociale bénéficient du présent contrat s'ils<br>appartiennent au groupe assuré, dans les conditions et limites qui leur sont applicables aux termes<br>des dispositions du Code de la Sécurité sociale et du Code du commerce. Le respect des dispositions<br>légales et réglementaires régissant l'octroi des avantages de prévoyance aux mandataires sociaux<br>salariés ou assimilés salariés relève de la seule responsabilité. |

In this case, the icon spears next to the personalized component. Click on this icon to replace the personalized content by the reference one.

## c. The alternatives

A multiple choice menu can be defined for a text zone or a group of text zones. This choice is materialized by the icon **E**.

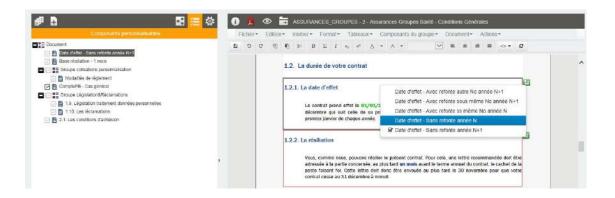

Click on this "alternative" icon for displaying the list of alternatives for the current content and select the text zone or group of your choice. A return to the initial text zone or group is always possible in the context since as it is present in the list.

The content of a text zone with alternative can be personalizable (red borders) or not personalizable (gray borders).

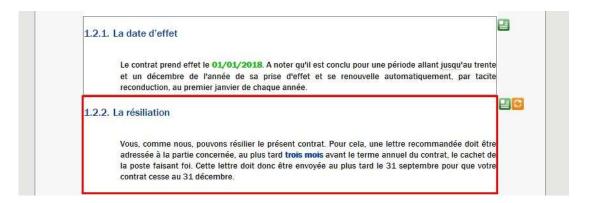

When the update is allowed and the content of the current alternative has been personalized, the icon

is displayed next to the alternatives icon, for a possible return to the reference version of the presented content.

## d. Remove the components

Text zones and groups are potentially deletable.

This deletion is an action which can be congured:

- in the properties of the text zone or group in the document template via Ksl Studio
- in the properties of the text zone in the group of the repository via Ksl Office

This action applies a logical or physical removal of the component of the document.

#### Logical removal

A red cross icon appears at the top right corder of deletable components.

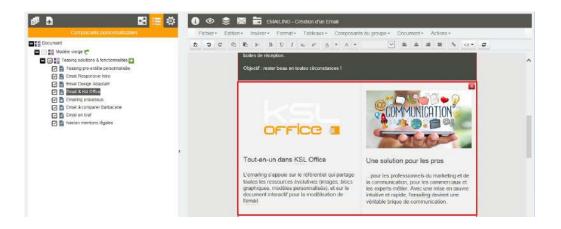

Click on this icon to remove the text zone of the document.

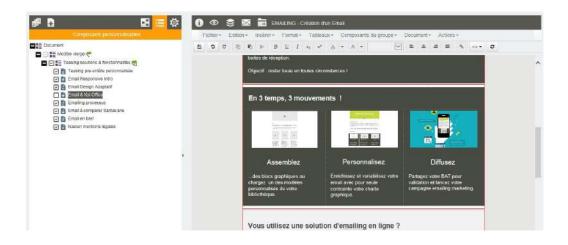

The component no longer exists in the document but it is still present, but unchecked, in the list of personalizable components (left window). Just check the component again in this list to make it reappear in the document.

Physical removal

Right click on the component in the document and select "Remove text box":

#### KSL Office User Guide - Mai 2020

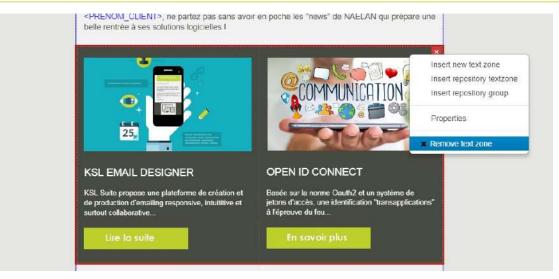

The text zone is permanently deleted from the document and from the list of components.

## e. The variables

The value of each variable inserted in a text zone appear in green in the preview of the document.

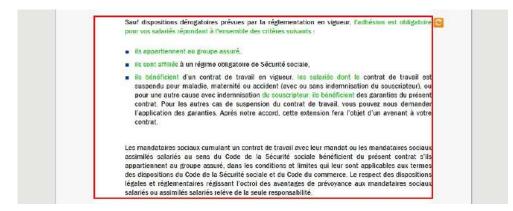

This green content can not be modified but is potentially deletable, depending on the setting of the text zone.

It is not possible to declare new variables in an interactive document. Only the already declared variables can be inserted.

## 8.6. Build the document in a group

A personalizable group in an interactive document allows to build the document from components of the the repository, beyond just modifying content.

The group can be filled by default with a minimum of text zones, but it can also be presented empty to allow the user to insert and assemble components or create new components specific to his document.

To enrich a group, you need components like Text zones, Groups of text zones and External files, available in the repository. The components of the repository can be viewed and inserted from the Repository tree view, displayed on the left side of the screen.

Only components on which the user have access rights, appear in this view.

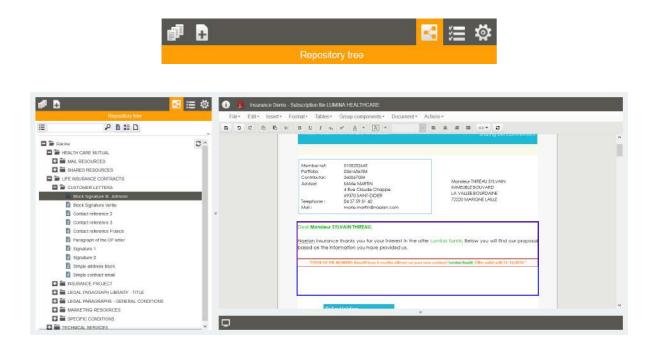

## a. Assembly the components

The assembly of the components in a group follows the same rules as the creation of a group in the repository:

- the text zones and groups in the repository can be inserted, either via a drag & drop from the repository tree to the group, or by right-clicking on the group, directly on the document. Adding a component via a right-click allows to preview the component before inserting it.
- text zones and local groups are created from the "Insert" menu or from the right-click menu
- the PDF file and the page break are inserted from the "Insert" menu or from the right-click menu

## b. Organize the components

Group components can be re-organized within the group only:

- on the document itself, by a drag & drop of the component to the target location
- from the list of customizable components, by a drag and drop of the component to the target location

The components added are potentially deletable, either logically or physically.

## c. Variant behavior within a group

Whatever the level of the group or sub-group where a text zone has been created, its variant corresponds to the value of the criterion of the master/root group, and not a sub-group one.

For example :

- The master group uses the "agency" variant criterion: i.e. some text zone exist only for the criterion "agency=national", and some others have the default variant 'national' but also some specific variants for agencies (agency=agency1, agency2...)
- This group contains a sub-group describing local customer references
- This sub-group will contains the "agency" variant of several text zones
- This sub-group will contain the default "national" content if the agency content does not exist

## Note that...

The maintenance of the master group in the repository adopts the same behavior.

## 8.7. Add appendices

It is possible to add PDF files to the interactive document, but only in a group authorized for modification, between two textzone, on the top or on the bottom of the group :

- by drag and drop from the repository plan or Right clic/ Insert repository pdf
- Right clic/ Insert local pdf file to insert a pdf available on your computer
- Right clic/ Insert URL referencing PDF file to access a PDF available on a web address; the http and https prefixes are allowed.

| d 🗄                                      | 😫 🧮 🛱 | 🕕 🧏 Insurance Demo - Subscription file LUMINA HEALTHCARE                                                                                                    |   |
|------------------------------------------|-------|----------------------------------------------------------------------------------------------------|---|
| Document tree                            |       | File* Edit* Insert* Format* Tables* Group components* Document* Actions*                                                                                                    |   |
| Document                                 |       | B D C C B K B U I A K A · A · B ± E E C · C                                                                                                    |   |
| Image: Intro subscription request et al. |       |                                                                                                    |   |
| Suscription mail intro                   |       |                                                                                                    |   |
| 🖂 🖺 MessageMarketing                     |       |                                                                                                    |   |
| 🕞 🌉 Naelan Terms and Conditions 🌄        |       |                                                                                                    |   |
| 🔄 📗 Pavè Finalisation Adhésion           |       |                                                                                                    |   |
| 🖂 📑 Lumina Service included              |       |                                                                                                    |   |
| 🔄 🛅 Bioc contact standard                |       | The D4 37 SP 41 at - term content and the second second seco | 1 |
| 🕝 📓 Lumina info sent                     |       | lienākā dazvoras mukuļais ā cetrākātas vorteksis nāga por ie Gops das Asuranos.<br>1992ēt (75,664 ≠ 70,566 ± 70,566 ± 70,566 ± 70,566 ± 70,566 ± 70,566 ± 70,566 ± 70,566 ± 70,566 ± 70,566 ± 70,56                                                                                                    |   |
| Elock with signature                     |       |                                                                                                    |   |
| PDF appendix                             |       |                                                                                                    |   |
| Mention Add PDF                          | 2     |                                                                                                    |   |
| SEFA direct debit mandate chapter        |       |                                                                                                    |   |
| 🖂 📓 Mandate SEPA Header                  |       |                                                                                                    |   |
| 🕑 📓 Mandate SEPA Infos                   |       | Naelan Terms and Conditions                                                                                                    |   |
| 🖂 🛅 Mandale SEPA Designation Creditor    |       | - Adobe                                                                                                    |   |
| C MandatSEPA_MomatonPayeur               |       |                                                                                                    |   |
| 🖃 📓 MandatSEPA_IdentificationMandat      |       |                                                                                                    |   |

Inserting a pdf document causes a page break on the current document.

It is integrated in the list of its components or in its summary view, according to the chosen presentation. The appendix can be deleted physically or logically on the same principle as the internal components of the document.

## Automatic refresh of the download URL

If the URL of the appendix added to the document is modified in the repository, this update will be automatically reflected on the interactive document when it is updated or reopened if it is archived.

## Error management

This can happen when the browser is closed while the download is in progress, or the URL is pointing to an appendix that no longer exists.

In this context, only the logical link in the appendix is retained; the PDF file is not physically present on the server, so it can not be exploited to generate the global document.

The anomaly is detected when previewing the document in PDF format

- The interface proposes to re-download the files and gives a clear warning message by pointing the problem file
- By refreshing the document, on the summary (or the list of customizable components), a red flag
  appears next to the PDF concerned

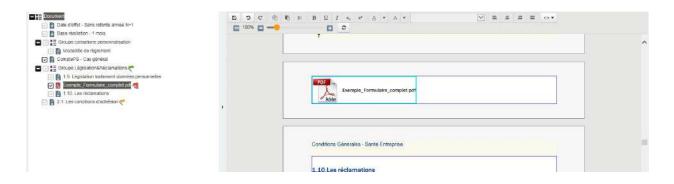

To download the PDF again, on Document tree:

- Right click on the PDF (the component with a red flag)
- Select Properties, modify the URL (or not) then click on the Refresh button to restart the upload

## Protected PDF

Only not protection PDF can be inserted in an interactive document.

A protected PDF creates errors during the assembly, renumbering or selection/deletion of certain pages. In case a PDF is protected, delete the PDF from the interactive document and replace it bu not protected version to solve the problem.

The protection of the PDF file is detected:

In the PDF preview of the interactive document, if it is a file already inserted in the interactive document on an earlier version of KSL Suite (without protection control), the interface displays a clear message. A Refresh action will show the "locked document" indicator next to the PDF component. It is not possible to generate the global PDF document until the file has been deleted or replaced.

#### KSL Office User Guide - Mai 2020

| Date d'effet - Sans reforte année N+1                                                                                                    | 8 9 C 2 | 10 ≥ 18 L / x <sub>2</sub> x <sup>2</sup> <u>A</u> • A •<br><b>D</b> O |   |
|----------------------------------------------------------------------------------------------------|---------|------------------------------------------------------------------------|---|
| Beze dellation - 1 mois     Ecoupe cadazione personalisation     Beze dellatione personalisation     Beze dellatione dellament     Beze dellatione dellament     Ecoupe Lagizatione Reclamatione     Ecoupe Lagizatione Reclamatione     Ecoupe Lagizatione della donale personales     Ecoupe Lagizatione della donale personales     Ecoupe Lagizatione della donale personale della donale personales     Ecoupe Lagizatione della donale personale della donale personale della donale personale della donale personale della donale personale della donale personale della donale personale della donale personale della donale personale della donale donale della donale donale della donale della donale della donale della donale della donale donale della donale della donale della donale della donale della donale della donale della donale della donale della donale della donale della donale della donale della donale della donale della donale della donale della donale dell |         | T                                                                      | ^ |
|                                                                                                    |         | Conditions Générales - Santé Entreprise                                |   |

- If the url of your external PDF file points to a protected file, it will also be detected during the PDF preview with a message "the URL ... is not a valid file". A Refresh action will bring up a red flag indicating the file is corrupted. You will need to point the URL to a new unprotected file.
- During the upload of the external PDF file, a message is given at the end of upload if the file is protected and the external PDF file is deleted.

## 8.8. Update the content of an interactive document

Updating an interactive document, whether in progress or archived, consists in voluntarily updating its content from the referenced content (from the repository).

Consequently, updating potentially affects all of the shareable texts deposited on the document.

## a. Freeze the document

The interactive document must be frozen to keep its content at time T, whether it is being personalized, validated or archived.

This action makes it possible in particular to preserve the integrity of a contractual document, while keeping the document "alive", that is to say the possibility of further personalizing it or updating legal elements during a re-subscription by example.

The system service "FreezeInteractiveDocument" is used in this context. It will be the subject of a "Freeze document" action in the action group associated with interactive documents (KSL Admin). On the interactive document, the user will click once on this action then the document will be automatically frozen with each new backup.

It is also possible to freeze the document more implicitly, on a send action in the workflow or archiving ("FreezeDocument" option of the interactive document archiving service).

## b. Update individually

There are two component-by-component update actions, the indicators of which are directly visible on the document:

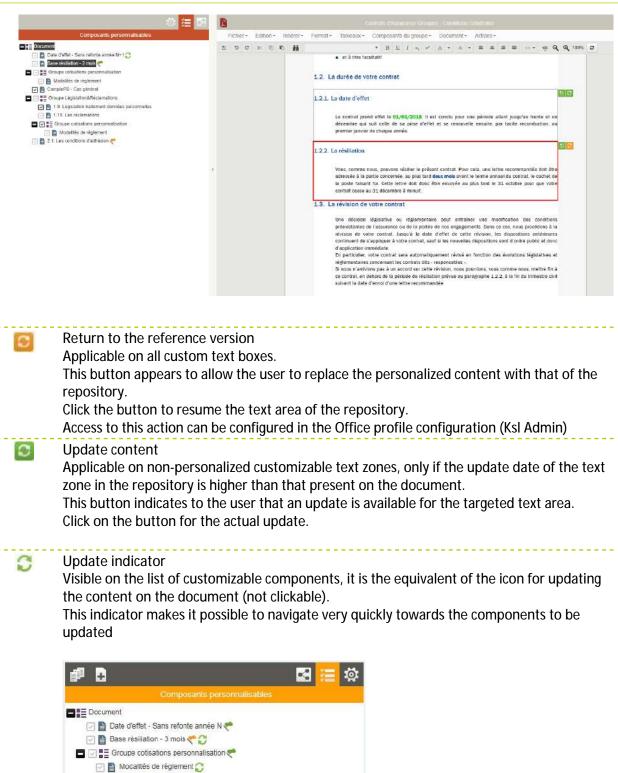

## Note that

These actions are also applied to the alternatives as well as to the displayed variants.

## c. Update the entire document

Two global actions are available, via the editor menu, to allow rapid updating of the entire document.

#### Document / Refresh from the repository

| Ľ |        |    |       |     |       |       |      |       |     | Con    | irais ( | d'Assur            | ance | Groupe              | s - Cond        | tions Gér               | iéraie | is:  |    |   |           |  |    |      |   |
|---|--------|----|-------|-----|-------|-------|------|-------|-----|--------|---------|--------------------|------|---------------------|-----------------|-------------------------|--------|------|----|---|-----------|--|----|------|---|
|   | File - | Ed | dit - | Ins | ert - | Forma | t≁ T | ables | Gro | oup co | mpor    | nents <del>-</del> | Do   | ocument             | - Actio         | ons <del>-</del>        |        |      |    |   |           |  |    |      |   |
|   | 5      | C  | ×     |     |       | H     |      |       |     |        | T       | B U                | *    |                     | sh<br>Sh from r | epository<br>les values | 6      | E    |    |   | es from r |  | e, | 100% | Ø |
|   |        |    |       |     |       | R     | efi  | res   | h f | fro    | m       | rep                | 00   | sito                | ory             |                         |        |      |    | × |           |  |    |      |   |
|   |        |    |       |     |       |       | -    |       |     |        |         |                    |      | id all n<br>text zo |                 | dified to               | ext z  | zone | es |   |           |  |    |      |   |
|   |        |    |       |     |       |       |      |       |     |        |         |                    |      |                     |                 | C                       | ance   | 4    |    | k |           |  |    |      |   |

The check box "Refresh all non alterable an all non modified text zones" allows you to update

- all "fixed" text zones, not modifiable
- and all unmodified editable text zones
- There remain the custom text boxes which will be updated individually.

The check box "Update only non-alterables text zones" allows to update

all "fixed" text zones, not alterable

The customizable text zones, personalized or not, will be updated individually

Additional validation is required for both treatments.

The result of the processing is immediately visible on the current document:

- When the first processing is started, the content of the text boxes with a green refresh button is updated, and the refresh button disappears at both from the document and from the list of customizable components.
- The fixed text is immediately updated in both contexts.

## d. Use case: Updating a contract.

The contract is a document that the advisor must personalize for his client. A large part of this document is available in read-only, because of the legal and legal notices, and the institutional information of the company.

When the advisor produces a new contract, the interactive model assembles the content according to business rules impacted by parameters or data flow. The entire content comes from the repository.

- When the advisor personalizes a text, he always has the option of returning to the repository version
- As long as the contract is in progress, it is not frozen; which means that it implicitly inherits the last modifications made in the repository. This concerns non-personalized content and read-only content.
- If the advisor has a "Freeze" action and decides to block his contract at time T, the content of the document is no longer impacted by the repository
  - In this context, updating the document becomes explicit. When reopening his contract, the advisor has indicators story to update non-personalized content individually, if a more recent version has been detected in the repository.
  - If it has been enabled, it also has two options which allow a quick global update of the contract (read-only and / or non-personalized content), from the latest versions of the content available in the repository.

The update options available are identical, whether the interactive document is

- in progress and frozen via the action button
- or frozen when archived, and opended again after a more or less long period

## 8.9. Update the repository using personalized content

If the parameter "Allow saving text zone in repository from Interactive Document" is set to Yes on the view in the profile configuration (KSL Admin), it is possible to update the repository from personalized content on the interactive document.

This function allows you to create a document with coherent content, which is sometimes easier to complete than a set of discontinuous text areas in the repository. It avoids a postponement by offering an automatic update, in one click, of the selected content.

The action "Save in repository" is accessible on the right click menu, on a personalized text zone.

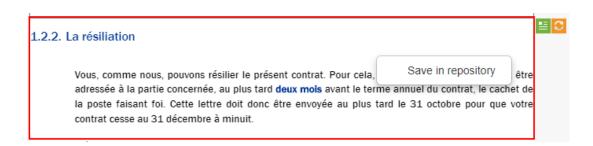

Click on the action to save the new content of your text zone in the repository

## Note that ...

Since it affects the content of the repository, this update will potentially impact all documents that share this same text area.

The special case of variants

On a project with "agency" variants (for example), when the document is created in agency 01, the update will never affect the reference variant (that of the head office), even if the latter is presented and customizable on the document.

In the repository, the action will create a variant "01" of the text zone with the personalized content, from the agency code present in the user properties.

## 8.10. Actions on the document

The top bar of the document provides a set of action buttons configured for the interactive document. This bar is configured according to the user's rights (or his groups) and can also vary from one document to another.

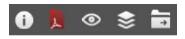

The graphical buttons do not necessarily represent the exhaustive list of actions possible on the document; these are generally the most commonly used actions in business processes. The complete list of actions provided is available on the *menu/Actions* where an action can be selected in a list.

| hier |   | Edition | 1* | Insére | 14 | Form | nat+ | Ta | bleau | χ | Cor | npo | sar | nts du groupe - | D | ocun | rent+ | Action | IS* |                            |  |  |
|------|---|---------|----|--------|----|------|------|----|-------|---|-----|-----|-----|-----------------|---|------|-------|--------|-----|----------------------------|--|--|
| c    | c | Ø       | 5  | ×      | В  | Ш    | 1    | ×a | ×å    | ۵ | •   | A   |     |                 |   | =    | *     |        |     | locument<br>for validation |  |  |

## Note that...

The actions on the interactive document presented below are only examples of actions. Each action buttons can be completely configured according to the context.

## a. Save

This action is the first available on the standard toolbar This action allows the user to save the document.

| 5 % B ∐ I x <sub>3</sub> x <sup>3</sup> <u>A</u> * A * |
|--------------------------------------------------------|
|                                                        |
|                                                        |

At the first saving, it is mandatory to give a name to the document. The comment is optional but useful in case of sending the document for validation or when a user personalizes an old document.

| Docume  | ent properties          |           |
|---------|-------------------------|-----------|
| Label   | My document in progress |           |
| Comment |                         |           |
|         |                         |           |
|         |                         | 1         |
|         |                         |           |
|         |                         | Cancel Ok |

The information about the document can be edited by clicking on the "Information" button, i.e. the first action button of the document bar.

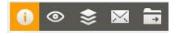

## Note that...

It is possible to create a specific action that automatically set the mandatory name, save the document and if necessary deliver and archive it.

## b. View

The preview of the document presents the final document generally in the PDF format, to provide the user a quick access for a local saving or printing.

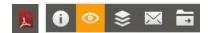

If the document contains a large number of pages due to many external PDF components, the number of pages of the final PDF and the time necessary to download it can be long. To avoid this problem, it is possible to set an action for previewing the document without the external PDF files.

Some processes require previews in another format, e.g. Word, to get a document in a format editable by an external tool, or HTML for responsive email bodies (email management, marketing or commercial). In this case, a generic button is usable (icon "eye").

## c. Print

The print button can be used for different processes: local printing, queuing for mail mass production, etc. This action, if used for a centralized printing, can queue the document and remove it from the Document list user's view.

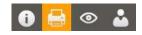

## d. Send to another user

This button removes the document from the Document list user's view and sends it to:

- Either to a validation workflow: the document is than available for a validator in a Ksl document view.
- Or to redaction workflow: another user can continue the personalization process with his own rights and needs.

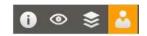

In both cases, the interactive document is available for editing in a Ksl view, potentially by another user who can modify other parts depending on his profile.

#### e. Deliver

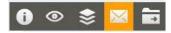

This action allows to deliver the document or sent it by email:

- If the recipient's email address is specified in the customer's data transmitted to the document, the address is directly usable by the action.
- If the email address is one of the document parameters, the address is directly usable by the action and can be changed before launching it.
- If the email address is not available, the user will be asked to provide this address when the action is launched.

There are two possible processes when sending an email:

- sending the document as an email body (which is the case from the view "emailing")
- sending your document as an email attachment

## f. Archive

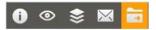

When archiving a document, the document is removed from the Document list.

Archiving can be done in several formats depending on your business process:

- Archiving in an interactive format: the document is still editable in the archive. It can be changed (e.g. an old contract with a customer has to be changed)
- Archiving the document for queuing it: the document is archived in its KSL specific format (.ksd), generally temporary, until it is bundled with other documents and printed.
- Archiving in a final format: the document is archived in PDF or Word format.

# 9. Archiving and Workflow

Archived documents can be:

- Consulted by users via KSL Office, according to users' rights
- Managed by "post-production" scenarios for a multichannel delivery, archiving...
- Moved from a workflow view to another through validation or redaction workflows

# 9.1. Archived document

## a. Search

The first tab accessible in the Document library view is the "Free search". This is a general search function to search documents according to criteria in all archived documents, regardless of their nature or date of archive. This screen shows a set of search criteria and the list of documents resulting of the search.

| SL 101000                                                       | 2.77                 | Welcome Document production | ADMIN INSURANCE T * 0 |
|-----------------------------------------------------------------|----------------------|-----------------------------|-----------------------|
| Preesearch<br>Archived documents<br>Required document type(s) : | annte. Examina singe |                             |                       |
|                                                                 | Contract ref         | Company :                   |                       |

Note that...

When a very large volume of documents are archived, some criteria and if possible very discriminating criteria have to be provided to avoid a very long searching time. Note that the maximum number of documents returned can be configured at the project level to limit this delay.

If the number of documents retrieved is greater than this maximum number, a second project parameter "Limit free search" allows to trace an explicit error to the user.

The search criteria

The first criterion is the type of document (invoice, contract, annex...); the user can select it from the predefined list.

The search criteria and the columns of the document list are adapted when selecting the document type.

The criteria are functional properties (contract N<sup>o</sup>, customer reference, State in workflow...) and system properties (archiving date, document title,...) associated to the document; each document is archived with its identity card that contains these properties.

Note that ...

Document types and their properties are configured in KSL Admin.

## The document list

Click on "Search" to launch the searching process; the document appear in the list. Each column is potentially a sort criterion: click on the label of the header of the document list view sort the document in an ascending or descending sorting.

| Contract ref | Label                                    | Company    | Effective date | Archive date        | Workflow status | Document title                                                           | Owner |
|--------------|------------------------------------------|------------|----------------|---------------------|-----------------|--------------------------------------------------------------------------|-------|
| CG70-4422    | Prévoyance Groupe - Conditions génréales | SYLLAGE SA | 01-04 00:00:00 | 07-12-2018 17:51:05 | A VALIDER       | PrevoyanceGroupe_ConditionsGenerales_BB14BE3C-7F985B86-AB660167-89946E22 | ADMIN |

Some action buttons are accessible under the document list. "Validate" for example in the screen below.

| Archived documents          |                        |                     |                 |                                                                          |       |
|-----------------------------|------------------------|---------------------|-----------------|--------------------------------------------------------------------------|-------|
| Required document type(s) : |                        | 2                   |                 |                                                                          |       |
| Document title :            | Contract ref           |                     |                 | Company :                                                                |       |
| Effective date :            | Archive date : In      | om:                 | 661             | to 👘                                                                     |       |
|                             |                        | Search              | Clear           |                                                                          |       |
|                             |                        |                     | 1               |                                                                          |       |
| Contract ref Label          | Company Effective date | Archive date        | Workflow status | Document title                                                           | Owner |
| CUBRACTION TUDAL            |                        | 07-12-2018 17:51:05 | AVALIDER        | PrevoyanceGroupe_ConditionsGenerales_BB14BE3C-7F985B86-4B660167-89846E12 | AD66N |

In this context, each action is mono or multi-selection (check-boxes).

## b. View

On the left-side of the list, click on the icon it to view the document. You can then access to the document's details: its pages as well as identity information

| G000                                                                                                    | Welcome Document production    | ADMIN INSURANCE T X                                                                                                 |
|----------------------------------------------------------------------------------------------------|--------------------------------|----------------------------------------------------------------------------------------------------|
| • • • Zoom automatique • • • • • • • •                                                                                                    | »                              |                                                                                                    |
|                                                                                                    | Contract ref                   | CG70-4422<br>Prévoyance Groupe - Conditions gérméailes                                                              |
| COMPANY PROVIDENCE - Dispositions relative to your information notice                                                                                                    | Company                        | SYLLAGE SA                                                                                                    |
| COMPART PROVIDENCE - Displations relative to your minimation house                                                                                                    | Effective date                 | 01-04 00:00:00                                                                                                    |
|                                                                                                    | Document type                  | <ul> <li>DOC_WORKFLOW</li> <li>PrevojanceGraupe_CanditionsGenerales_BB148E3C-7F881<br/>AB660167-80146E32</li> </ul> |
|                                                                                                    | Document title<br>Archive date | AB660167-00946622<br>07-12-2016 17:51:05                                                                            |
| Titre I Dispositions relative to your contract                                                                                                    | Archive date<br>Owner          | ADMIN                                                                                                    |
| The Puspositions relative to your contract                                                                                                    | Workflow status                | AVALIDER                                                                                                    |
|                                                                                                    | Comment                        | Documents archivé                                                                                                   |
| Article 1. Your contract                                                                                                    | Comment                        | Documents archive                                                                                                   |
| This contract is a mandatory group insurance contract that commits us, you, underwriter, and us, insurer. We are jointly named to Specific Conditions.                                                                                        | Validate the document          | Modify the document Reject the docu                                                                                 |
| It is governed by the insurance Code. Our supervisory authority is the Prudential Supervisory Authority, located at 61, rue<br>Taitbout, 75009 Paris.                                                                                         | Edit                           | Comment Return to list                                                                                              |
| Your contract is intended to provide the services described in the following pages when the risk corresponding to the<br>guarantees you have subscribed (Death, Accidential Death or Work Stoppage) occurs between their start and end dates. |                                |                                                                                                    |
| Article 2. Contract duration                                                                                                    |                                |                                                                                                    |
| 2.1. Starting date                                                                                                    |                                |                                                                                                    |

The document is displayed in PDF. The right side shows the list of properties. Only the comment is editable.

Some action buttons are displayed in the document details view. The "Validate the document" button in the example above for example, allows to change its validation status.

The "Return to list" allows to return to the document list view.

9.2. The predefined views

The predefined views are tabs set in KSL Admin which implicitly contain documents corresponding to predefined criteria: e.g. contracts to be validated, last files, last invoices...

A predefined views does not present some search criteria but directly the list of documents resulting of a predefined query.

| later. | Docu                | ments to valido                          |             | 120            |                     |                 |                                                                                 |       |
|--------|---------------------|------------------------------------------|-------------|----------------|---------------------|-----------------|---------------------------------------------------------------------------------|-------|
| Quer   | y result : 'Docur   | nents to valide'                         |             |                |                     |                 |                                                                                 |       |
|        |                     |                                          |             |                | Se                  | sarch           |                                                                                 |       |
|        |                     |                                          |             |                |                     | 1               |                                                                                 |       |
| D.     | Contract ref        | Label                                    | Company     | Effective date | Archive date        | Workflow status | Documentille                                                                    | Owner |
| 9      | CG10-4422           | Prévoyance Groupe - Conditions gérréoles | STYLLAGE SA | 01-01 00:00:00 | 07-12-3018 17 11:05 | AVALIDER        | Prevoyance Groupe_Conditional Generalies_DD1 496 30-77931038-40100107-400-05522 | ADURN |
|        |                     |                                          |             | val            | idate the document  | Reject the d    | ocument                                                                         |       |
|        | t documention tours |                                          |             |                |                     |                 |                                                                                 |       |

# 9.3. Archiving an external document

While archiving is mostly related to documents produced by KSL suite, it is also possible to archive any types of external documents, e.g. brochures, annexes, etc..

|                                             | Production documentaire Ressources Cool ats - Workflow                          | et archives Dictionnaire       |
|---------------------------------------------|---------------------------------------------------------------------------------|--------------------------------|
|                                             | Contraes - Workflow et archives                                                 | activage d'un document externe |
| Création d'une nouvelle archive             |                                                                                 |                                |
| Type de document :                          | Annexe Contrat Groupe                                                           |                                |
| Titre :                                     | PROCESSUS METIER REV2018                                                        |                                |
| Fichier *                                   | C1\KSL_Demos\AXA_PDC\AXASante_POC_092016\POC_AXA ~ MiseEnOeuvreDuProc Parcounir |                                |
| Nombre de pages :                           | 33                                                                              |                                |
| Commentaire :                               | 0                                                                               |                                |
| Archiver les dépendances (ksd uniquement) : |                                                                                 |                                |
| Propriétés                                  |                                                                                 |                                |
| DateEffet :                                 | 01/01/2108                                                                      |                                |
| Intitule :                                  | PROCESSUS METIER REV2018                                                        |                                |
| RefDoc 1                                    | ADMIN_PM_DOSGROUP                                                               |                                |
| TypeDoc :                                   | NOTICE ()                                                                       |                                |
| Version :                                   | 1.03 ×                                                                          |                                |

The "Archiving an external document " tab can be added to the Office view with Ksl Admin.

Enter the document informations; the mandatory fields are identified by a red star.

- Document type: chosen in the list; external documents often correspond to different dedicated types.
- Document title

- Page number
- An optional comment to describe the document
- The dependencies archiving if the document is ksd file
- The functional properties configured for the document type

And the "Browse" button allows to select the external document.

| Free search Archived documents Required document type(s) Document title Effective date                                                                                                    | entries: Childrene Charoline;                                                                                                    |                                                                       |                                                                                                    | Search                                                                                                    |              |
|----------------------------------------------------------------------------------------------------|----------------------------------------------------------------------------------------------------|-----------------------------------------------------------------------|----------------------------------------------------------------------------------------------------|----------------------------------------------------------------------------------------------------|--------------|
| Archived documents<br>Required document type(s) :<br>Document tifle :                                                                                                    |                                                                                                    |                                                                       |                                                                                                    |                                                                                                    |              |
| Required document type(s) : Document title :                                                                                                    |                                                                                                    |                                                                       |                                                                                                    |                                                                                                    |              |
| Document title :                                                                                                    | M                                                                                                    |                                                                       |                                                                                                    |                                                                                                    |              |
|                                                                                                    |                                                                                                    |                                                                       |                                                                                                    |                                                                                                    |              |
| Effective date :                                                                                                    | Contract ref                                                                                                    | Comp                                                                  | any :                                                                                                    |                                                                                                    |              |
|                                                                                                    | Archive date from :                                                                                                    | to :                                                                  |                                                                                                    | 3                                                                                                    |              |
|                                                                                                    | Search                                                                                                    | Clear                                                                 |                                                                                                    |                                                                                                    |              |
|                                                                                                    | 1                                                                                                    |                                                                       |                                                                                                    |                                                                                                    |              |
| Cantract ref Label                                                                                                    |                                                                                                    | Arkflow status Document title<br>WLIDER PrevovanceGroupe_ConditionsGe | etales_EB148E3C-7F905886-AB6                                                                                                    |                                                                                                    | ener<br>ezer |
| Las tal voi orace. Prevalue source Conditions danea                                                                                                    |                                                                                                    |                                                                       |                                                                                                    |                                                                                                    | and .        |
|                                                                                                    | Validate the document                                                                                                    | Reject the document                                                   |                                                                                                    |                                                                                                    |              |
| t cocuments) found                                                                                                    |                                                                                                    |                                                                       |                                                                                                    |                                                                                                    |              |
| 100100/301000123023                                                                                                    |                                                                                                    |                                                                       |                                                                                                    |                                                                                                    |              |
|                                                                                                    |                                                                                                    |                                                                       |                                                                                                    |                                                                                                    |              |
| A 🛊 🖡 💷 ur ti                                                                                                    | - + Zoom automatique 1                                                                                                    | 0 5 I »                                                               |                                                                                                    |                                                                                                    |              |
|                                                                                                    |                                                                                                    |                                                                       |                                                                                                    |                                                                                                    |              |
|                                                                                                    |                                                                                                    |                                                                       |                                                                                                    |                                                                                                    |              |
|                                                                                                    |                                                                                                    |                                                                       | Contract ref                                                                                                    |                                                                                                    |              |
|                                                                                                    |                                                                                                    |                                                                       | Label                                                                                                    | Prévoyance Groupe - Conditions génréales                                                                                                    |              |
|                                                                                                    |                                                                                                    |                                                                       |                                                                                                    |                                                                                                    |              |
| Leiner                                                                                                    | and bolidays centers Liability                                                                                                    |                                                                       | Label<br>Company                                                                                                    | Prévoyanos Groupe - Conditions génréales<br>SYLLAGE SA<br>01-04 00/00/00<br>DOC. WORKFLOW                                                                                                    |              |
| na ELan Leisure                                                                                                    | e and holidays centers Liability<br>Contract number:                                                                                                    |                                                                       | Label<br>Company<br>Effective date<br>Type de document<br>Titre du document                                                     | Prévoyanos Groupe - Conditions génréales<br>SYLLAGE SA<br>01-04 00:00:00<br>DOC_WORKFLOW<br>Prevoyanoa Groupe_ConditionsGanarates_BE<br>ADDO (11-0994/62/22)                                                           | 814BESC-7F9  |
| Leisure                                                                                                    | e and holidays centers Liability<br>Contract number:                                                                                                    |                                                                       | Label<br>Company<br>Effective date<br>Type de document<br>Titre du document<br>Date archivage                                   | Prévosence Croupe - Conditions générales<br>9%LLAGE 6A<br>01-44.000000<br>DOC, WORKELOW<br>Prevosence Course, Conditions Canerales, BB<br>40000177-6594EE22<br>07-12-2018 17:81:00                                     | 814BE3C-7F9I |
| Herecon                                                                                                    | Contract number:                                                                                                    |                                                                       | Label<br>Company<br>Effective date<br>Type de document<br>Titre du document<br>Date archivage<br>Propriétaire                   | Prévoyance Croupe - Conditions génélales<br>SYLLAGE 5A<br>D'0-40 000500<br>DOC_WORKPLOW<br>Prevoyance ConditionsCanerales_BE<br>Apport 07-05940522<br>07-12-2016 17:01:00<br>ADMN                                      | 814BE3C-7F9J |
| Leisure<br>Titre I Dispositions relative to your o<br>Article 1. Your contract                                                                                                    | Contract number:                                                                                                    |                                                                       | Label<br>Company<br>Effective date<br>Type de document<br>Titre du document<br>Date archivage<br>Proprietare<br>Workflow status | Previous Groups - Crostillons periodales<br>911-L025 SA<br>01-04 0000000<br>DOC_WORKPLOW<br>Previous Goose - Constrains Generates, BE<br>49500117-99847622<br>07-122-019 1751:05<br>- ADMHI<br>A WHEDER                | 814BE3C-7F9J |
| Titre   Dispositions relative to your of<br>Article 1. Your contract<br>Article 2. Contract duration                                                                                                    | Contract number:                                                                                                    | 4                                                                     | Label<br>Company<br>Effective date<br>Type de document<br>Titre du document<br>Date archivage<br>Propriétaire                   | Prévoyance Croupe - Conditions génélales<br>SYLLAGE 5A<br>D'0-40 000500<br>DOC_WORKPLOW<br>Prevoyance ConditionsCanerales_BE<br>Apport 07-05940522<br>07-12-2016 17:01:00<br>ADMN                                      | 814BESC 7F94 |
| Titre I Dispositions relative to your of<br>Article 1. Your contract<br>Article 2. Contract duration<br>Article 3. Contract revision                                                                                                    | Contract number:                                                                                                    | 4 4                                                                   | Label<br>Company<br>Effective date<br>Type de document<br>Date archivage<br>Propriétare<br>Workflow status<br>Commentaire       | Piekojasos Graugo - Constitons génetakas<br>STLLAGE SA<br>0-144 000000<br>DOC, VICHARLOW<br>Patros for 2000000<br>COLONGRAD, COM<br>ADDR 117-05054CE22<br>CO-12-2019 11751 00<br>ADMIN<br>AVALDER<br>Documents archivé |              |
| Titre I Dispositions relative to your of<br>Article 1. Your contract<br>Article 2. Contract duration<br>Article 3. Contract revision<br>Article 4. Contributions                                                                                                    | Contract number:                                                                                                    | 4 4 4                                                                 | Label<br>Company<br>Effective date<br>Type de document<br>Titre du document<br>Date archivage<br>Proprietare<br>Workflow status | Piekojasos Graugo - Constitons génetakas<br>STLLAGE SA<br>0-144 000000<br>DOC, VICHARLOW<br>Patros for 2000000<br>COLONGRAD, COM<br>ADDR 117-05054CE22<br>CO-12-2019 11751 00<br>ADMIN<br>AVALDER<br>Documents archivé |              |
| Titre I Dispositions relative to your o<br>Article 1. Your contract<br>Article 2. Contract duration<br>Article 3. Contract revision<br>Article 4. Contributions<br>Article 5. What you need to declare                                                                                                    | Contract number:                                                                                                    | 4<br>4<br>4<br>5                                                      | Label<br>Company<br>Effective date<br>Type de document<br>Date archivage<br>Propriétare<br>Workflow status<br>Commentaire       | Piekojasos Graugo - Constitons génetakas<br>STLLAGE SA<br>0-144 000000<br>DOC, VICHARLOW<br>Patros for 2000000<br>COLONGRAD, COM<br>ADDR 117-05054CE22<br>CO-12-2019 11751 00<br>ADMIN<br>AVALDER<br>Documents archivé |              |
| Titre I Dispositions relative to your of<br>Article 1. Your contract<br>Article 2. Contract duration<br>Article 3. Contract revision<br>Article 4. Contributions<br>Article 5. What you need to declare<br>Article 6. The information notice to s                                                                                                    | Contract number:                                                                                                    | 4<br>4<br>4<br>5<br>6                                                 | Label<br>Company<br>Effective date<br>Type de document<br>Date archivage<br>Propriétare<br>Workflow status<br>Commentaire       | Piekojasos Graugo - Constitons génetakas<br>STLLAGE SA<br>0-144 000000<br>DOC, VICHARLOW<br>Patros for 2000000<br>COLONGRAD, COM<br>ADDR 117-05054CE22<br>CO-12-2019 11751 00<br>ADMIN<br>AVALDER<br>Documents archivé |              |
| Titre I Dispositions relative to your of<br>Article 1. Your contract<br>Article 2. Contract duration<br>Article 3. Contract revision<br>Article 3. Ontract revision<br>Article 4. Contributions<br>Article 5. What you need to declare<br>Article 6. The information notice to se<br>Article 7. The claims                                                                                                    | Contract number:                                                                                                    | 4<br>4<br>4<br>5<br>6                                                 | Label<br>Company<br>Effective date<br>Type de document<br>Date archivage<br>Propriétare<br>Workflow status<br>Commentaire       | Piekojasos Graugo - Constitons génetakas<br>STLLAGE SA<br>0-144 000000<br>DOC, VICHARLOW<br>Patros for 2000000<br>COLONGRAD, COM<br>ADDR 117-05054CE22<br>CO-12-2019 11751 00<br>ADMIN<br>AVALDER<br>Documents archivé |              |
| Titre I Dispositions relative to your of<br>Article 1. Your contract<br>Article 2. Contract duration<br>Article 3. Contract revision<br>Article 3. Contract revision<br>Article 5. Ontributions<br>Article 5. What you need to declare<br>Article 5. The tolaims<br>Article 8. The prescription                                                                                                    | Contract number:                                                                                                    | 4<br>4<br>4<br>5<br>6<br>6                                            | Label<br>Company<br>Effective date<br>Type de document<br>Date archivage<br>Propriétare<br>Workflow status<br>Commentaire       | Piekojasos Graugo - Constitons génetakas<br>STLLAGE SA<br>0-144 000000<br>DOC, VICHARLOW<br>Patros for 2000000<br>COLONGRAD, COM<br>ADDR 117-05054CE22<br>CO-12-2019 11751 00<br>ADMIN<br>AVALDER<br>Documents archivé |              |
| Titre I Dispositions relative to your of<br>Article 1. Your contract<br>Article 2. Contract duration<br>Article 3. Contract revision<br>Article 3. Contract revision<br>Article 4. Contributions<br>Article 5. The Information notice to se<br>Article 6. The Information notice to se<br>Article 8. The prescription<br>Article 9. The legal rules relative to th                                                                                                    | Contract number:<br>contract<br>end to the members<br>he data processing of personal information                                                        | 4<br>4<br>4<br>5<br>6<br>6<br>6<br>6<br>6                             | Label<br>Company<br>Effective date<br>Type de document<br>Date archivage<br>Propriétare<br>Workflow status<br>Commentaire       | Piekojasos Graugo - Constitons génetakas<br>STLLAGE SA<br>0-144 000000<br>DOC, VICHARLOW<br>Patros for 2000000<br>COLONGRAD, COM<br>ADDR 117-05054CE22<br>CO-12-2019 11751 00<br>ADMIN<br>AVALDER<br>Documents archivé |              |
| Titre I Dispositions relative to your of<br>Article 1. Your contract<br>Article 2. Contract duration<br>Article 3. Contract revision<br>Article 3. Contract revision<br>Article 5. What you need to declare<br>Article 6. What you need to declare<br>Article 8. The information notice to se<br>Article 7. The claims<br>Article 9. The prescription<br>Article 9. The tegal rules relative to the<br>Titre II Dispositions relative to the se                                                                                | Contract number:<br>contract<br>end to the members<br>he data processing of personal information                                                        | 4<br>4<br>4<br>5<br>6<br>6                                            | Label<br>Company<br>Effective date<br>Type de document<br>Date archivage<br>Propriétare<br>Workflow status<br>Commentaire       | Piekojasos Graugo - Constitons génetakas<br>STLLAGE SA<br>0-144 000000<br>DOC, VICHARLOW<br>Patros for 2000000<br>COLONGRAD, COM<br>ADDR 117-05054CE22<br>CO-12-2019 11751 00<br>ADMIN<br>AVALDER<br>Documents archivé |              |
| Titre I Dispositions relative to your of<br>Article 1. Your contract<br>Article 2. Contract duration<br>Article 3. Contract revision<br>Article 3. Contract revision<br>Article 6. Ontributions<br>Article 5. What you need to declare<br>Article 6. The information notice to su<br>Article 8. The prescription<br>Article 8. The prescription<br>Article 9. The legal rules relative to the<br>Titre II Dispositions relative to the s<br>Article 10. Contracting                                                            | Contract number:<br>contract<br>end to the members<br>he data processing of personal information                                                        | 4<br>4<br>4<br>5<br>6<br>6<br>6<br>6<br>6<br>6<br>7                   | Label<br>Company<br>Effective date<br>Type de document<br>Date archivage<br>Propriétare<br>Workflow status<br>Commentaire       | Piekojasos Graugo - Constitons génetakas<br>STLLAGE SA<br>0-144 000000<br>DOC, VICHARLOW<br>Patros for 2000000<br>COLONGRAD, COM<br>ADDR 117-05054CE22<br>CO-12-2019 11751 00<br>ADMIN<br>AVALDER<br>Documents archivé |              |
| Titre I Dispositions relative to yourd<br>Article 1. Your contract<br>Article 2. Contract duration<br>Article 3. Contract revision<br>Article 3. Contributions<br>Article 5. What you need to declare<br>Article 6. What you need to declare<br>Article 7. The claims<br>Article 8. The prescription<br>Article 9. The legal rules relative to the<br>Titre II Dispositions relative to the s                                                                                                    | Contract number:<br>contract<br>end to the members<br>he data processing of personal information<br>ubscribers                                          | 4<br>4<br>5<br>6<br>6<br>6<br>7<br>7                                  | Label<br>Company<br>Effective date<br>Type de document<br>Date archivage<br>Propriétare<br>Workflow status<br>Commentaire       | Piekojasos Graugo - Constitons génetakas<br>STLLAGE SA<br>0-144 000000<br>DOC, VICHARLOW<br>Patros for 2000000<br>COLONGRAD, COM<br>ADDR 117-05054CE22<br>CO-12-2019 11751 00<br>ADMIN<br>AVALDER<br>Documents archivé |              |
| Titre I Dispositions relative to yourd<br>Article 1. Your contract<br>Article 2. Contract duration<br>Article 3. Contract revision<br>Article 3. Contract revision<br>Article 5. What you need to declare<br>Article 5. What you need to declare<br>Article 6. What you need to declare<br>Article 7. The claims<br>Article 7. The claims<br>Article 9. The legal rules relative to the<br>Titre II Dispositions relative to the s<br>Article 10. Contracting<br>Article 10. Contracting                                       | Contract number:                                                                                                    | 4<br>4<br>4<br>5<br>6<br>6<br>6<br>6<br>7<br>7<br>7                   | Label<br>Company<br>Effective date<br>Type de document<br>Date archivage<br>Propriétare<br>Workflow status<br>Commentaire       | Piekojasos Graugo - Constitons génetakas<br>STLLAGE SA<br>0-144 000000<br>DOC, VICHARLOW<br>Patros for 2000000<br>COLONGRAD, COM<br>ADDR 117-05054CE22<br>CO-12-2019 11751 00<br>ADMIN<br>AVALDER<br>Documents archivé | et48ESC-7Fac |
| Titre I Dispositions relative to your of<br>Article 1. Your contract<br>Article 2. Contract duration<br>Article 3. Contract revision<br>Article 3. Contract revision<br>Article 6. Contributions<br>Article 5. What you need to declare<br>Article 6. The information notice to su<br>Article 8. The prescription<br>Article 8. The prescription<br>Article 8. The prescription<br>Article 10. Spontions relative to the s<br>Article 10. Contracting<br>Article 11. The garantees<br>Titre III Dispositions relative to the s | Contract number:<br>contract<br>end to the members<br>he data processing of personal information<br>ubscribers<br>guarantees<br>he payments of expenses | 4<br>4<br>4<br>5<br>6<br>6<br>6<br>6<br>7<br>7<br>7<br>9              | Label<br>Company<br>Effective date<br>Type de document<br>Date archivage<br>Propriétare<br>Workflow status<br>Commentaire       | Piekojasos Graugo - Constitons génetakas<br>STLLAGE SA<br>0-144 000000<br>DOC, VICHARLOW<br>Patros for 2000000<br>COLONGRAD, COM<br>ADDR 117-05054CE22<br>CO-12-2019 11751 00<br>ADMIN<br>AVALDER<br>Documents archivé |              |

## 9.4. In a workflow

A document transmitted in a workflow is characterized by a state. These are collaborative interactive documents.

The document is unique and integrates into the workflow, regardless of its workflow step and circulates in a linear way by changing state.

Users have different rights on the document: Validate (or Reject), Review, Complete, Deliver, Archive...

## a. Validation workflow

This validation circuit makes it possible to dematerialize the decision-making process. The document is

forwarded to one or more decision makers who can validate, reject, request changes or modify them before delivery.

At each step of the workflow:

- the state of the document changes
  - the document is is stored in predefined view, and is accessible to an authorized user profile: these view can for example be "the documents to validate ", "the documents to deliver", "the documents to review ", etc. the user has actions adapted to the document state: "validate " or "reject " for a document to be validated, "modify " for a document to be reviewed, "send" or "archive " for a validated document, etc.

## b. Redaction workflow

The redaction workflow allows the implementation of a collaborative process to create and personalize documents; this process remains sequential to avoid a double access to the same document.

# 10. The translation dictionary

The translation dictionary is accessible if the Dictionary View has been configured in the user profile. This dictionary is either shared by all projects of the Ksl server or specific to a project.

When a project is used to manage languages, the dictionary contains the translation of the labels used by the document templates, in the reference language (which can be chosen) and in the different target languages.

It is complementary to the management of variants, which can manage "languages" for components like text zones and groups.

The management of the translation dictionary is collaborative, especially useful if it is shared between projects.

This dictionary is accessible from the Office "Dictionary" tab:

- Select the reference and target languages
- Search for specific labels by keywords
- Hide optionally the already translated labels (keywords)
- Click on the Search button; the keyword are displayed in alphabetical order

| 10000                                                                                    |                                                                                                    |                           | USER fost                                    | 3     |
|------------------------------------------------------------------------------------------|----------------------------------------------------------------------------------------------------|---------------------------|----------------------------------------------|-------|
|                                                                                          |                                                                                                    |                           | Welcome Document library Repository Circlion | ery . |
| Translations                                                                             |                                                                                                    |                           |                                              |       |
| Target country *                                                                         | usa 😔                                                                                                    | Reference country         | france 👻                                     |       |
| Keyword                                                                                  |                                                                                                    | Hide translated keywords  |                                              |       |
|                                                                                          |                                                                                                    | Search Clear              |                                              |       |
|                                                                                          |                                                                                                    | 123456>>>                 |                                              |       |
| Keyword                                                                                  | Reference country                                                                                                    |                           | Target country                               |       |
| 2                                                                                        | 1 - Contract - Contract - Contrac |                           | 2                                            |       |
| AdhesionN                                                                                | Adhision N <sup>e</sup>                                                                                                    |                           |                                              |       |
| administrateur                                                                           | Administratiour                                                                                                    |                           | Administrator                                |       |
| 628                                                                                      | 420                                                                                                    |                           |                                              |       |
| a.Ltliadour                                                                              | ALUTUBATEUR                                                                                                    |                           | TO THE USER                                  |       |
| analyse                                                                                  | ANALYBE                                                                                                    |                           | 444JY8/8                                     |       |
| AnalyseProdDocumentaire                                                                  | Production docume                                                                                                    | tare                      | Document production analysis                 |       |
| Annuel                                                                                   | Annuel                                                                                                    |                           |                                              |       |
| 50.8                                                                                     | ans                                                                                                    |                           |                                              |       |
| 92M                                                                                      | hi çe                                                                                                    |                           | August                                       |       |
| APadirDe                                                                                 | "b partir de"                                                                                                    |                           |                                              |       |
| Assurances                                                                               | assurances                                                                                                    |                           |                                              |       |
| Assure                                                                                   | ėtuese                                                                                                    |                           |                                              |       |
| 81                                                                                       | 20                                                                                                    |                           | 30                                           |       |
| aucunFiltreSelectionne                                                                   | Aucun filtre sélectio                                                                                                    | mé                        | No Mero selected                             |       |
| auGrauce                                                                                 | AU GROUPE                                                                                                    |                           | TO THE GROUP                                 |       |
| AUTO PRELEV ETAB TENEUR CMPT DEB                                                         |                                                                                                    | ENEUR DV COMPTE A DEBITER |                                              |       |
| AUTO PRELEY NOW PRE ADR DEB                                                              |                                                                                                    | ADRESSE DU DEBITEUR       |                                              |       |
| AUTO PRELEV NUM ENETTEUR N°NATIONAL DENET<br>AUTORISATION PRELEVENENT AUTORISATION DE PR |                                                                                                    | TTEUR : 508 917           |                                              |       |

- Click on a keyword; its translation appears
- Modify or provide a translation
- Click on the Apply button

| Keyword                            | administrateur |  |
|------------------------------------|----------------|--|
| Keyword :<br>Reference description | Administrateur |  |
| Translation *                      | Administrator  |  |

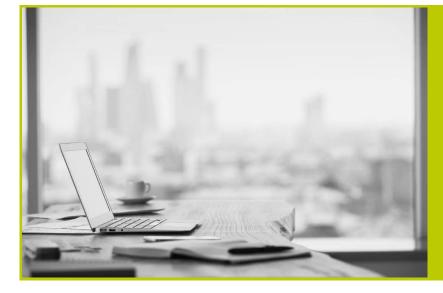

## NAELAN

Headquarter - 4 rue Claude Chappe 69370 Saint-Didier au Mont d'Or France - Tél. +33 4 37 59 81 40

Paris Office - 4 Place Louis Armand 75023 Paris - France Tél. +33 (0)1 72 76 80 86

www.naelan.com contact@naelan.com support@naelan.com